**Hardware- Installation**

**T r e i b e r & Hilfspr o g r amme**

**B I**

**A**Open

<span id="page-0-0"></span>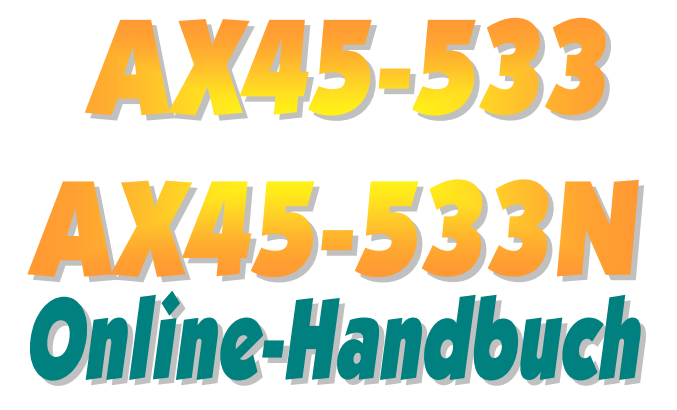

**Dokumentnummer: AX45533-OL-E0203A**

*1*

# **Online-Henclough**

## <span id="page-1-0"></span>**Inhalt**

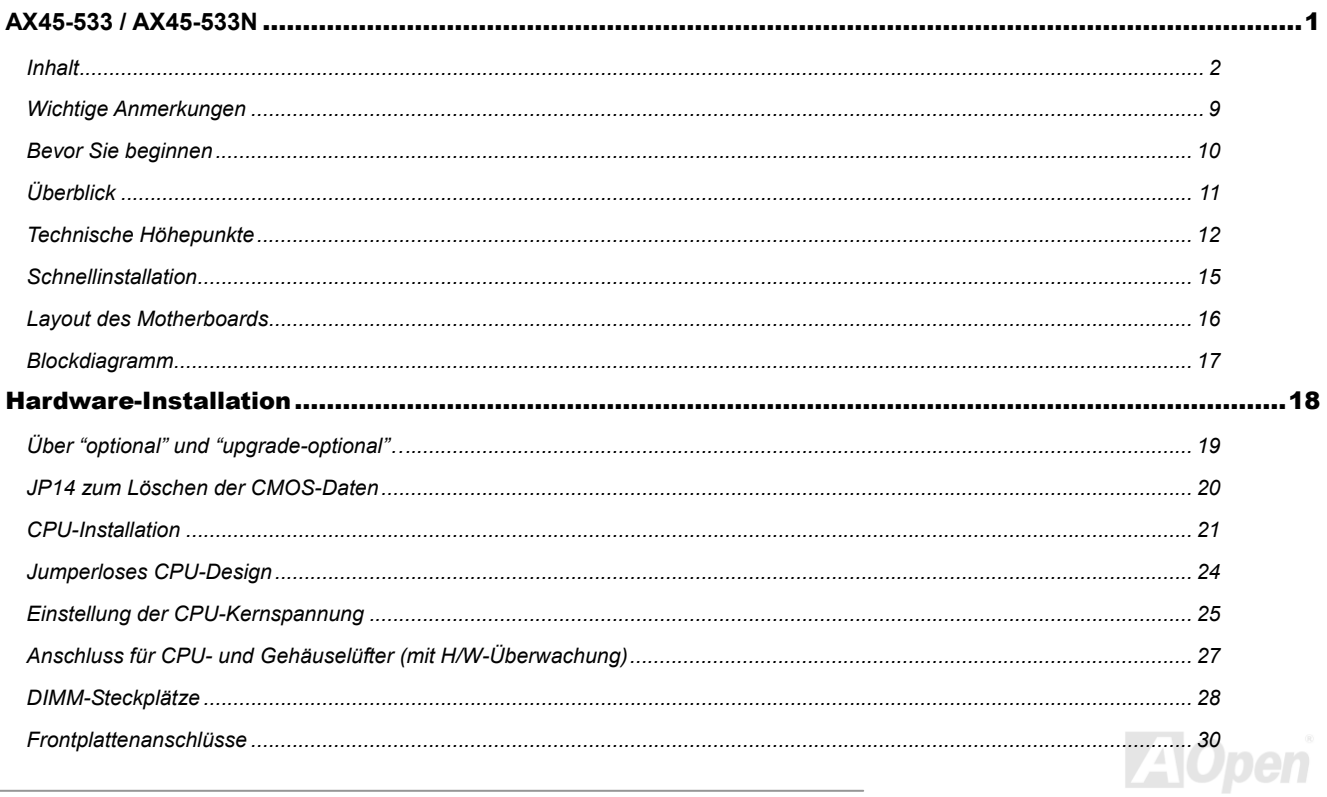

# **Online-Handbuch**

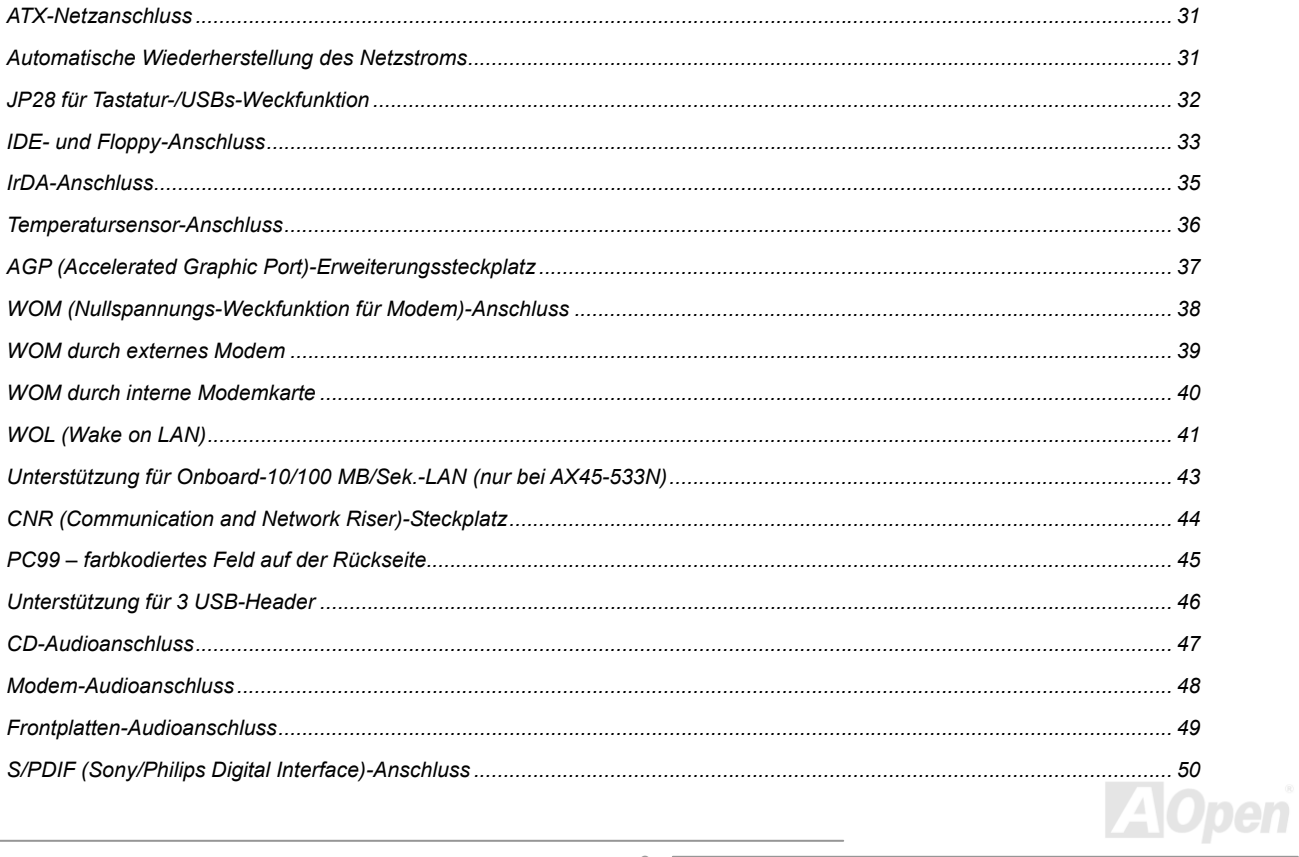

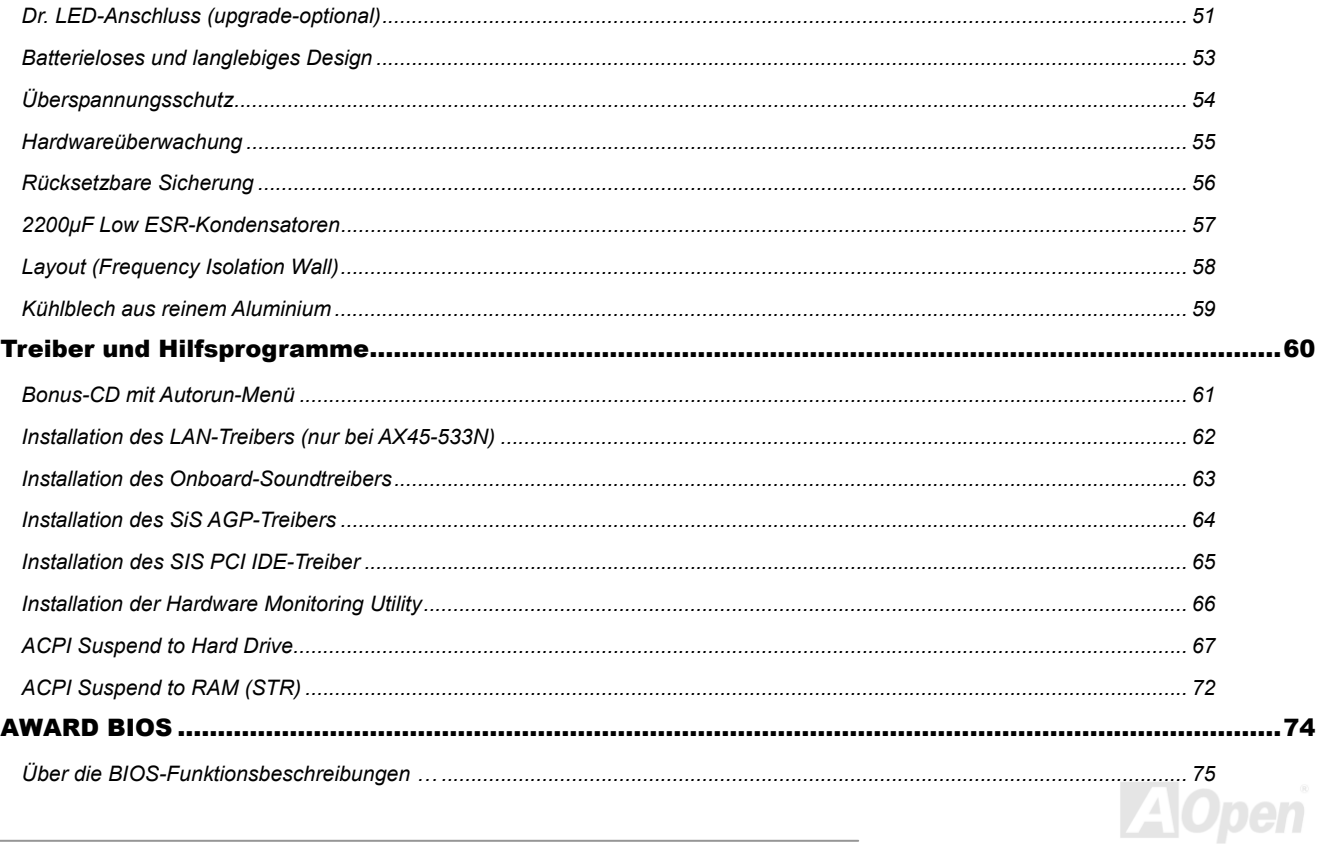

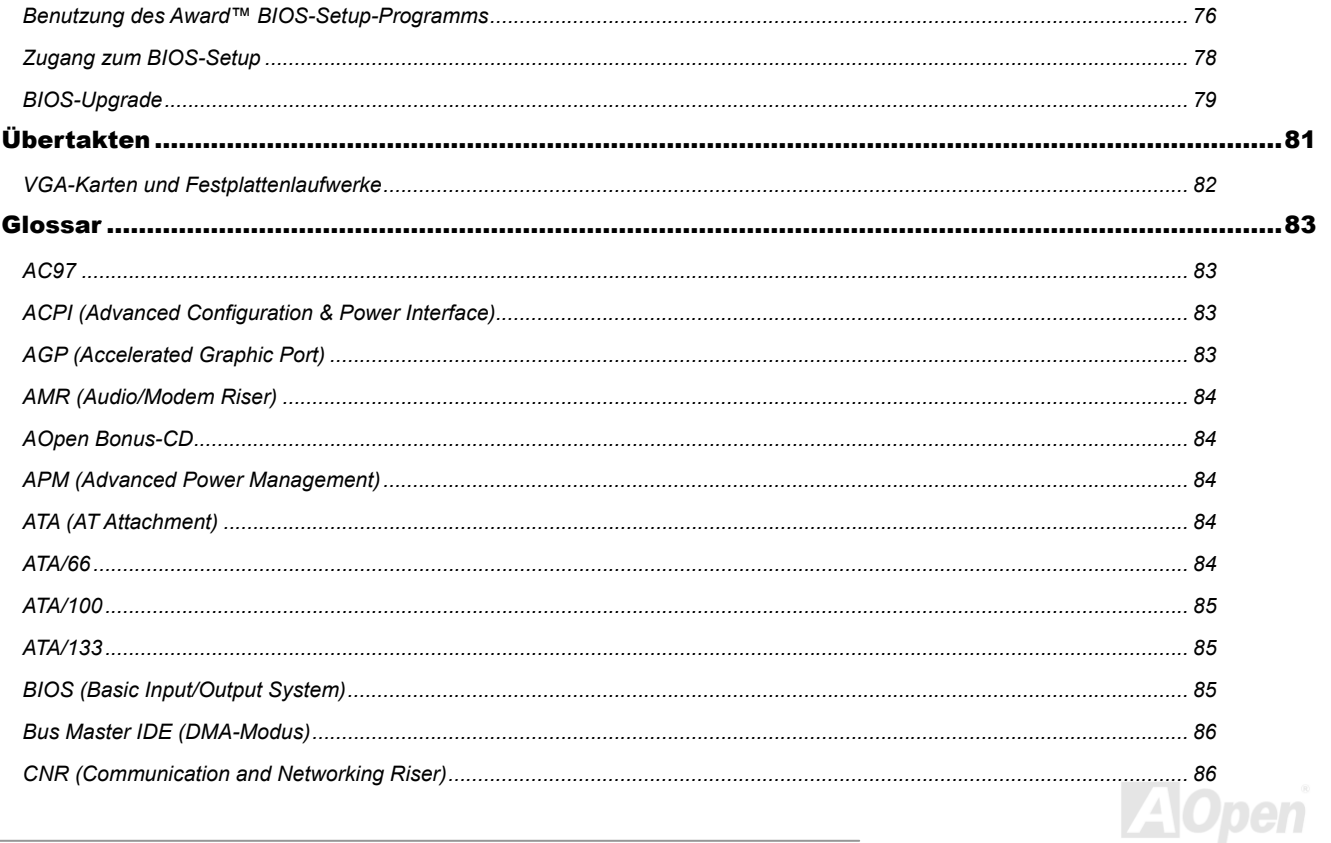

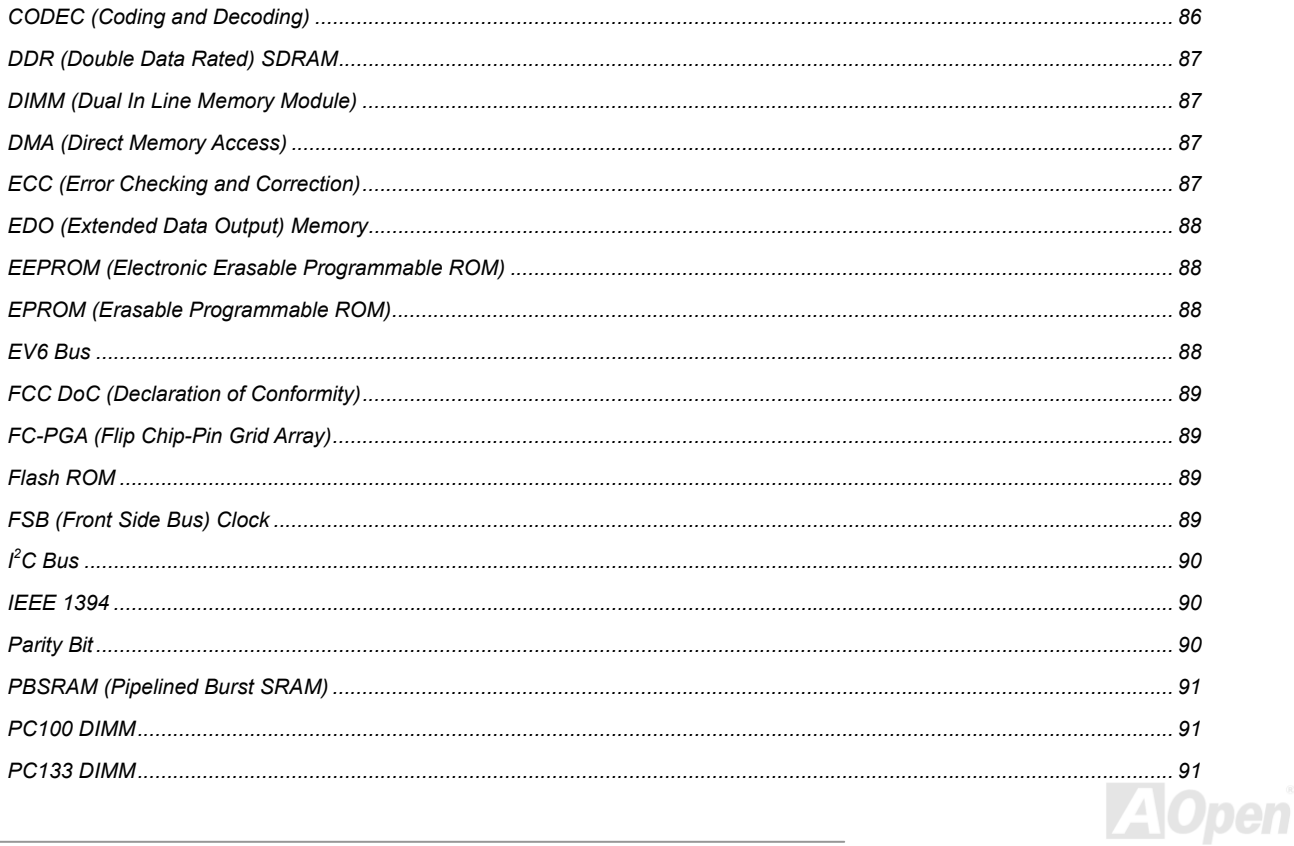

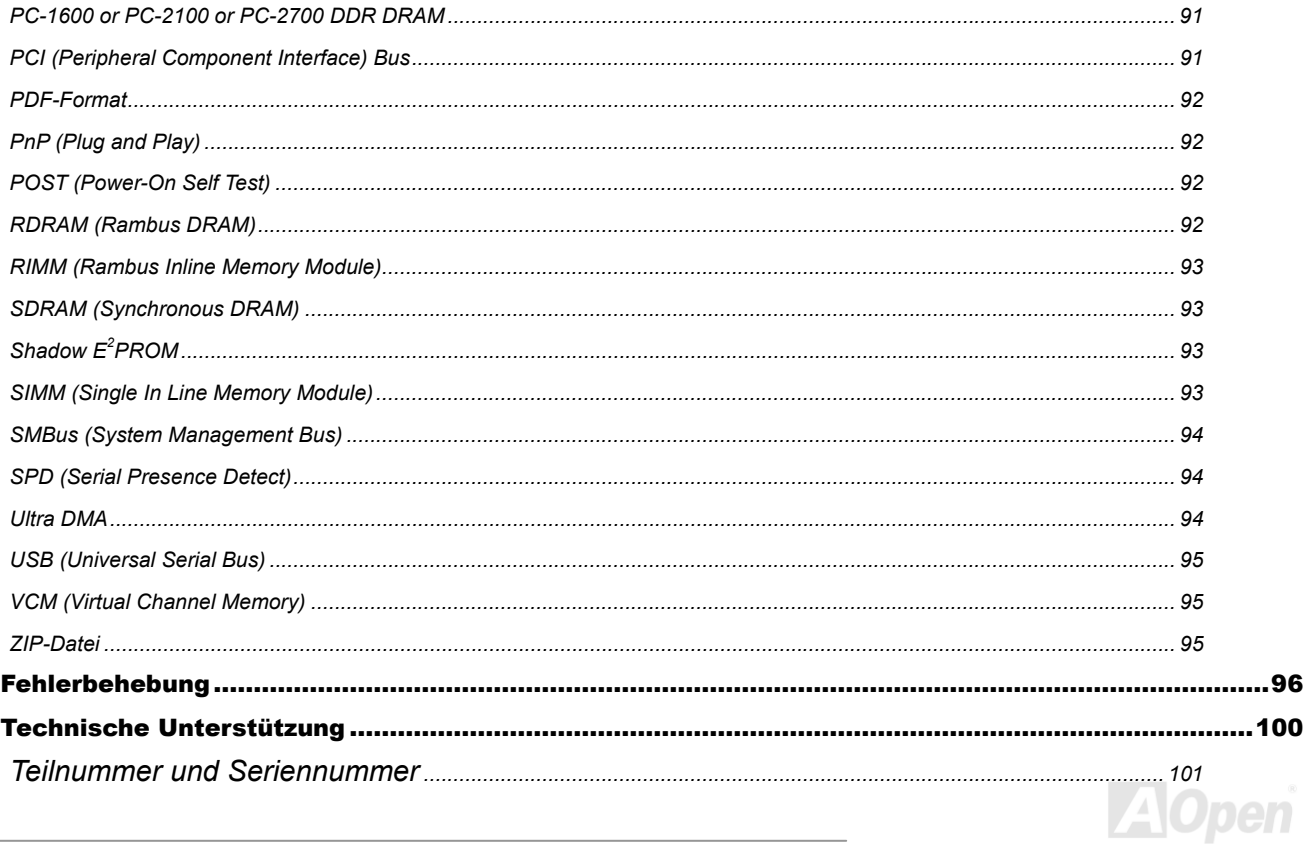

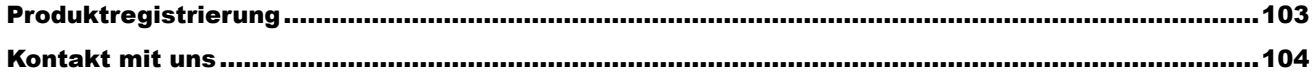

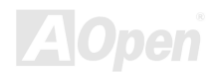

# <span id="page-8-0"></span>*Wichtige Anmerkungen*

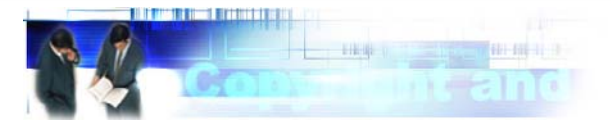

Adobe, das Adobe-Logo und Acrobat sind Warenzeichen der Adobe Systems Incorporated.

AMD, das AMD Logo, Athlon und Duron sind Warenzeichen der Advanced Micro Devices, Inc.

Intel, das Intel logo, Intel Celeron, Pentium II und Pentium III sind Warenzeichen der Intel Corporation.

Microsoft, Windows und das Windows-Logo sind entweder eingetragene Warenzeichen oder Warenzeichen der Microsoft Corporation in den USA und/oder anderen Ländern.

Alle in diesem Benutzerhandbuch verwendeten Produkt- und Markennamen dienen ausschließlich Identifikationszwecken und könneneingetragene Warenzeichen Ihrer jeweiligen Eigentümer sein.

Alle in diesem Benutzerhandbuch enthaltenen Spezifikationen und Informationen können ohne vorherige Ankündigung verändert werden. AOpen behält sich das Recht vor, diese Publikation zu überarbeiten und Änderungen vorzunehmen. AOpen übernimmt keine Verantwortung für Fehler oder Ungenauigkeiten in diesem Handbuch, einschließlich der darin beschriebenen Software.

## **Diese Dokumentation ist durch Kopierschutzgesetze geschützt. Alle Rechte vorbehalten.**

**Kein Teil dieses Dokuments darf ohne vorherige schriftliche Genehmigung der AOpen Corporation in keiner Form oder auf irgendeine Weise in einer Datenbank oder einem Datenaufrufsystem gespeichert werden. Copyright(c) 1996-2002, AOpen Inc. Alle Rechte vorbehalten.**

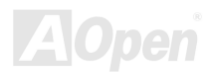

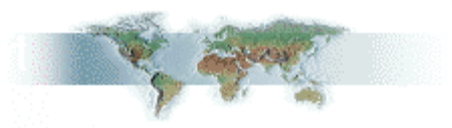

## <span id="page-9-0"></span>*Bevor Sie beginnen*

Dieses Online-Handbuch erläutert Ihnen die Installation dieses Produkts. Alle nützlichen Informationen werden in den folgenden Kapiteln beschrieben. Bewahren Sie sich dieses Handbuch für zukünftige Upgrades oder Änderungen der Systemkonfiguration auf. Dieses Online-Handbuch ist im [PDF-Format](#page-91-0) gespeichert. Wir empfehlen Ihnen, Adobe Acrobat Reader 4.0 zu verwenden, um das Handbuch Online zu lesen. Sie finden dieses Programm auf der [Bonus-CD](#page-84-0) oder als Gratis-Download auf [Adobes Website](http://www.adobe.com/).

Obwohl dieses Online-Handbuch für Bildschirmansicht optimiert ist, können Sie es auch in DIN A4-Größe ausdrucken. Stellen Sie Ihren Drucker dafür auf 2 Seiten pro A4-Blatt ein. Wählen Sie hierzu **Datei > Seite einrichten** und folgen den Anweisungen Ihres Druckertreibers.

Danke für Ihre Mithilfe bei der Rettung unseres Planeten.

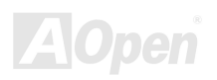

# <span id="page-10-0"></span>*Überblick*

Vielen Dank für den Kauf des AOpen Motherboards AX45-533 / AX45-533N. Dies ist ein Intel® Socket 478-Motherboard, das auf dem ATX-Formfaktor basierend den [SIS 645DX-/ SIS 961B-Chipsatz](#page-11-0) unterstützt. Aufgrund des hochleistungsfähigen integrierten Chipsatzes kann das AX45-533 / AX45-533N-Motherboard Intel® Socket 478 Pentium® 4-Prozessoren (Willamette / Northwood) und 400/533 MHz [Front Side Bus \(FSB\)](#page-88-1)-Takt unterstützen. Dieses Motherboard verfügt über einen AGP-Erweiterungssteckplatz und unterstützt den AGP 2X/4X-Modus sowie "Pipelined Spilt-Transaction Long Burst-Transfer" bis zu 1056MB/Sek. Kundenwünschen entsprechend kann dieses Motherboard mit DDR SDRAM DIMM in Schritten von 128, 256 und 521MB oder 1GB auf bis zu 3GB ausgerüstet werden. Der Onboard IDE-Controller unterstützt die Modi <u>Ultra [DMA](#page-93-1)</u> 33/66/100/133; die Datentransferrate kann dabei bis zu 133MB/Sek. betragen. Die

Systemflexibilität kann durch Verwendung einer optionalen Co[mmunication](#page-43-1) and [Network Riser \(CNR\)-K](#page-86-0)arte sogar noch gesteigert werden, da eine solche Karte die Audio- und Modem-Konfiguration auf einem einzel nen Motherboard ermöglicht. Durch das Onboard-LAN-Anschlussgerät Realtek 8100BL bietet Motherboard darüber hinaus 10/100MB/Sek. Ethernet für berufli cheoder private Verwendung (nur AX45-533N). Der Onboard-Real Tek ALC201A-<del>AC97</del> [CODEC](#page-85-1)-Chipsatz des AX45-533 / AX45-533N t arke verfügt über hohe Leistungsfähigkeit und macht Ihnen die Arbeit mit diesem Motherboard durch magischen "Stereo Surround Sound" zu einem echten Vergnügen. Viel Spaß mit dem AX45-533 / AX45-533N!das

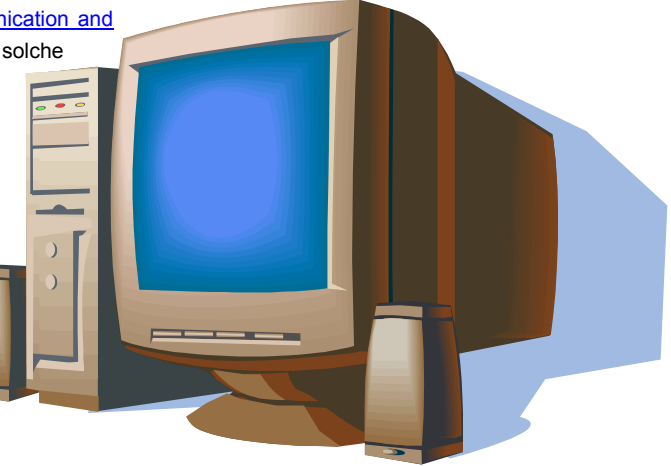

## <span id="page-11-1"></span><span id="page-11-0"></span>*Technische Höhepunkte*

## **CPU**

Dieses Motherboard unterstützt Intel® Socket 478 Pentium® 4 (Willamette / Northwood) 1.4GHz~2.4GHz+ CPUs mit 400/533MHz <u>Front</u> [Side Bus \(FSB\).](#page-88-2) 

## **Chipsatz**

Dieses Motherboard ist mit einem SIS 645DX- / 961B-Chipsatz ausgestattet. Der SIS 645DX-Chipsatz besteht aus dem Host Interface Controller und dem integrierten SDRAM [H](#page-92-1)ost System Controller, der für überlegene Leistungswerte zwischen für Arbeitsgänge zwischen CPU, SDRAM, AGP-Bus sorgt. Der mit dem SIS 5645DX-Chipsatz koordinierte SIS 961B-Chipsatz verfügt über einen integrierten Fast Ethernet/Home Netzwerk-Controller, einen Audio-/Modem-Controller mit AC'97-Interface und über eine fortschrittliche Energieverwaltung, die die Systemleistung umfassend erweitern kann.

## **Erweiterungssteckplätze**

Dieses Motherboard verfügt über sechs 32-Bit/33Mhz-Steckplätze, einen CNR- und einen AGP 4X-Steckplatz. Der <u>PCI</u> Local Bus-Durchsatz kann bis zu 132MB/Sek. betragen. De[r Communication & Nectworking Riser \(CNR\)-](#page-85-1)Steckplatz des AX45-533 / AX45-533N kann ein CNR-Interface für eine Modemkarte unterstützen. Di[e Accelerated Graphics Port \(AGP\)-S](#page-82-2)pezifikation befindet sich auf dem neuesten Niveau der Grafikanzeige und -geschwindigkeit. Die AGP Pro-Grafikkarten unterstützen Videokarten-Datentransferraten bis zu 1056MB/Sek. Zur Verwendung einer "Bus Mastering"-AGP-Grafikkarte bietet das AX45-533 / AX45-533N einen AGP-Steckplatz. Für ADund SBA-Signale kann AX45-533 / AX45-533N den 4X-Modus unterstützen. Von den sechs PCI-Steckplätze sind fünf Master PCI-Steckplätze mit Schiedsverfahren und Dekodierung für alle integrierten Funktionen und LPC-Busse.

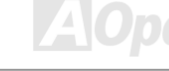

## **Speicher**

Dieses Motherboard verfügt über drei 184-Pi[n-SDRAM-DIM](#page-86-0)M-Speichersteckplätze, die bis zu 3 GB [DDR266/200- o](#page-90-2)der bis zu 2 GB [DDR333-kom](#page-90-1)patibles SDRAM (Synchronous Dynamic Random Access Memory) unterstützen. In jeden Steckplatz können Sie ein DIMM von 64, 128, 256, 512 MB oder 1 GB installieren.

## **LAN-Port (nur bei AX45-533N)**

Das hochleis tungsfähige Onboard-LAN-Anschlussgerät "Realtek 8100BL" bietet Ethernet-Funktionen mit 10/100 MB/Sek. für private und berufliche Verwendung.

## **Ultra DMA /66/100/133 Bus Mater IDE**

Der Onboard-PCI Bus Master IDE-Controller unterstützt über zwei Anschlüsse auf zwei Kanälen bis zu vier IDE-Geräte. Außerdem unterstützt e[r Ultra DMA 33](#page-93-2)/66/100, die PIO-Modi 3 und 4, den Bus Master IDE DMA-Modus 5 sowie "Enhanced IDE"-Geräte.

## **und Onboard-AC'97 So**

Das AX45-533 / AX45-533N verfügt über einen RealTek ALC20[1A-AC97](#page-82-1)-Soundchip. Diese integrierte Audiofunktion beinhaltet ein vollständiges Audioaufnahme und -Wiedergabesystem.

## **Sechs USB-Ports**

Das Motherboard verfügt über drei Header für sec[hs USB](#page-94-1)-Ports zum Anschluss von USB-Geräten wie Mäusen, Tastaturen, Modems, Scannern usw.

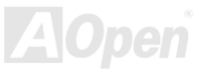

## **Dr. LED (upgrade-optional)**

Von den 8 LEDs de[s Dr. LED-E](#page-50-1)lements des AX45-533 / AX45-533N können Sie die Art möglicher Probleme einfach ablesen.

## **Energieverwaltung /Plug and Play**

Die Energieverwaltungsfunktion des AX45-533 / AX45-533N entspricht den Energiespar-Standards des Energy Star-Programms der U.S. Environmental Protection Agency (EPA). Es bietet außerdem <u>[Plug-and-Play](#page-91-1)</u>-Funktionalität, um Ihnen die Bedienung einfacher zu gestalten und Ihnen Konfigurationsprobleme zu ersparen.

## **Hardwareüberwachung**

Die Hardwareüberwachung überprüft den Status der CPU- oder Systemlüfters sowie die Temperatur und die Spannung. Im Falle des Auftretens von Problemen warnt es Sie durch das integrierte Hardwareüberwachungsmodul.

## **Enhanced ACPI**

Dieses Motherboard wendet de[n ACPI-Sta](#page-82-2)ndard für vollständige Kompatibilität mit Windows 95/98/NT/2000™ an und unterstützt die Funktionen Soft-Off, STR (Suspend to RAM, S3), und STD (Suspend to Disk, S4).

## **Super Multi-I/O**

Dieses Motherboards verfügt über zwei serielle, UART-kompatible Hochgeschwindigkeits-Schnittstellen und eine parallele Schnittstelle mit EPP- und ECP-Kompatibilität. UART kann zum Schaffen einer kabellosen Verbindung auch über die COM1-Schnittstelle mit dem Infrarot-Modul verbunden werden.

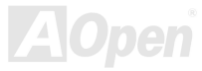

## <span id="page-14-0"></span>*Schnellinstallation*

Auf dieser Seite finden Sie einen schnellen Überblick über die Installation Ihres Systems. Folgen Sie jedem Schritt.

- 1. Installation vo[n CPU](#page-26-1) un[d Lüfter](#page-26-1)
- **2.** [Installation von Systemspeicher \(DIMM\)](#page-27-1)
- **3.** [Anschluss des Frontplattenkabels](#page-29-1)
- **4.** [Anschluss des IDE- und Floppykabels](#page-32-1)
- **5.** [Anschluss des ATX-Netzkabels](#page-30-1)
- **6.** [Anschluss der rückwärtigen Kabel](#page-44-1)
- **7.** [Anschalten des Systems und Laden des BIOS-Setups](#page-77-1)
- **8.** [Einstellung der CPU-Frequenz](#page-24-1)
- **9.** Neustart des Systems
- **10.** [Installation des Betriebssystems \(wie z.B. Windows 98\)](#page-67-0)
- **11.** [Installation von Treibern und Hilfsprogrammen](#page-59-1)

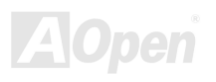

## AX45-533 / AX45-533N

## Online-Handbuch

<span id="page-15-0"></span>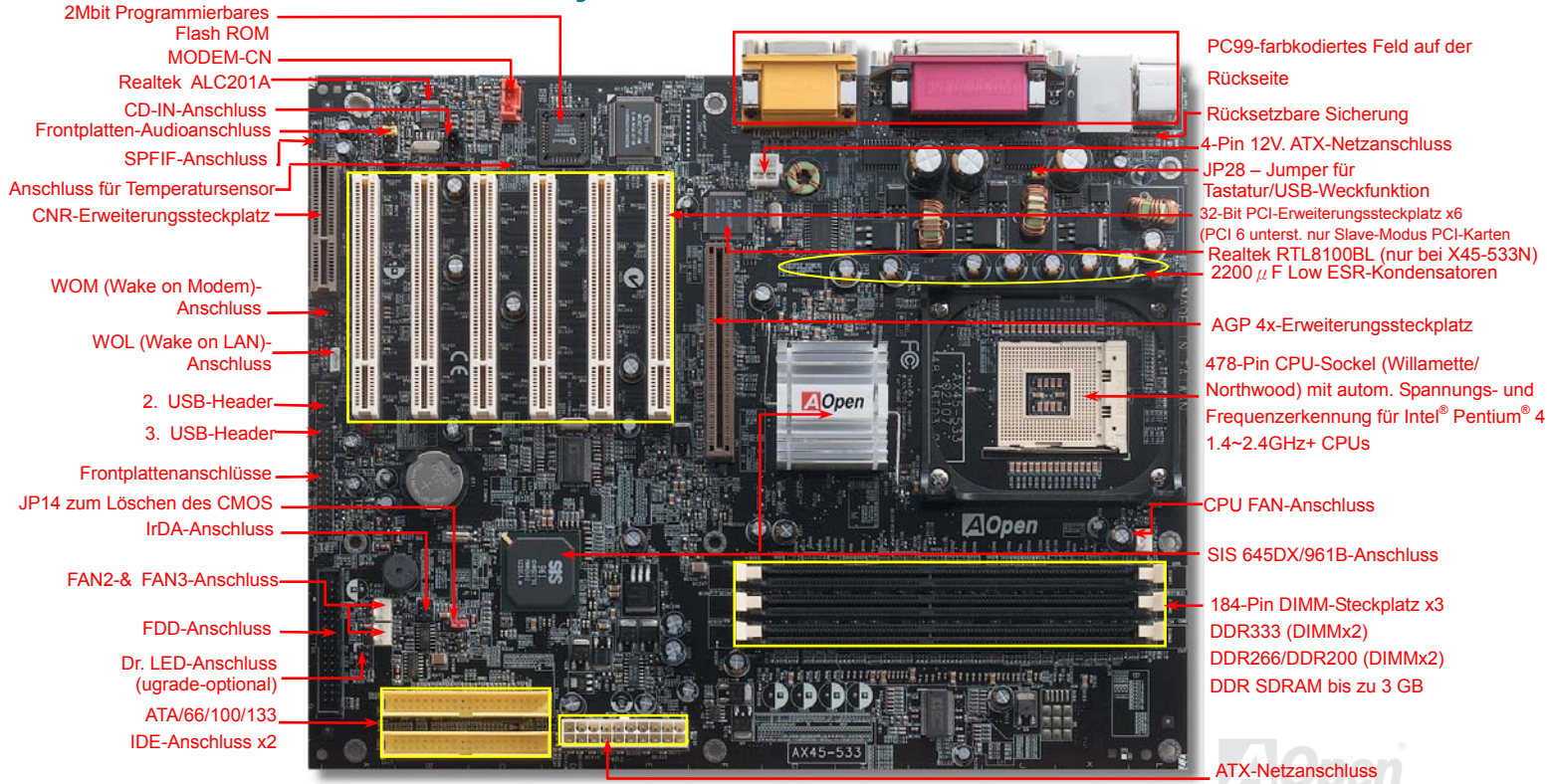

## **Lay out des Motherboards**

## <span id="page-16-0"></span>*Blockdiagramm*

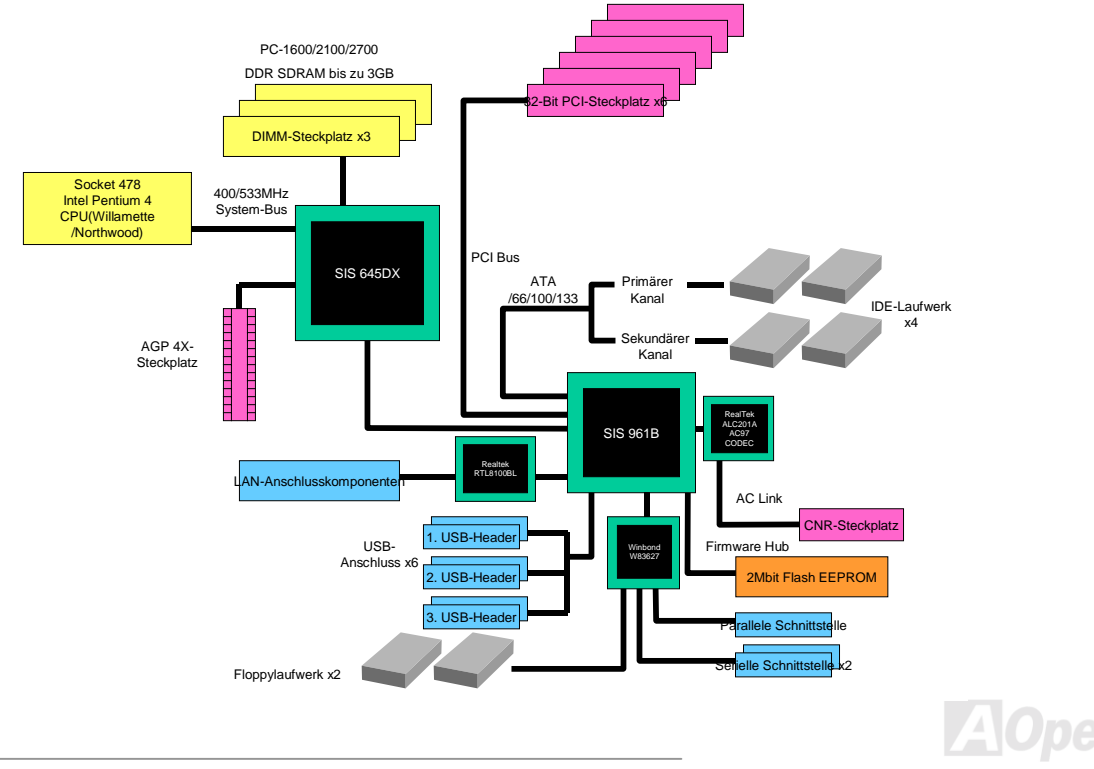

# <span id="page-17-0"></span>Hardware-Installation

Dieses Kapitel beschreibt Jumper, Anschlüsse und Hardwaregeräte dieses Motherboards.

*schädigen. Achten Sie immer auf die folgenden Sicherheitsvorkehrungen, bevor Sie eine Komponenten be* **Systemkomponente einbauen.** *Anmerkung: Elektrostatische Entladung kann Prozessor, Laufwerke, Erweiterungskarten und andere* 

 *keine Komponenten aus ihren Schutzverpackungen, bevor Sie bereit zur Installation sind. 1.Entnehmen Sie*

2.Tragen Sie ein Handgelenkserdungsband und befestigen es an einem Metallteil des Systems, bevor Sie *ente anfassen. Wenn Sie kein solches Band zur Verfügung haben, erfordert jeder Kontakt mit eine Kompon ktrostatik-Schutz. dem System Ele*

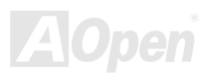

## <span id="page-18-0"></span>*Über "optional" und "upgrade-optional"…*

Beim Lesen dieses Online-Handbuchs und beim Zusammenbauen Ihres Computersystems wird Ihnen auffallen, dass einige Funktion mit "optional" oder "upgrade-optional" bezeichnet werden. Trotz aller leistungsstarken Funktionen der AOpen-Motherboards sind nicht alle Funktionen für jeden Anwender von Nutzen. Aus diesem Grund können Sie einige optionale Hauptfunktionen selbst auswählen und auch selbst erweitern. Deshalb werden solche Funktionen mit "upgrade-optional" bezeichnet. Optionale Funktionen, die Sie nicht selbst erweitern können, nennen wir "optional". Bei Bedarf können Sie sich zum Kauf von upgrade-optionalen-Komponenten an Ihren lokalen Händler wenden. Natürlich können Sie sich detaillierte Produktinformationen auch wie gewohnt von der Webseit[e http://www.aopencom.de/ ho](www.aopencom.de)len.

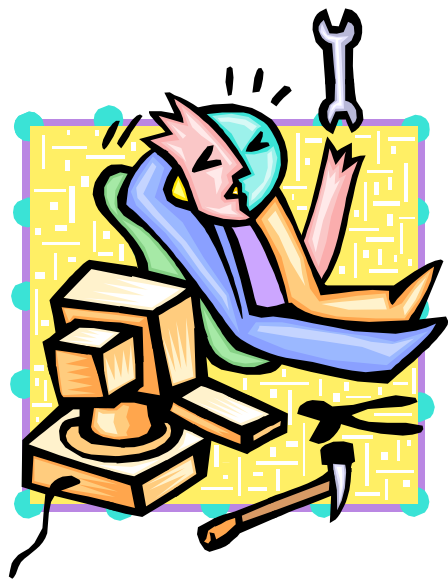

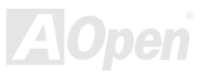

## <span id="page-19-1"></span><span id="page-19-0"></span>*JP14 zum Löschen der CMOS-Daten*

Sie können das CMOS löschen, um die Voreinstellungen des Systems wiederherzustellen. Gehen Sie zum Löschen des CMOS wie folgt vor:

- **1.** Schalten Sie das System ab und trennen das Netzkabel vom Stromnetz.
- **2.** Trennen Sie das ATX-Netzkabel vom Anschluss PWR2.
- **3.** Finden Sie JP14 und schließen die Pins 2 und 3 für einige Sekunden kurz.
- e JP14 durch Kurzschließen der Pins 1 und 2 zurück. **4.**
- schließen Sie das ATX-Netzkabel wieder an den Anschluss PWR2 an. **.5**

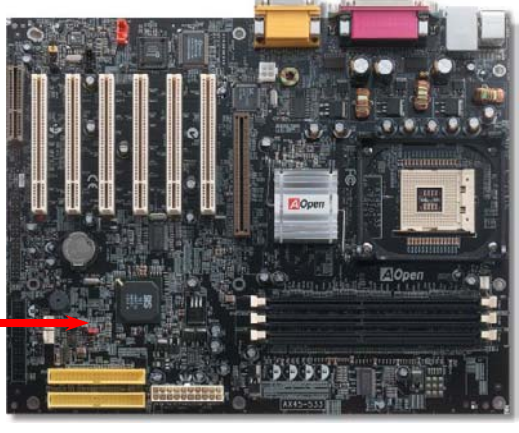

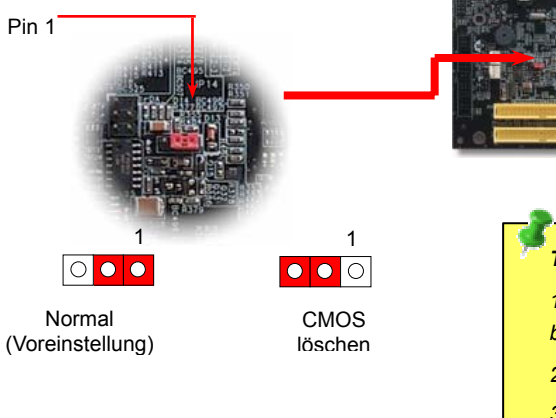

- *Tipp: Wann sollte ich das CMOS löschen?*
- *1. Wenn Sie aufgrund von Übertakten nicht booten können.*
- *2. Wenn Sie Ihr Passwort vergessen haben.*

 $\sim$   $\sim$ 

*3 Zur Hilfe bei der Fehlerbehebung*

## <span id="page-20-1"></span><span id="page-20-0"></span>*CCPU-Installation*

Dieses Motherboard unterstützt Intel® Pentium 4 Socket 478-CPUs (Willamette / Northwood). Passen Sie bei der CPU-Ausrichtung auf wenn Sie die CPU in den Sockel stecken.

**1.** Ziehen Sie den CPU-Sockelhebel nach **2.** Finden Sie Pin 1 und oben bis zu einem Winkel von 90 Grad. Mar

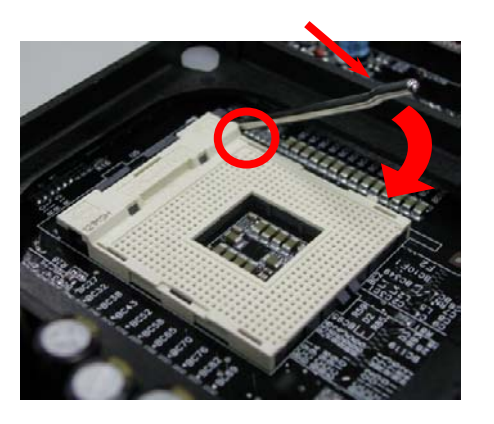

 suchen auf dem oberen Interface der CPU nach einer Markierung. Richten Sie Pin 1 am Sockel aus und stecken die CPU dann hinein.

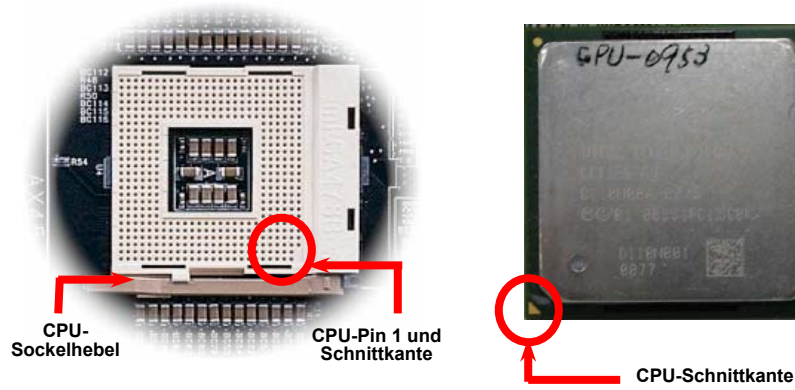

Anmerkung: Diese Abbildungen dienen nur als Beispiele und können sich von Ihrem Motherboa rd unterscheiden.

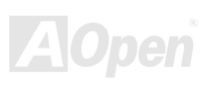

3. Drücken Sie den CPU-Sockelhebel zur Beendigung der CPU-In stallation nach unten.

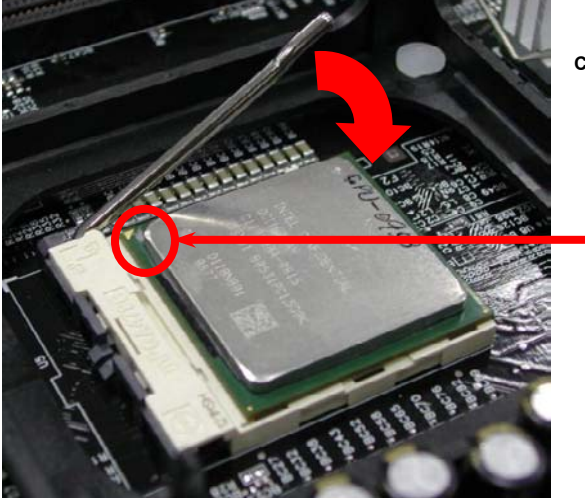

**CPU-Schnittkante**

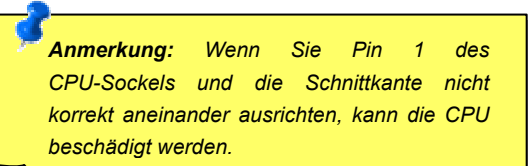

*Anmerkung: Dieser Sockel unterst*ü*tzt Micro-FC-PGA2-CPUs, die neuesten assen CPUs von Intel. Andere CPUs p* **nicht in diesen Sockel.** 

Anmerkung: Diese Abbildung dient nur als Beispiel und kann sich von Ihrem Motherboard unterscheiden.

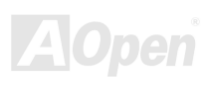

## *In a I st llation des CPU-Lüfters*

Dieses Motherboard wird zusammen mit einer Halterkonstruktion geliefert, die auf dem CPU-Sockel befestigt ist. Wir empfehlen Ihnen dringend, auf dieser Halterkonstruktion einen speziellen AOpen-CPU-Lüfter für bessere Wärmeableitung zu installieren. Bitte installieren Sie den CPU-Lüfter entsprechend den folgenden Abbildungen.

**1.** Drücken Sie den CPU-Lüfter vorsichtig in die Halterkonstruktion. Achten Sie dabei auf dieAusrichtung an den vier Clips.

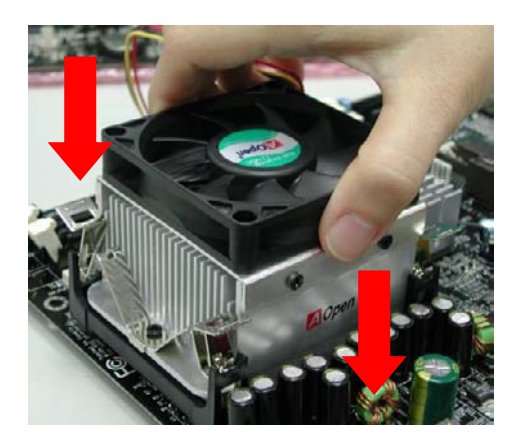

2. Drücken Sie jeden der vier Clips in die Halterkonstruktion.

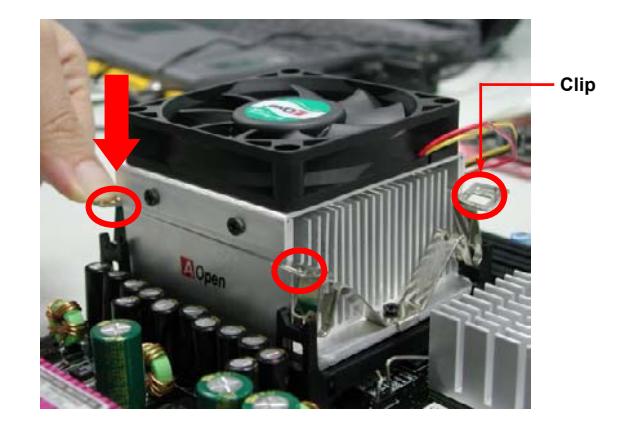

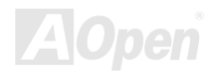

## <span id="page-23-0"></span>*Jumperloses CPU-Design*

CPU VID-Signal und [SMbus Ta](#page-93-2)ktgenerator bieten automatische Erkennung der CPU-Spannung und erlauben Ihnen die Einstellung der CPU-Frequenz durch das [BIOS-Setup, w](#page-77-1)obei keine Jumper oder Schalter verwendet werden müssen. Die Nachteile jumperlosen Pentium-Designs wurden beseitigt. Eine falsche Erkennung der CPU-Spannung kann nicht auftreten.

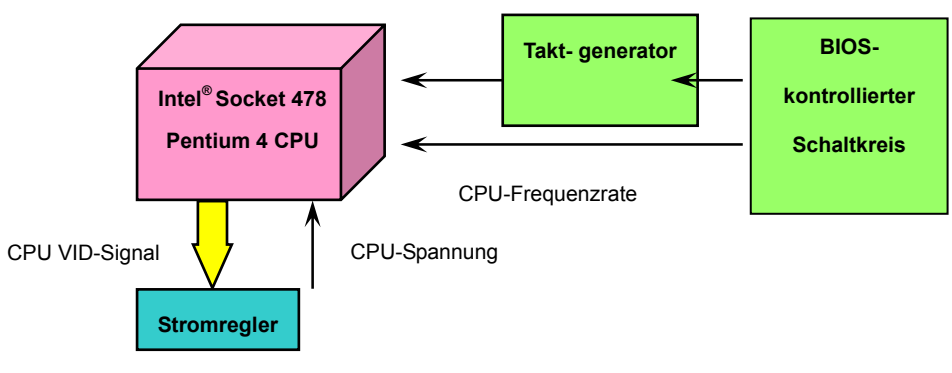

(Erzeugt CPU-Spannung automatisch)

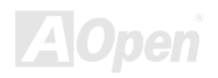

## <span id="page-24-1"></span><span id="page-24-0"></span>*Einstellung der CPU-Kernspannung*

Dieses Motherboard unterstützt die CPU VID-Funktion; die CPU-Kernspannung wird automatisch erkannt.

## *Einstellung der CPU-Frequenz*

## *BIOS Setup > Frequency/Voltage Control > CPU Clock Setting*

Dieses Motherboard wurde ohne CPU-Jumper entwickelt. Sie können die CPU-Frequenz im BIOS einstellen. Die Einstellung von Jumpern oder Schaltern ist nicht mehr notwendig. Dle Voreinstellung ist "Table Select Mode". Sie können den FSB-Takt zum Übertakten unter "CPU Host/SDRAM/PCI Clock" einstellen.

## *Kernfrequenz <sup>=</sup> CPU [FSB-T](#page-88-2)akt \* CPU-Rate*

*PCI-Takt = CPU FSB-Takt / Taktrate*

*[AGP-T](#page-82-2)akt = PC I-Takt x 2* 

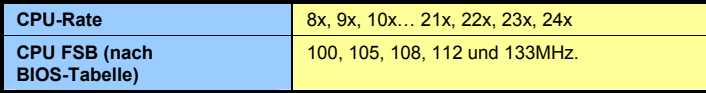

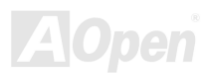

## AX45-533 / AX45-533N

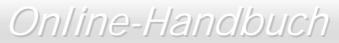

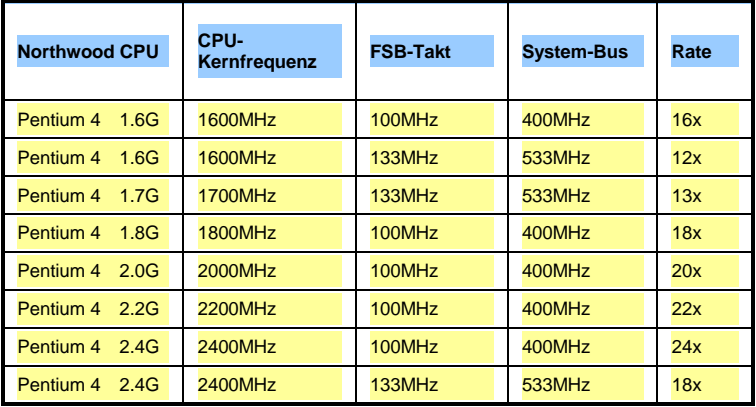

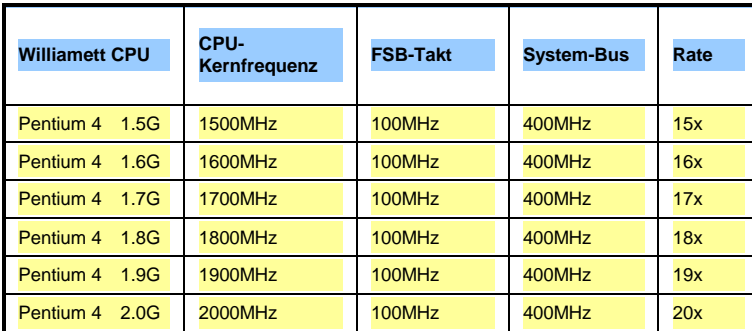

*Anmerkung: Da der neueste Prozessor (Northwood) die Taktrate automatisch erkennt, können Sie die Taktrate eventuell nicht manuell im BIOS einstellen.*

*Warnung: Der SIS 645DX / 961B-Chipsatz unterstützt maximal 400MHz (100MHz\*4) System-Bus und 66MHz AGP-Takt; höhere Takteinstellungen können das System schwer beschädigen.*

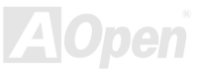

## Online-Handbuch

# <span id="page-26-1"></span><span id="page-26-0"></span>Anschluss für CPU- und Gehäuselüfter (mit H/W-Überwachung)

Stecken Sie das CPU-Lüfterkabel in den 3-Pin-Anschluss CPU FAN. Wenn Ihr System über einen Gehäuselüfter verfügt, können Sie dessen Kabel auch in die Anschlüsse System FAN (FAN2) oder AUX FAN (FAN3) stecken.

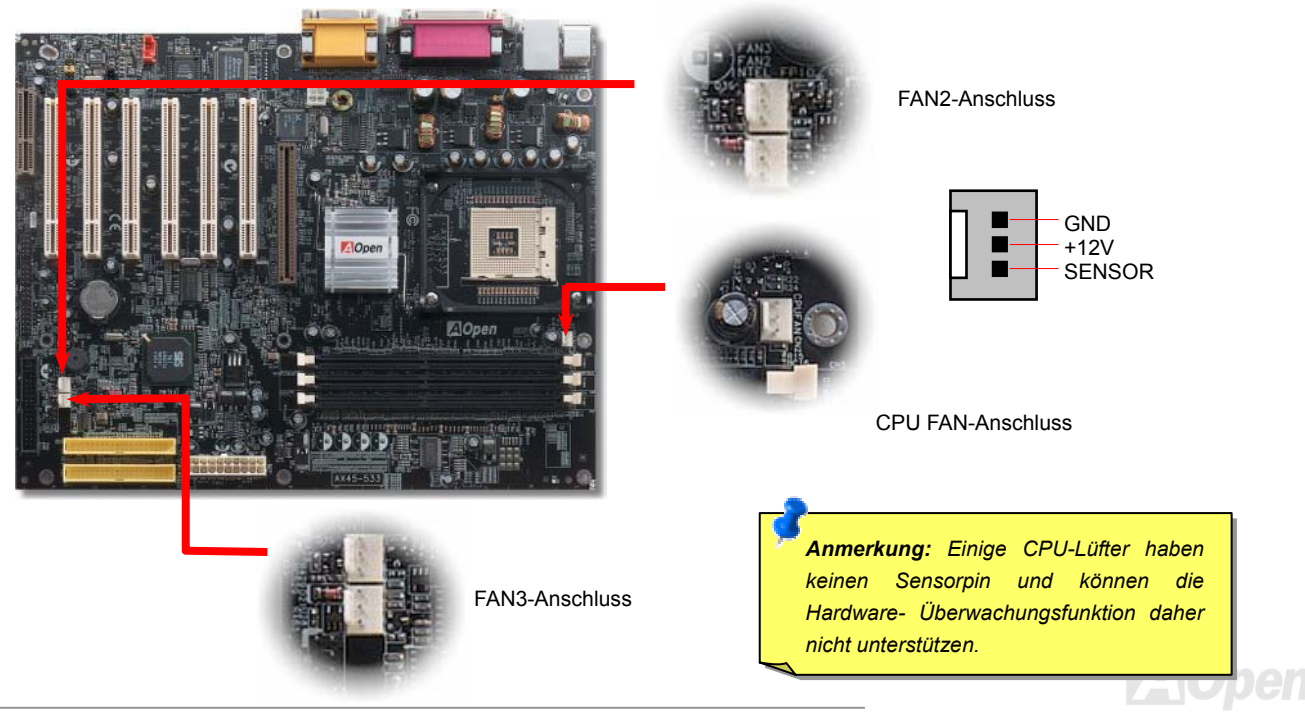

## <span id="page-27-1"></span><span id="page-27-0"></span>*DIMM-Steckplätze*

Dieses Motherboard verfügt über drei 184-Pin DDR [DIMM-S](#page-86-1)teckplätze, in die Sie [DDR266/200 \(](#page-90-1)DIMMx3) für bis zu 3 GB oder [DDR333-Sp](#page-90-1)eicher für bis zu 2 GB installieren können.

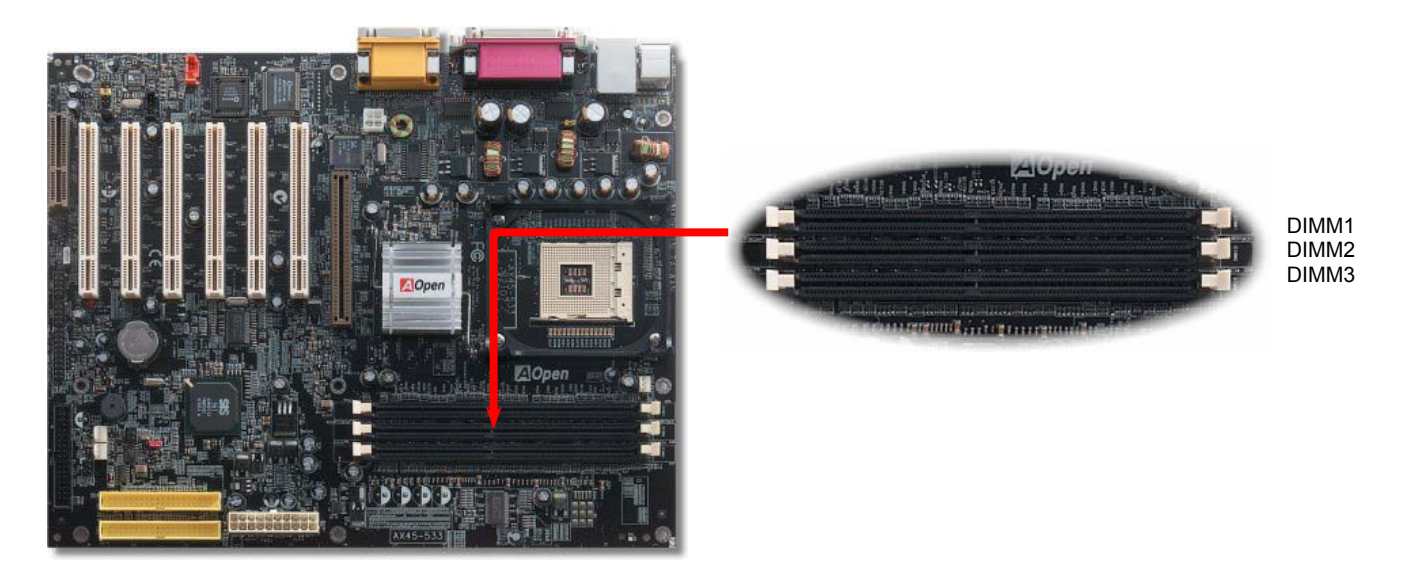

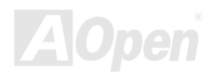

## *I hermodule Installation der Speic*

Bitte gehen Sie zur Installation eines Speichermoduls wie folgt vor:

1. Vergewissern Sie sich, dass das DIMM wie abgebildet mit den Pins nach unten zeigt.

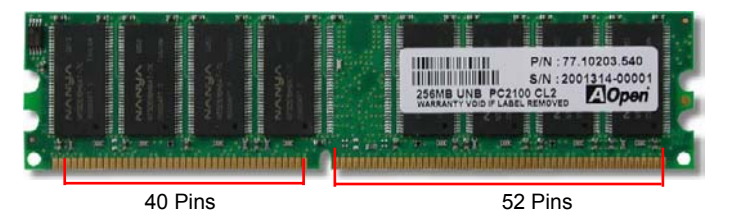

.22. Insert the module straight down to the DIMM slot with both hands and press down firmly until the DIMM module is securely in place.

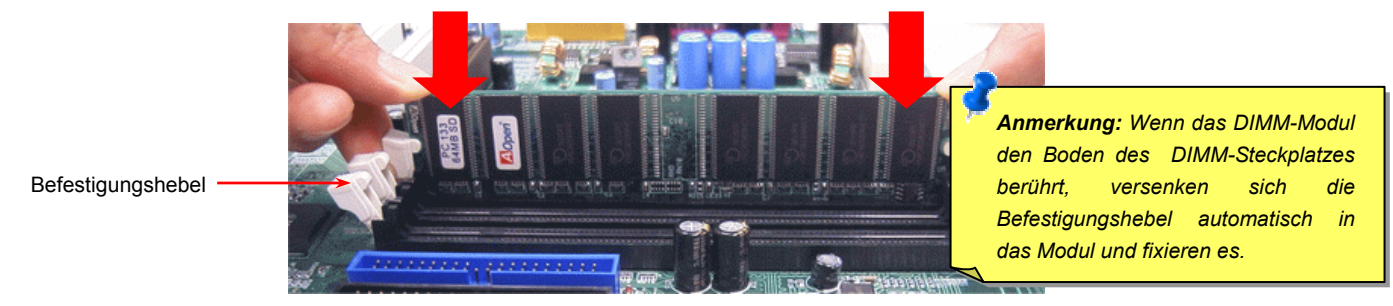

.3Wiederholen Sie Schritt 2 zur Installation weiterer DIMMs.

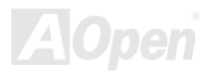

## <span id="page-29-1"></span><span id="page-29-0"></span>*Frontplattenanschlüsse*

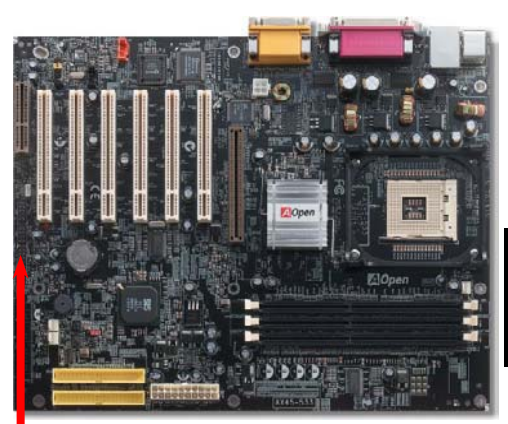

und Resetschalter mit den entsprechenden Pins. Wenn Sie im BIOS das Menüelement "Suspend Mode" aktivieren, blinken ACPI- & Netz-LED, während sich das System im Suspend-Modus befindet. Verbinden Sie die Anschlüsse für das Netz-LED, EMPI, die Lautsprecher, den Netz-

Finden Sie das Power-Switch-Kabel Ihres ATX-Gehäuses. Es ist ein 2-poliger weiblicher Anschluss an der Frontblende des Gehäuses. Stecken Sie diesen Anschluss in den mit **SPWR** gekennzeichneten Anschluss.

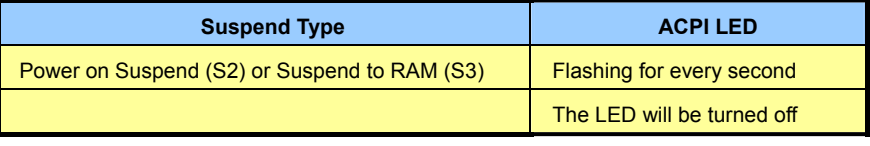

Pin 1

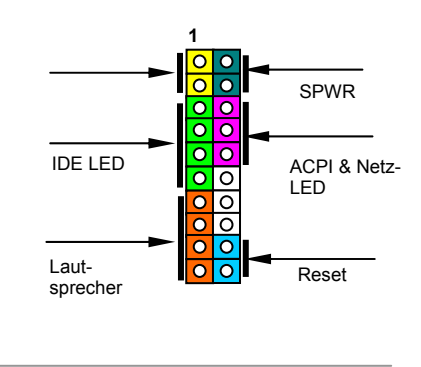

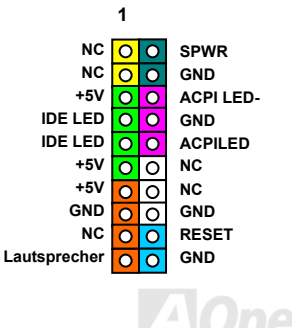

## <span id="page-30-1"></span><span id="page-30-0"></span>*ATX-Netzanschluss*

Das ATX-Netzteil verwendet, wie unten abgebildet, einen 20-Pin-Anschluss sowie einen zusätzlichen 4-Pin-Anschluss. Vergewissern Sie sich, dass Sie ihn in die richtige Richtung einsetzen. Wir empfehlen Ihnen dringend, den 4-Pin-12V ATX-Anschluss VOR dem 20-Pin-Netzanschluss einzustecken.

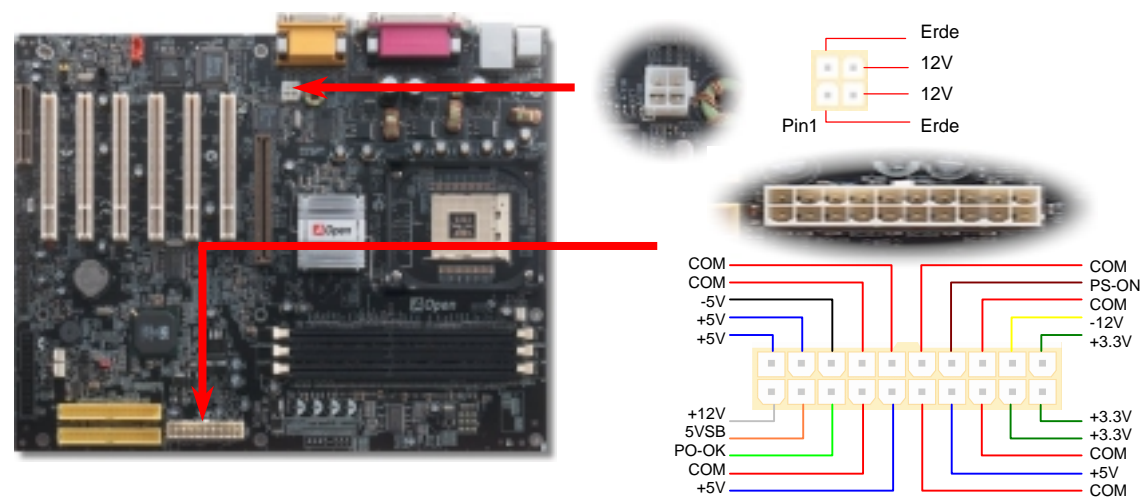

## *Automatische Wiederherstellung des Netzstroms*

Ein herkömmliches ATX-System sollte im Power-Off-Zustand bleiben, wenn der Netzstrom nach einem Stromausfall wiederhergestellt wird. Dieses Design ist unpraktisch für Netzwerkserver oder Workstations ohne UPS. Dieses Motherboard verfügt aus diesem Grund um eine automatische Funktion zur Wiederaufnahme des Netzstroms.

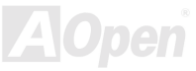

## <span id="page-31-1"></span><span id="page-31-0"></span>*JP28 für Tastatur-/U funktion SBs-Weck*

Dieses Motherboard verfügt über eine Tastatur-/USB-Weckfunktion, die Sie mit JP28 aktivieren oder deaktivieren können. Durch diese Funktion können Sie Ihr System mit der Tastatur oder der Maus aus dem Suspend-Modus zurückholen. Die Voreinstellung ist auf "Deaktiviert" (1-2). Aktivieren Sie diese Funktion, indem Sie den Jumper auf 2-3 einstellen.

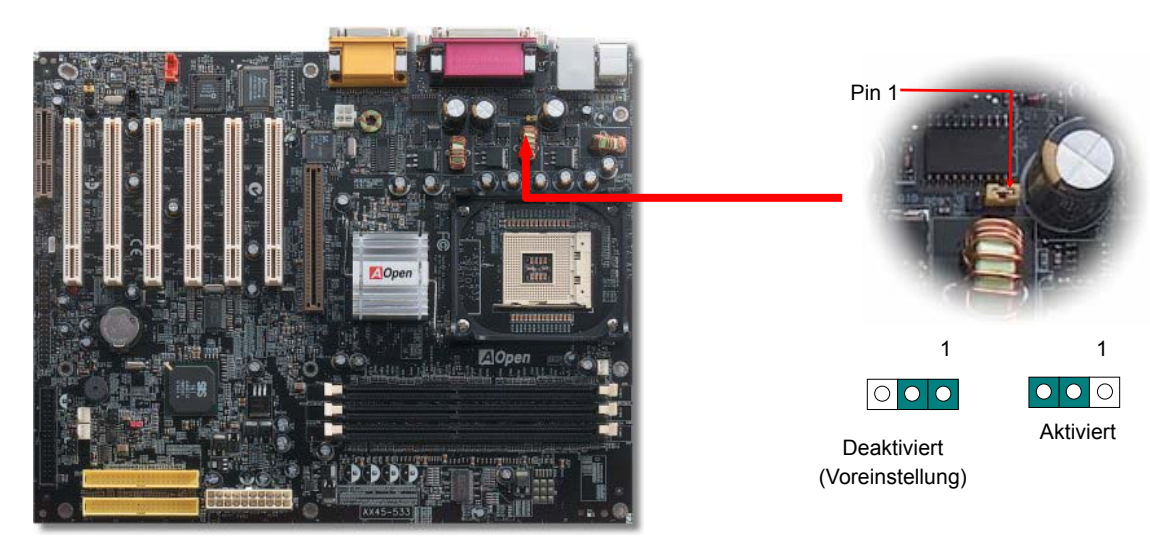

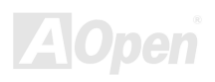

## <span id="page-32-1"></span><span id="page-32-0"></span>*IDE- und Floppy-Anschluss*

Verbinden Sie das 34-polige Floppykabel und das 40-polige IDE-Kabel mit dem Floppyanschluss FDC und dem IDE-Anschluss. Der Anschluss IDE1 ist zur leichteren Identifikation **blau** gefärbt. Achten Sie auf die Ausrichtung von Pin 1. Falsche Ausrichtung kann zu Systembeschädigung führen.

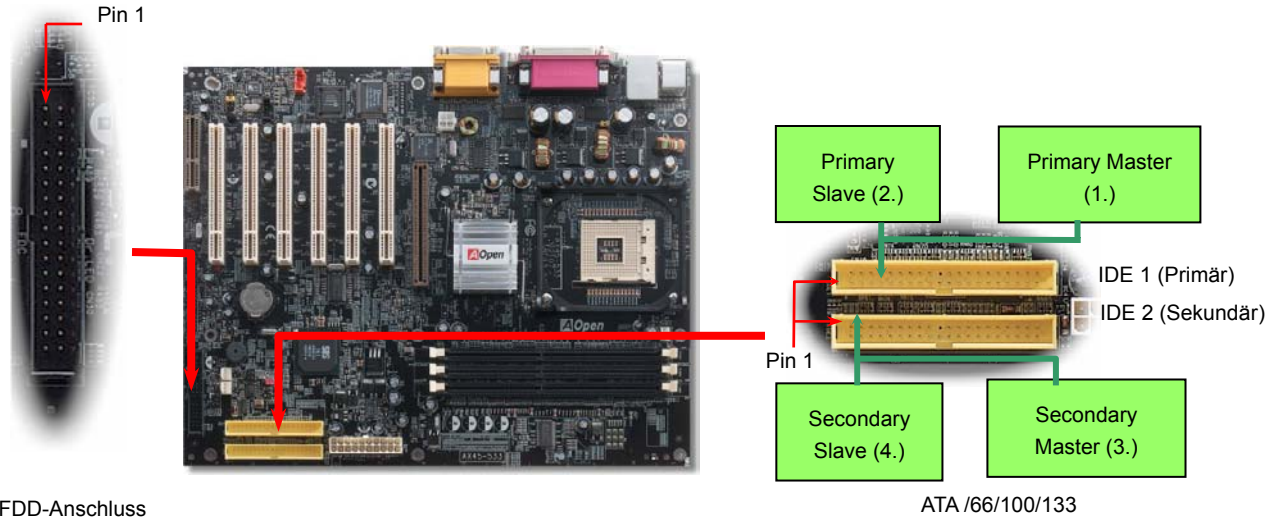

IDE-Anschluss

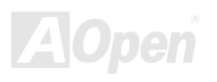

IDE1 wird auch primärer Kanal und IDE2 sekundärer Kanal genannt. Jeder Kanal unterstützt zwei IDE-Geräte; insgesamt also Geräte. Um zusammenarbeiten zu können, müssen die beiden Geräte auf jedem Kanal auf **Master-** bzw. Slave-Modus gestellt werden. Beide könner auf Festplatte oder CDROM eingestellt werden. Die Einstellung als Master- oder Slave-Modus hängt vom Jumper Ihres IDE-Geräts ab, schauen Sie also bitte im Handbuch Ihrer Festplatte bzw. CDROM nach.

Dieses Motherboard unterstützt [ATA66](#page-83-1), [ATA100 o](#page-84-1)de[r ATA133 I](#page-84-1)DE-Geräte. Die folgende Tabelle listet die Transferrate der IDE PIO und DMA-Modi auf. Der IDE-Bus ist 16-Bit. Dies bedeutet, dass jeder Transfer aus zwei Bytes besteht.

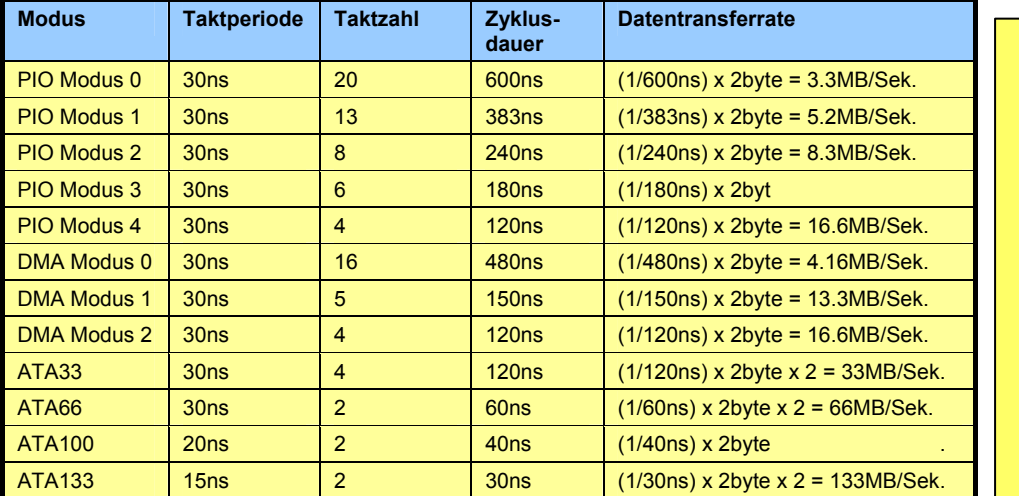

*Warnung: Das IDE-Kabel ist auf maximal 46cm (18 Zoll) spezifiziert. Achten Sie darauf, dass Ihr Kabel diese Länge nicht überschreitet.*

## *Tipp:*

*1. Für bessere Signalqualität empfehlen wir, das letzte f MasterGerät au zunstelle und die empfohlenen* 

> *Ar zur beitsschritteInstallation Ihres neuer Bitte Geräts zu befolgen. schauen Sie sich hierzu das oben gezeigte Diagramm an.*

*Für Bestleistungen von Ultra DMA33/66/100-Festplatten wird* 2.

## <span id="page-34-1"></span><span id="page-34-0"></span>*IrDA-Anschluss*

Der IrDA-Anschluss kann für die Unterstützung drahtloser Infrarotmodule konfiguriert werden. Mit diesem Modul und Anwendungssoftware wie z. B. Laplink oder Windows 95 PC-Direkt-Verbindung können Sie Dateien auf oder von Laptops, Notebooks, PDA-Geräten und Druckern übertragen. Dieser Anschluss unterstützt HPSIR (115.2Kbps, 2 Meter) und ASK-IR (56Kbps).

Installieren Sie das Infrarotmodul am **IrDA-**Anschluss und aktivieren die Infrarotfunktion im BIOS-Setup, UART Mode. Achten beim Einstecken des IrDA-Anschlusses auf korrekte Ausrichtung.

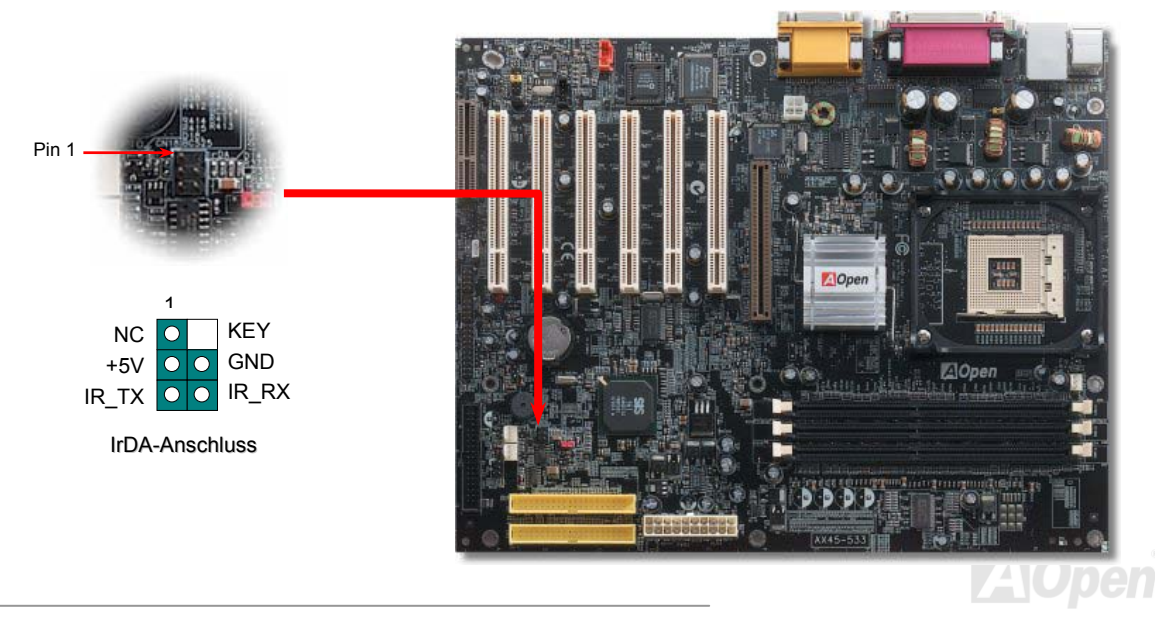

## <span id="page-35-1"></span><span id="page-35-0"></span>*Temperatursens or-Anschluss*

Aufgrund steigender Systemleistungen erzeugen Computerkomponenten wie CPU, Grafikkarte, Festplattenlaufwerk usw. immer mehr Hitze. Durch den Temperatursensor dieses Motherboards können Sie die Temperatur jeder einzelnen Komponente festzustellen. Schließen Sie zur frühzeitigen Erkennung von Komponenten-Überhitzungen einfach einen Sensor an diesen Anschluss an.

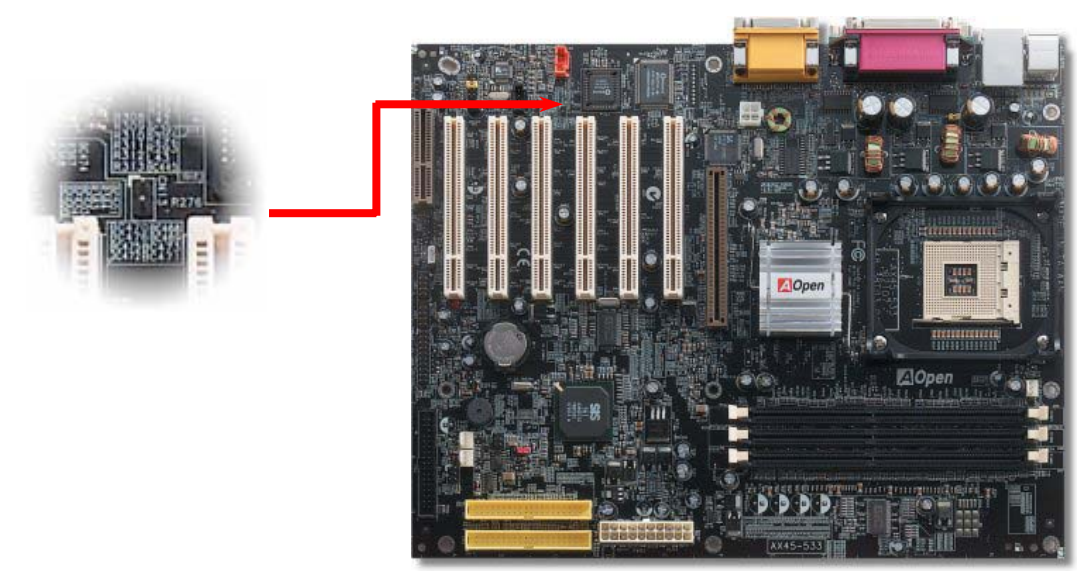

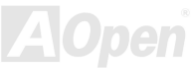
### *AGP (Accelerated Graphic Port)-Erweiterungssteckplatz*

Das AX45-533 / AX45-533N verfügt über einen 4X <u>AGP</u>-Steckplatz. Das AGP 4x ist ein Bus-Interface, das für leistungsfähige 3D-Grafiker entworfen wurde. AGP unterstützt nur Memory Read/Write-Betrieb und gleichwertigen "Single-Master zu Single-Slave"-Betrieb. AGP nutzt sowohl die steigende als auch fallende Kante des 66MHz-Takts; die Datentransferrate für AGP 2x ist 66MHz x 4 Bytes <sup>x</sup> 2 <sup>=</sup> 528MB/Sek. Die Tendenz von AGP geht zum AGP 4x/Pro-Modus, 66MHz x 4 Bytes x 4 = 1056MB/Sek.

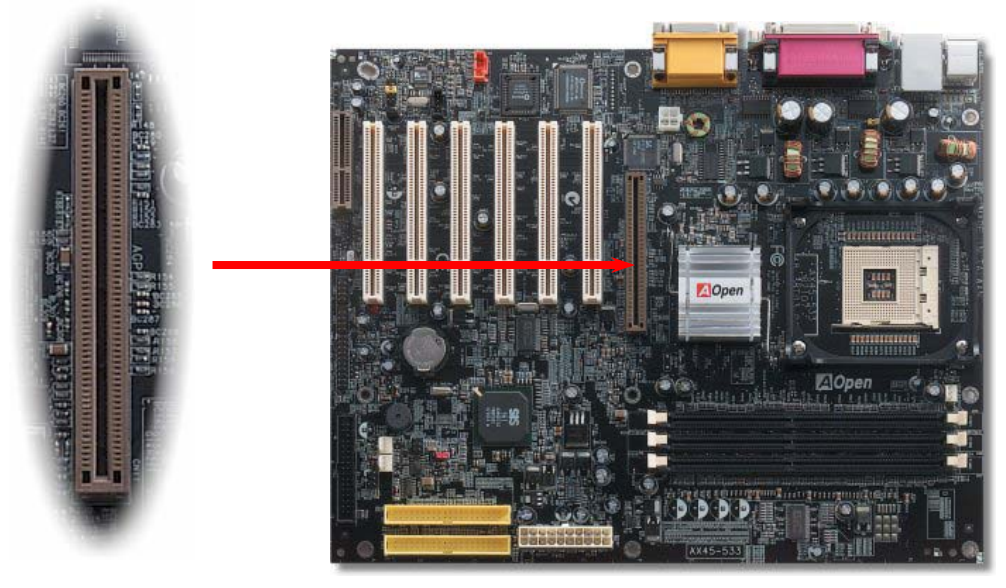

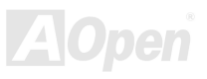

## *WOM (Nullspannungs-Weckfunktion für Modem)-Anschluss*

Dieses Motherboard verwendet besondere Schaltkreise zur Unterstützung der Funktion "Wake On Modem" für interne Modemkarten unc externe Modems. Da interne Modemkarten keinen Strom verbrauchen, wenn der Systemstrom ausgeschaltet ist, empfehlen wir die Verwendung eines internen Modems. Zum Anschluss eines internen Modems müssen Sie das 4-polige Kabel des RING-Anschlusses der Modemkarte mit dem WOM-Anschluss auf dem Motherboard verbinden.

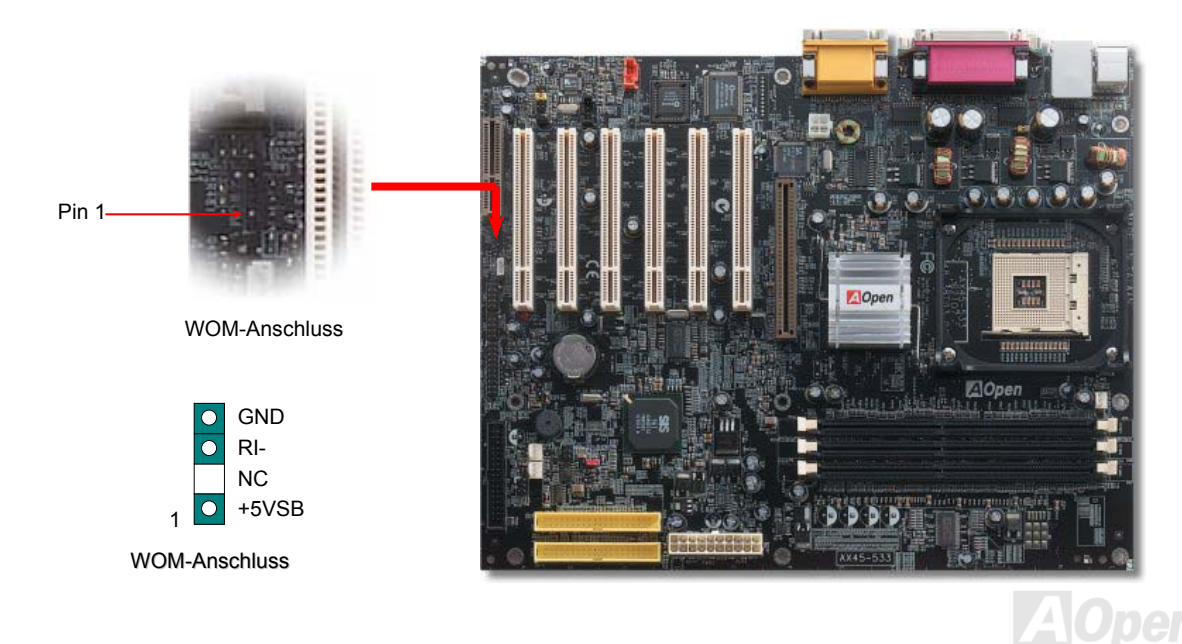

### *WWOM durch externes Modem*

Der Suspend-Modus in herkömmlichen Green-PCs schaltet das Systemnetzteil nicht ab, sondern schaltet über das externe Modem die COM-Schnittstelle des Motherboards um und kehrt zum aktiven Zustand zurück.

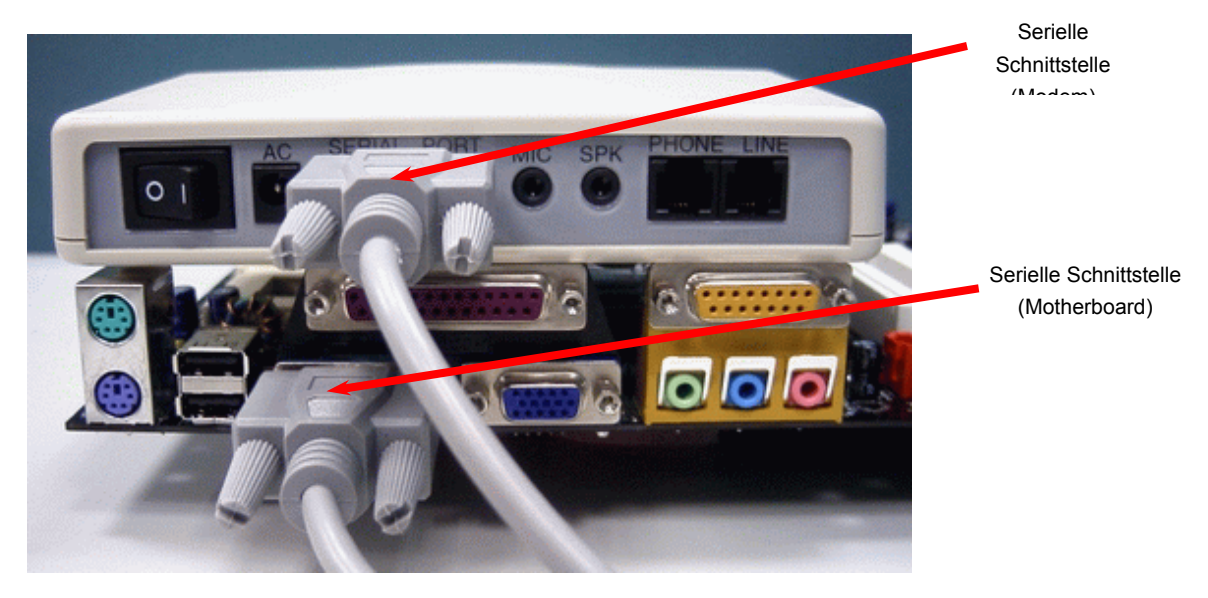

Anmerkung: Diese Abbildung dient nur als Beispiel und kann sich von Ihrem Motherboard unterscheiden

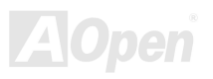

#### *arteWOM durch interne Modemk*

Modemkarten unterstützen die Weckfunktion für Modems. Sollten Sie jedoch ein externes Modem verwenden, müssen Sie es angeschaltet lassen. Mit Hilfe der ATX Soft Power On/Off-Funktion können Sie Ihr System komplett abschalten und wieder aufwecken, um automatisch ei nen Telefonanruf zu beantworten oder Faxmeldungen zu schicken bzw. zu empfangen. Sie können erkennen, ob Ihr System im echter Power-Off-Modus ist, indem Sie prüfen, ob der Lüfter Ihres Netzteils ausgeschaltet ist. Sowohl externe Modems als auch interne

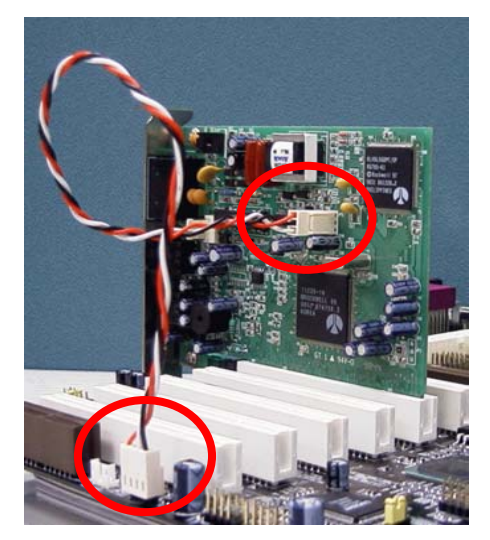

Anmerkung: Diese Abbildung dient nur als Beispiel und kann sich von Ihrem Motherboard unterscheiden.

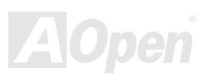

## *WOL (Wake on LAN)*

Zur Verwendung der Funktion "Wake On LAN" benötigen Sie eine Netzwerkkarte mit einem Chipsatz, der diese Eigenschaft unterstützt. Außerdem müssen Sie die LAN-Karte über ein Kabel mit dem WOL-Anschluss des Motherboards verbinden. DieSystemidentifikations-Informationen (vermutlich die IP-Adresse) sind auf der Netzwerkkarte gespeichert. Da auf dem Ethernet viel Verkehr herrscht, müssen Sie eine Netzwerkverwaltungssoftware wie z. B. ADM installieren. Dadurch wird geprüft, wie Sie das System aufwecken können. Beachten Sie, dass mindestens 600mA ATX-Standbystrom erforderlich ist, um die LAN-Karte für diese Funktion zu benützen.

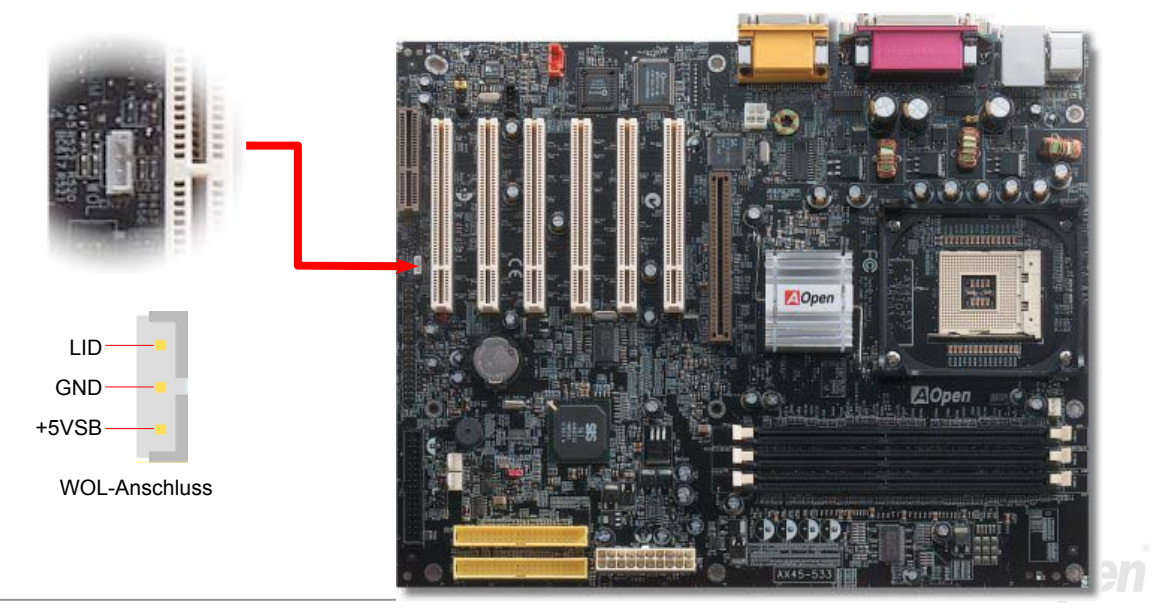

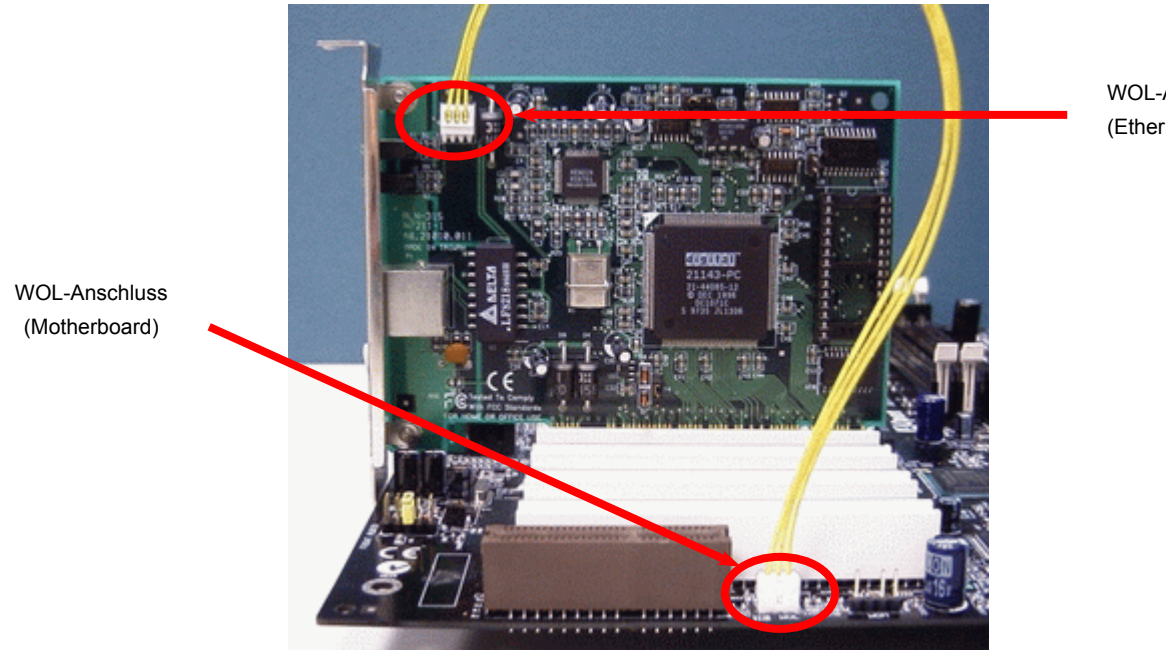

WOL-Anschluss (Ethernet-Karte)

Anmerkung: Diese Abbildung dient nur als Beispiel und kann sich von Ihrem Motherboard unterscheiden.

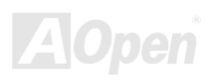

### *Unter stützung für Onboard-10/100 MB/Sek.-LAN (nur bei AX45-533N)*

Der South Bridge SIS961B- Chipsatz verfügt über einen integrierten Ethernet-Controller. Das hochleistungsfähige Onboard-LAN-Anschlussgerät "Realtek 8100BL" bietet Ethernet-Funktionen mit 10/100 MB/Sek. für private und berufliche Verwendung. Der Ethernet RJ45-Anschluss befindet sich über den USB-Ports. Das grüne LED zeigt den Link-Modus an – be Verbindung mit einem Netzwerk leuchtet es; beim Datentransfer blinkt es. Das orangefarbene LED zeigt den Transfermodus an – es leuchtet während Datentransfers im 100MB/Sek.- Modus.

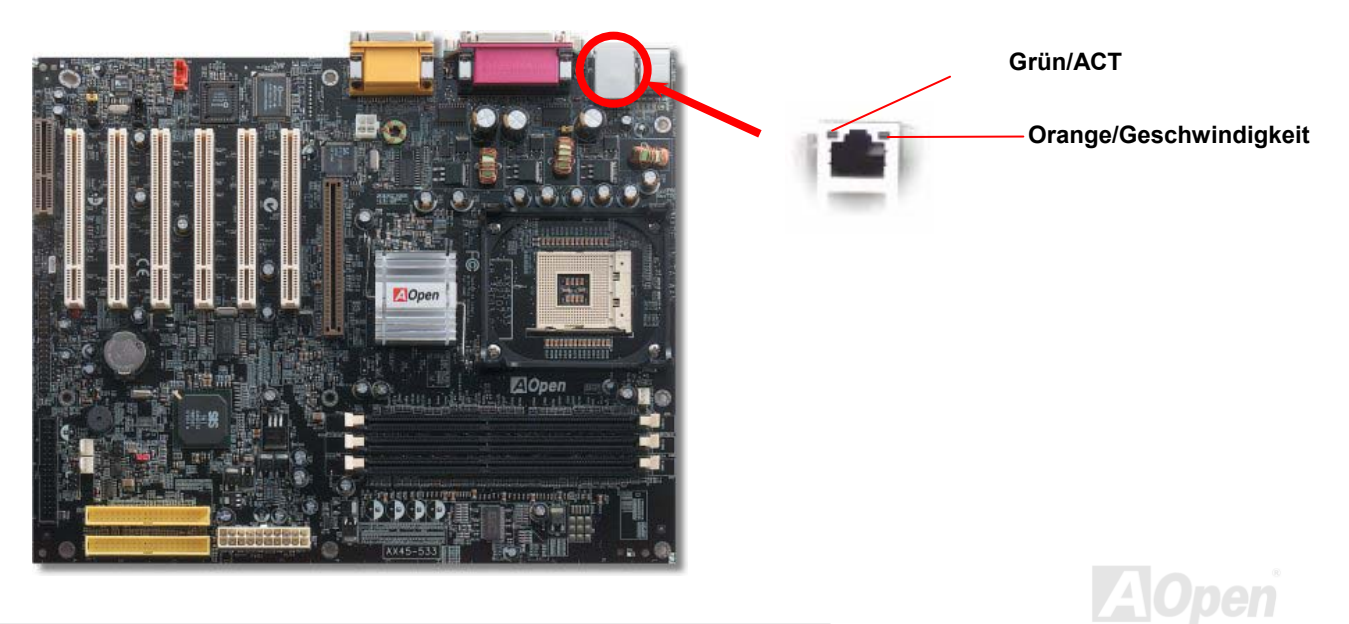

#### *CNR (Communication and Network Riser)-Steckplatz*

<u>CNR</u> ist eine Riser-Karten-Spezifikation zur Ersetzung von <u>AMR (Audio/Modem Riser)</u>. Sie unterstützt V.90-Analogmodems Multikanal-Audio und auf Telefonleitungen basierende Netzwerke. Durch die allmähliche Erhöhung der CPU-Leistungsfähigkeiten kön nen Digitalverarbeitungsaufgaben zum Sparen von CPU-Leistung im Hauptchipsatz ausgeführt werden. Der analoge Konversionsschaltkreis [\(CODEC](#page-85-0)) benötigt ein unterschiedliches und separates Schaltkreisdesign, welches auf die CNR-Karte gelegt wurde. Dieses Motherboard verfügt über Onboard-CODEC-Sound, reserviert jedoch einen CNR-Steckplatz für die optionale Modemfunktion. Beachten Sie, dass Si e mmer noch eine PCI-Modem-Karte verwenden können. i

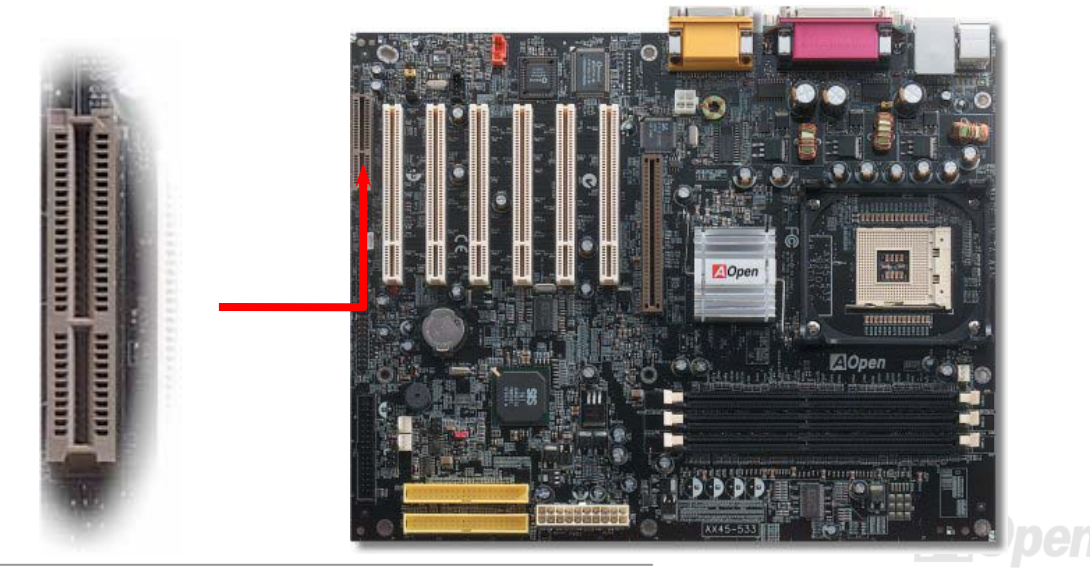

L

#### *PC99 – farbkodiertes Feld auf der Rückseite*

Die Onboard-I/O-Geräte sind PS/2-Tastatur, PS/2-Maus, der RJ-45 LAN-Anschluss (nur bei AX45-533N), COM1 und COM2, Drucker, <u>sechs USB-Ports,</u> AC97-Sound und der Game Port. Der Sichtwinkel der hier gezeigten Zeichnung ist vom Feld auf der Rückseite des Gehäuses aus.

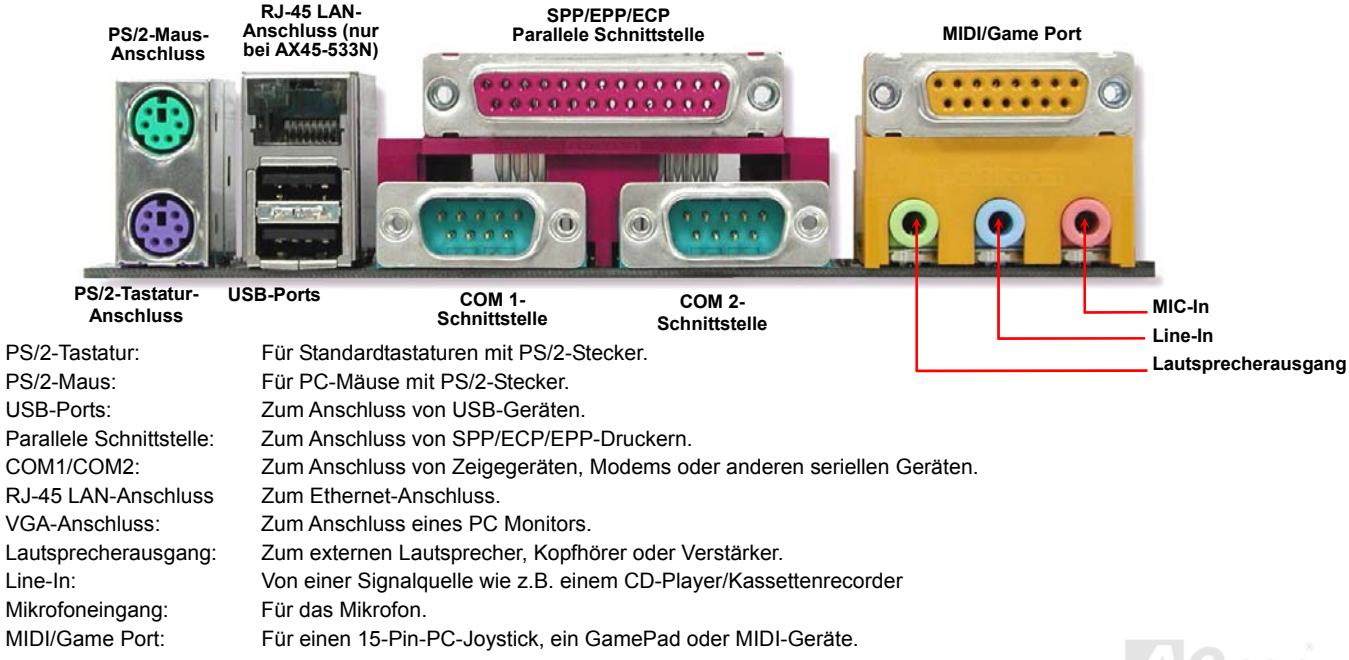

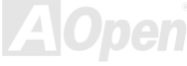

### <span id="page-45-0"></span>*Unterstützung für 3 USB-Header*

Dieses Motherboard bietet sechs USB-Ports zum Anschluss von USB-Geräten, wie Mäusen, Tastaturen, Modems, Drucker usw. Zwei Ports befinden sich im farbkodierten Feld auf der Rückseite. Mit geeigneten Kabeln können Sie die beiden anderen USB-Header mit der Rückseite oder der Frontplatte des Gehäuses verbinden.

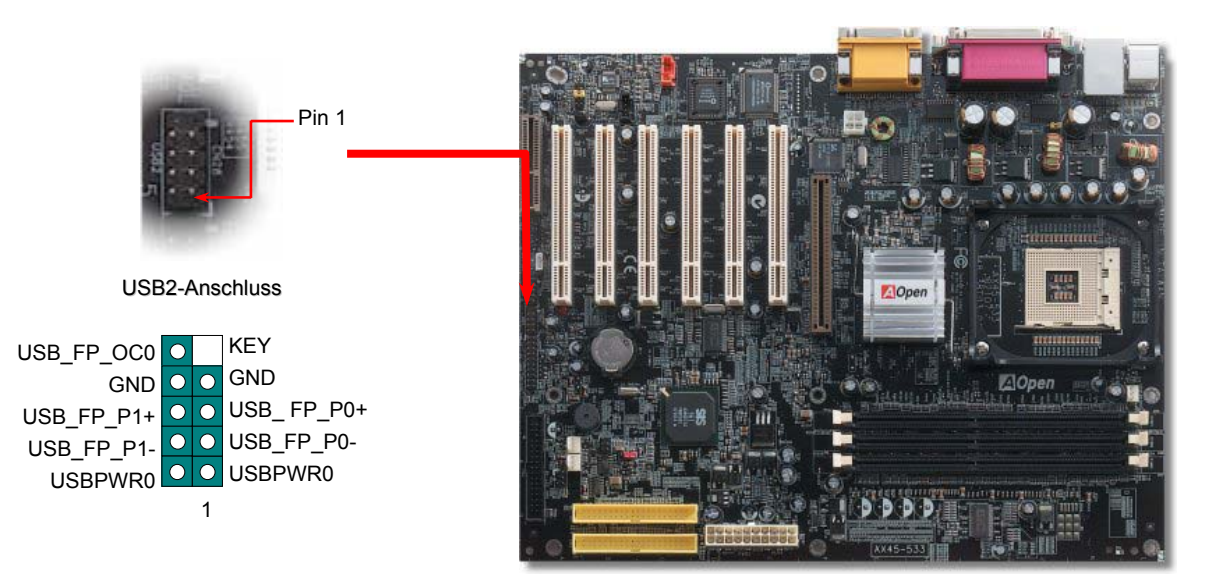

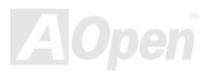

## *CD-Audioanschluss*

Über diesen Anschluss können Sie das CD Audio-Kabel des CDROM- oder DVD-Laufwerks mit dem Onboard-Soundschaltkreis verbinden.

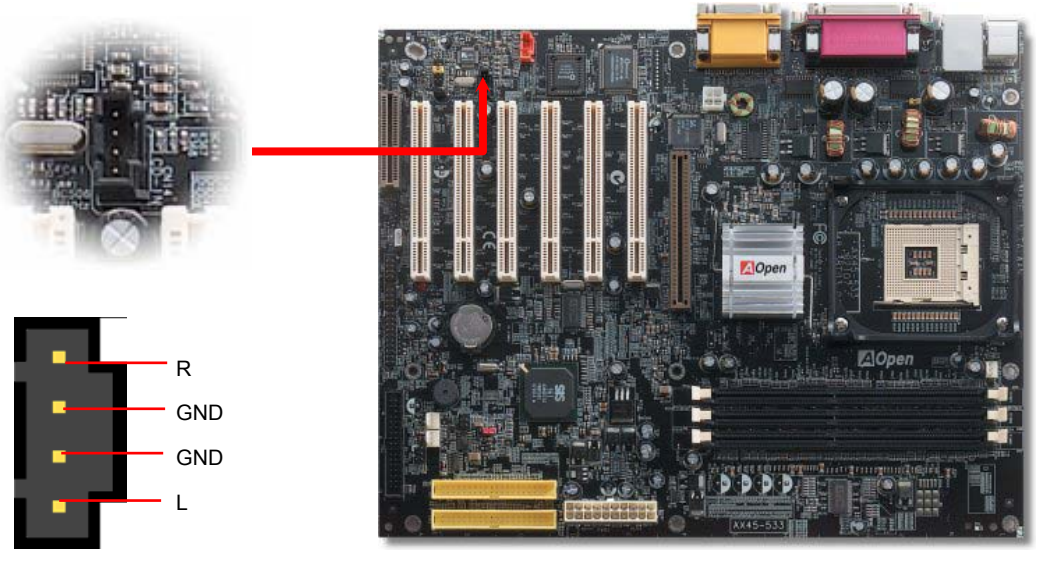

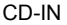

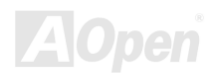

## *Modem-Audioanschluss*

daher nur von wenigen interne Modemkarten unterstützt wird . Über diesen Anschluss können Sie das Mono In/ Mic Out-Kabels des internen Modems mit dem Onboard-Soundschaltkreis verbinden. Die Pins 1-2 sind "Mono In", die Pins 3-4 sind "Mic Out". Bitte beachten Sie, dass es noch keinen Standard für diese Anschlussart gibt und sie

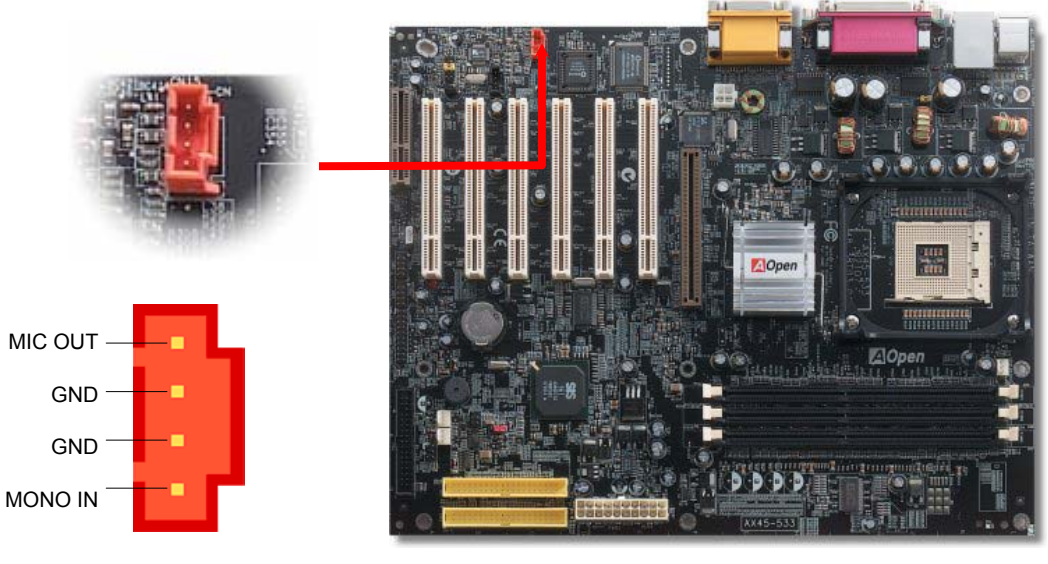

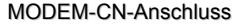

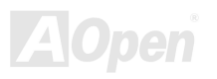

#### *Frontplatten-Audioanschluss*

Falls das Computergehäuse über eine Audioschnittstelle an der Frontplatte verfügt, können Sie die Onboard-Audiofunktion über diesen Anschluss mit der Frontplatte verbinden. Entfernen Sie vor Anschluss des Kabels bitte die des Frontplatten-Audioanschlusses. Entfernen Sie diese gelben Jumperkappe nicht, wenn Ihr Computergehäuse über keinen Frontplatten-Audioanschluss verfügt.

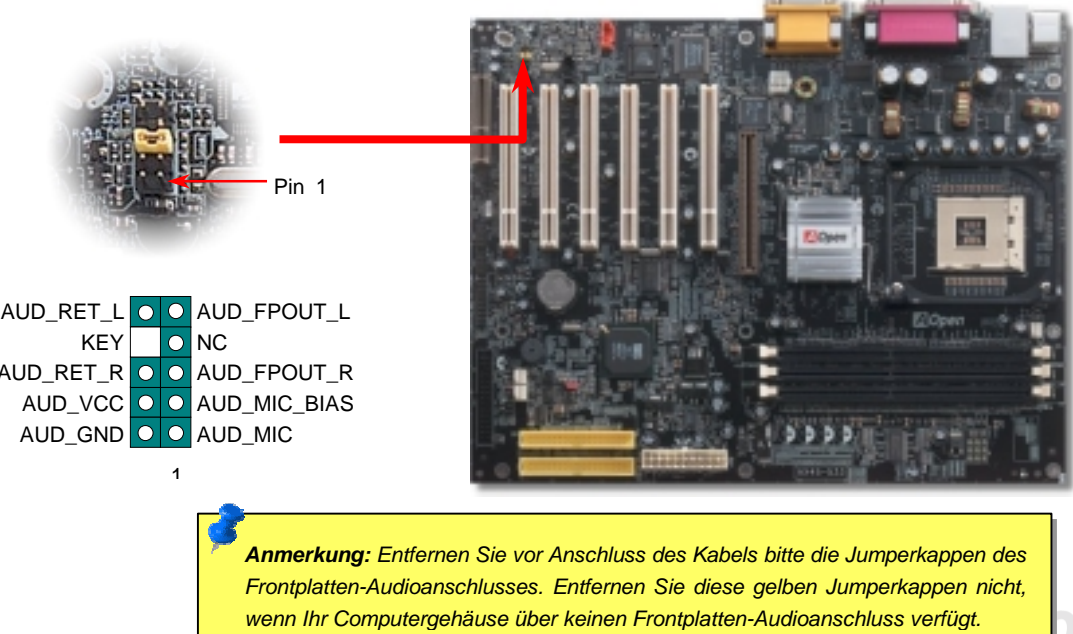

## *S/PDIF (Sony/Philips Digital Interface)-Anschluss*

S/PDIF (Sony/Philips Digital Interface) ist das neueste Audiotransfer-Datenformat, das durch optische Fasern beeindruckend eSoundqualität bietet. Außerdem können ermöglicht es digitale anstatt analoger Audioqualität. Normalerweise gibt es wie gezeigt zwei S/PDIF-Ausgänge: Einen für den RCA-Anschluss (der von den meisten Audiogeräten verwendet wird) und einen für den optische nAnschluss mit besserer Audioqualität. Über ein speziellen Audiokabel können Sie den SPDIF-Anschluss mit dem S/PDIF-Audiomodu verbinden, in dem sich der S/PDIF-Digitalausgang befindet. Um diese Funktion optimal ausnützen zu können, müssen Sie dennoch ein Lautsprecher mit S/PDIF-Unterstützung haben, dessen SPDIF-Digitaleingang mit dem SPDIF-Digitalausgang verbunden werden kann.

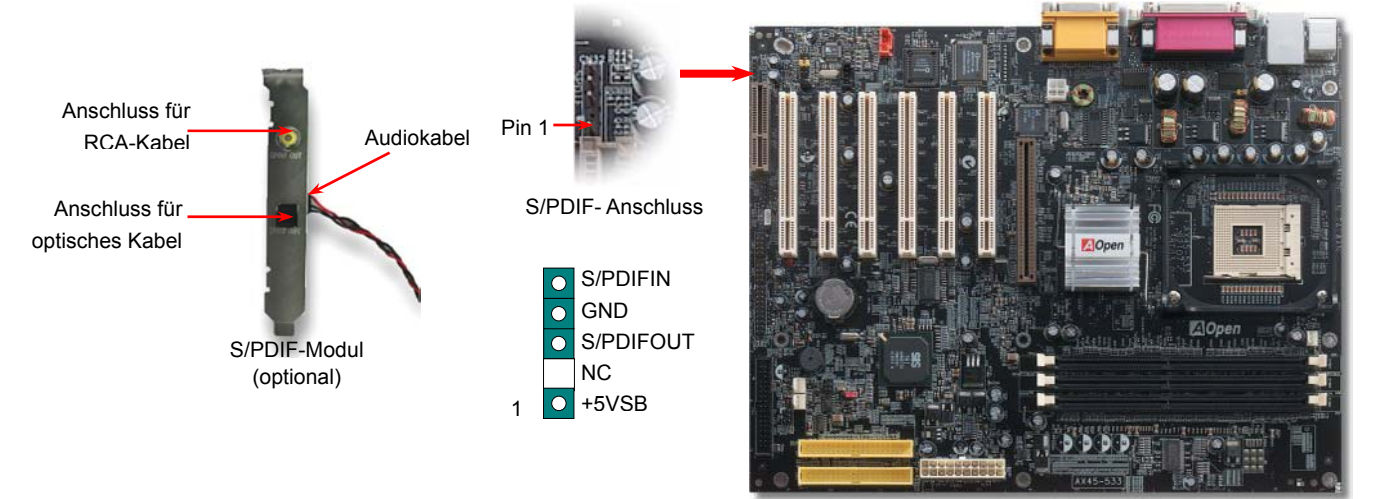

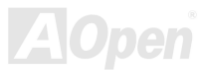

## *Dr. LED-Anschluss (upgrade-optional)*

Dieser Anschluss steht in Verbindung mit dem PC Doctor, der Probleme anzeigen, die eventuell bei der Zusammensetzung des System s auftreten. Die 8 LEDs des PC-Doctors an der Vorderseite des Computers zeigen deutlich an, ob ein Problem mit einer Komponente o der ein Installationsfehler vorliegt. Dadurch können Sie den Status Ihres Systems selbst schnell ermitteln.

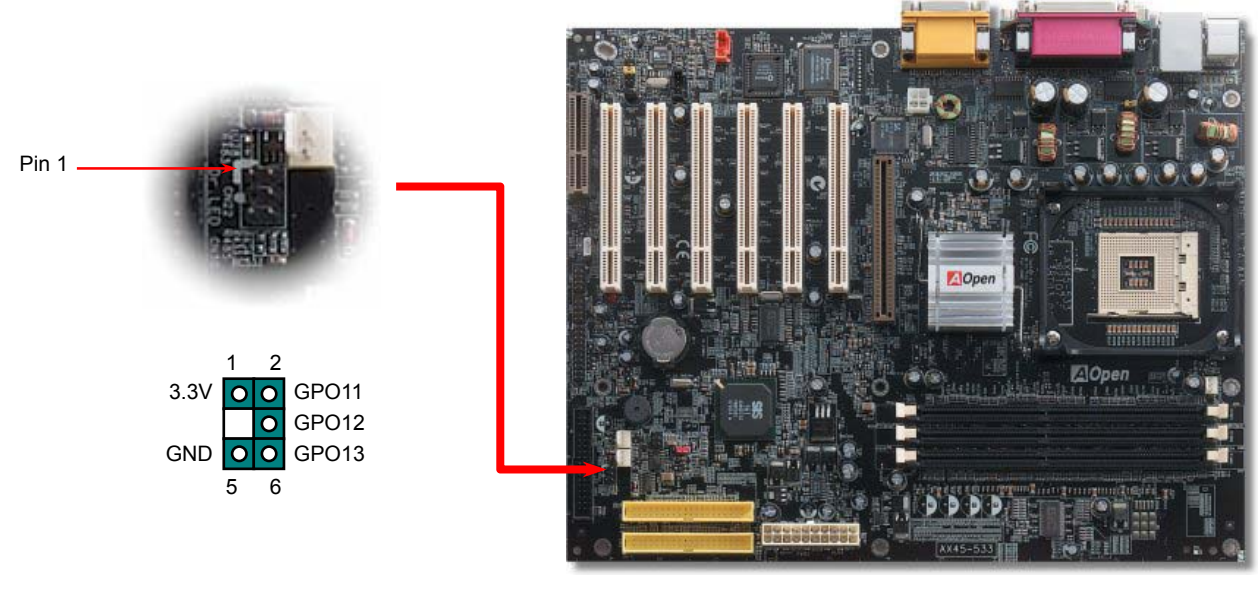

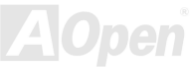

Im Gehäuse von Dr. LED, das an seiner Vorderseite über 8 LEDs verfügt , können CDs aufbewahrt werden. Dr. LED paßt in einen 5.25"-Laufwerksschacht eines beliebigen Gehäuses.

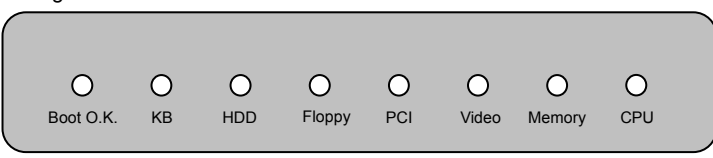

Wenn das System in einem der 8 Aspekte versagt, leuchtet das entsprechende LED auf. Wenn das LED7 aufleuchtet (das letzte LED), hat das System den Bootvorgang abgeschlossen.

Bei Aktivierung haben die 8 LEDs folgende Bedeutungen:

- LED 0 Die CPU wurde falsch installiert oder ist beschädigt.
- LED 1 Der Speicher wurde falsch installiert oder ist beschädigt.
- LED 2 Der AGP wurde falsch installiert oder ist beschädigt.
- ED 3 Die PCI-Karte wurde falsch installiert oder ist beschädigt. L
- ED 4 Das Diskettenlaufwerk wurde falsch installiert oder ist beschädigt. L
- ED 5 Das Festplattenlaufwerk wurde falsch installiert oder ist beschädigt. L
- LED 6 Die Tastatur wurde falsch installiert oder ist beschädigt.
- LED 7 Das System funktioniert problemlos.

*Anmerkung: Während des POST (Power On Self Test) werden die Debug-LEDs der Reihe nach von LED0 nach LED7 aktiviert, bis der Bootvorgang des Systems abgeschlossen ist.*

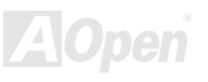

## *Batterieloses und langlebiges Design*

Dieses Motherboard verwendet <u>Flash ROM</u> und einen speziellen Schaltkreis, der es Ihnen ermöglicht, Ihre aktuellen CPU- unc CMOS-Setupkonfigurationen auch ohne eine Batterie zu speichern. Der RTC (real time clock = Echtzeittakt) läuft weiter, solange das Netzkabel eingesteckt ist. Wenn Sie Ihre CMOS-Daten verlieren, brauchen Sie nur die CMOS-Konfigurationen vom Flash ROM zu laden, und das System wird wieder wie gewohnt arbeiten.

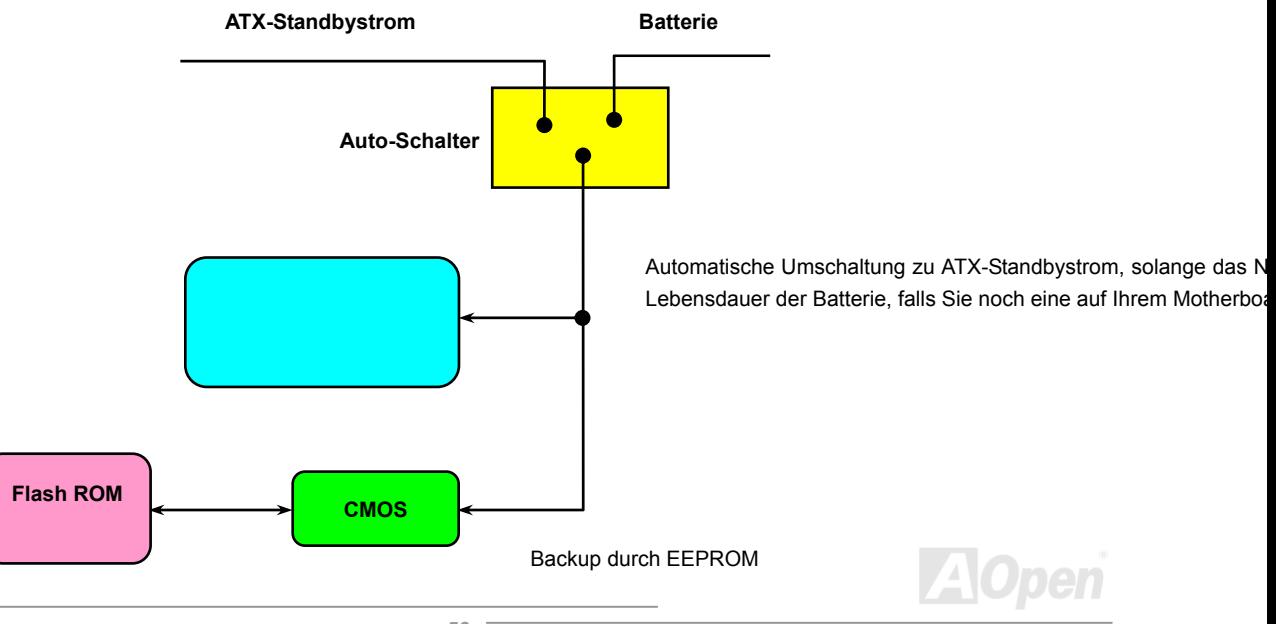

## *Überspannungsschutz*

Der Überspannungsschutz wurde sehr erfolgreich in den Umschaltnetzteilen der ATX 3.3V/5V/12V eingeführt. Die neue Generation von CPUs verwendet allerdings andere Spannungen, die Regler für den Transfer von 5V zur CPU-Spannung beinhalten (zum Beispiel 2.0V) und somit den 5V-Überspannungsschutz nutzlos machen. Dieses Motherboard mit Umschaltregulator und Unterstützung für CPU-Überspannungsschutz bietet in Verbindung mit 3.3V/5V/12V Netzteilen kompletten Schutz gegen hohe Voltzahlen.

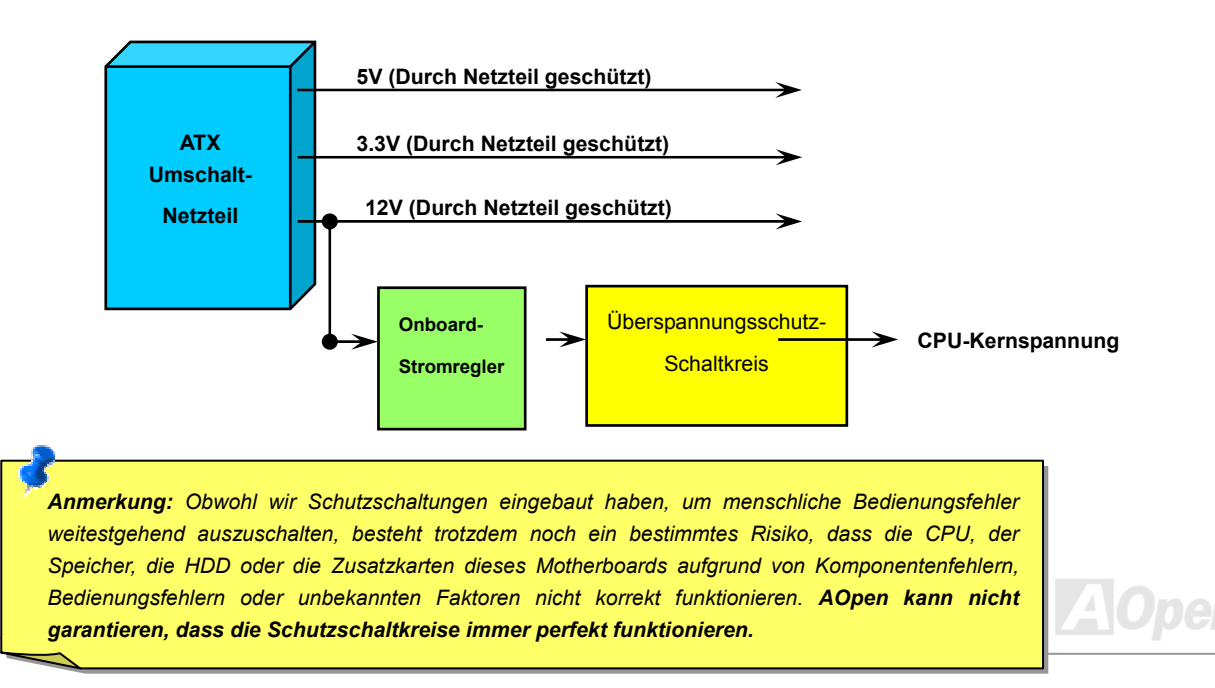

### *Hardwareüberwachung*

Dieses Motherboard verwendet ein Hardwareüberwachungssystem. Wenn Sie Ihr System anschalten, überwacht diese intelligente Überwachungsfunktion kontinuierlich die Betriebsspannung, den Lüfterstatus und die CPU-Temperatur Ihres Systems. Sollten bei diesen Systemparametern Probleme auftreten, werden Sie durch den externen Gehäuselautsprecher oder den Summer (falls vorhanden) des Motherboards gewarnt.

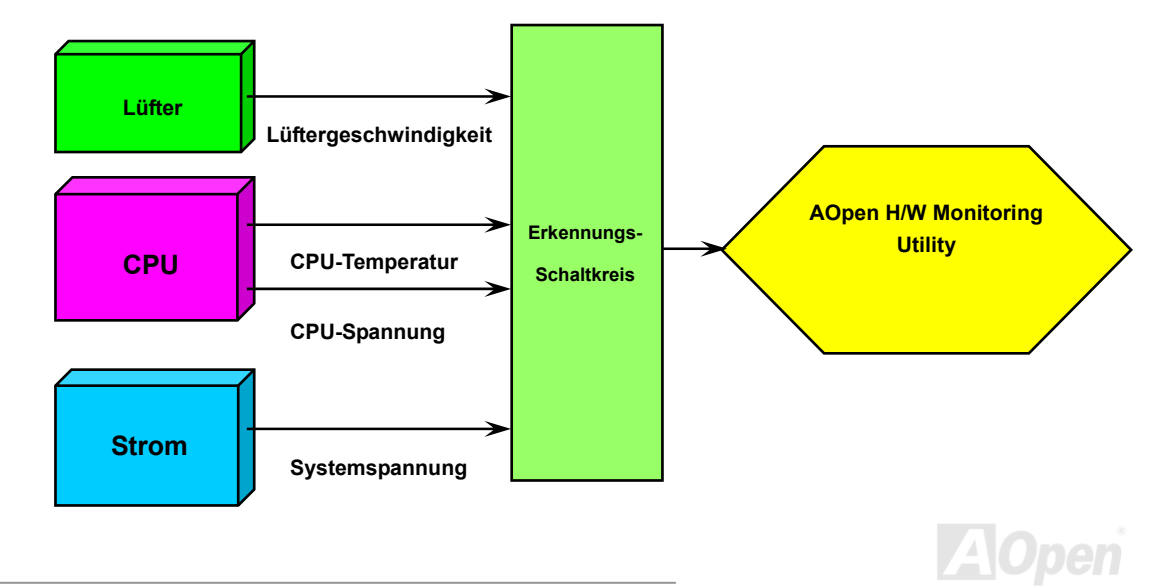

### *Rücksetzbare Sicherung*

Herkömmliche Motherboards verfügen zur Vermeidung von Überspannungen und Kurzschlüssen über Sicherungen für Tastatur und [USB-P](#page-45-0)orts. Diese Sicherungen sind auf das Motherboard gelötet und können im Falle des Durchbrennens (nachdem sie das Motherboard vor Schaden geschützt haben) nicht ersetzt werden. Das Motherboard bleibt funktionsuntüchtig.

Mit teureren rücksetzbaren Sicherungen kann das Motherboard zurück auf Normalbetrieb gestellt werden, nachdem die Sicherung ihre Pflicht getan hat.

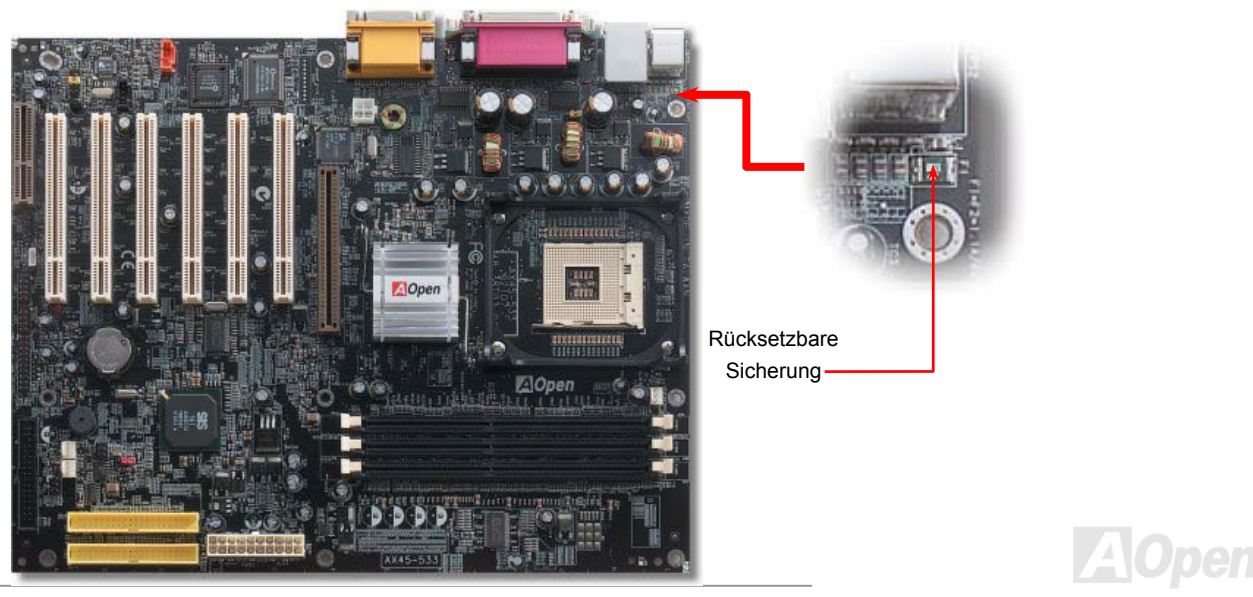

### *2200*μ*F Low ESR-Kondensatoren*

Die Qualität der ESR-Kondensatoren (Low Equivalent Series Resistor) ist besonders während Hochfrequenzbetrieb sehr wichtig für die Stabilität der CPU-Netzversorgung. Das Wissen um die richtige Lage dieser Kondensatoren ist weiteres Knowhow, welches Erfahrung und detaillierte Berechnungen erfordert.

 $\mu$  F) und dadurch für bessere Stabilität der CPU-Netzversorgung sorgen können. Das AX45-533 / AX45-533N verfügt über 2200 μ-Kondensatoren, die viel größer als herkömmliche Kondensatoren sind (1000 μ F und 1500

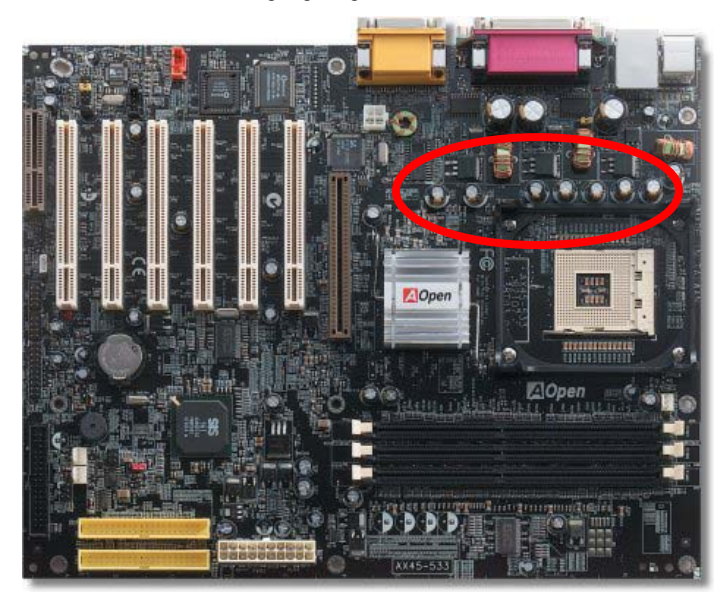

## *Layout (Frequency Isolation Wall)*

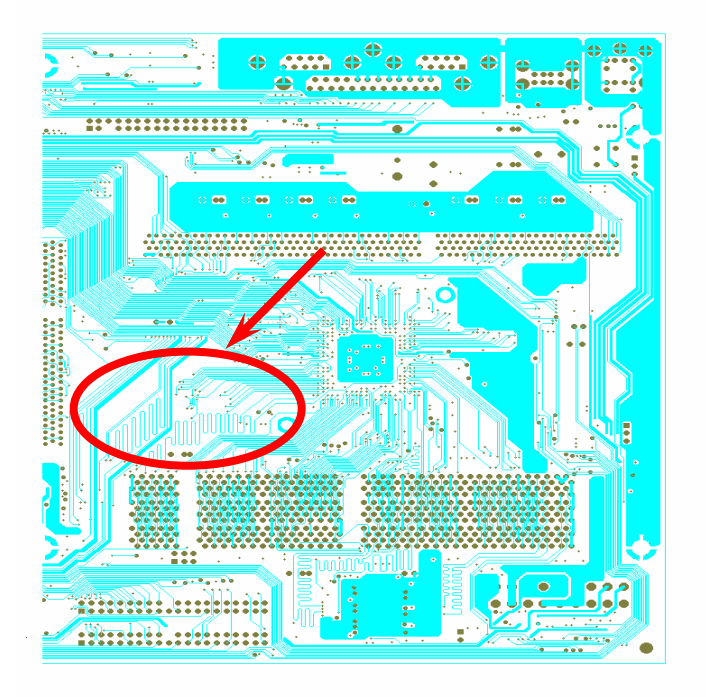

Für Hochfrequenzbetrieb, besonders beim Übertakten, ist das Layout für stabile Arbeitsgänge von Chipsatz und CPU der wichtigste Faktor. Das Layout dieses Motherboards verwendet AOpens einzigartiges Design "Frequency Isolation Wall". Diese Funktion trennt jeden kritischen Abschnitt des Motherboards in Bereiche auf, von denen alle im selben oder ähnlichen undFrequenzinterferenzen zwischen Betrieb und Zustand jeden Abschnitts vermeiden. Spurlängen und -router müssen sorgfältig berechnet werden. Zum Beispiel müssen die Taktspuren gleich lang sein (nicht unbedingt so kurz wie möglich), so dass Taktabweichungen innerhalb weniger Pikosekunden  $(1/10^{12}$  Sec) geregelt werden können.Frequenzbereich Signalüberkreuzungen

Anmerkung: Diese Abbildung dient nur als Beispiel und kann von Ihrem Motherboards abweichen.

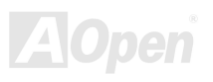

### *Kühlblech aus reinem Aluminium*

Das Abkühlen der CPU und des Chipsatzes ist wichtig für die Systemzuverlässigkeit. Aluminium-Kühlbleche bieten gerade beim Übertakten bessere Wärmeableitung.

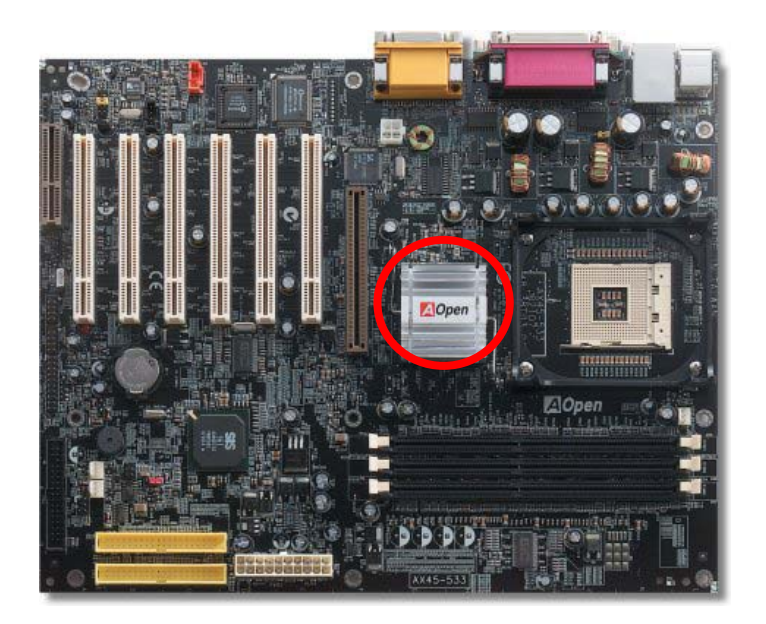

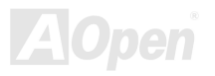

# Treiber und Hilfsprogramme

Auf der [AOpen Bonus-CD](#page-83-0) finden Sie Motherboardtreiber und Hilfsprogramme. Sie müssen sie nicht alle installieren, um Ihr System laden zu können. Nach beendeter Hardwareinstallation müssen Sie allerdings zuerst Ihr Betriebsystem installieren (wie z. B. Windows 98) bevor Sie Treiber oder Hilfsprogramme installieren können. Bitte lesen Sie hierzu die Installationsanleitung Ihres Betriebsystems.

> *Anmerkung: Bitte folgen Sie den empfohlenen Verfahrensweisen zur Installation von Windows 95, Windows 98, Windows2000 und Windows XP.*

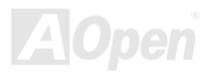

### *Bonus-CD mit Autorun-Menü*

Auf der Bonus-CD steht Ihnen das Autorun-Menü zur Verfügung. Wählen Sie das Hilfsprogramm, den Treiber und ein Modell aus.

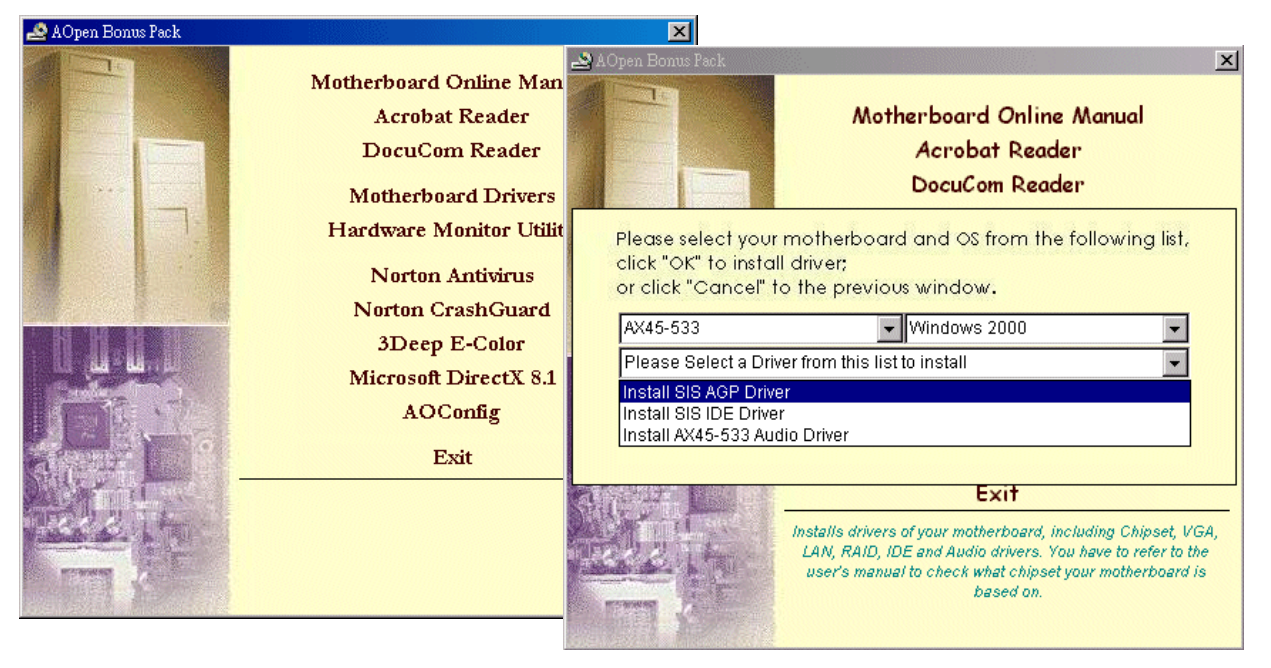

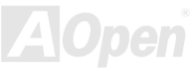

## *Installation des LAN-Treibers (nur bei AX45-533N)*

Sie können den RealTek 8100BL PCI Fast Ethernet-Adapter unter Windows95/98, Windows NT und Windows 2000 mit folgenden Schritten installieren:

Treiberinstallation unter Microsoft Windows 95 :

--------------------------------------------------

- 1. Wählen Sie "Diskette", wenn Sie Windows nach dem zu installierenden T reiber fragt.
- 2. Legen Sie den Pfadnamen für die Setupdatei fest:
- [CD-ROM]:Driver\LAN\RTL8100\Windows\Win95\WIN95A (für Windows 95 and Win 95A) oder
- [CD-ROM]:Driver\LAN\RTL8100\Windows\Win95 (für Windows 95 OSR2) .
- 3. Folgen Sie de n Bildschirmanweisungen und legen die Windows 95-CD zum Abschluss des Installationsschritts ein.
- 4. Window s 95 beendet die Treiberinstallation automatisch und startet Ihr S ystem neu.

Treiberinstallation unter Win98/Win98 SE/Windows2000/Windows ME :

1. Wählen Sie "D iskette", wenn Sie Windows nach dem zu installierenden T reiber fragt.

- 2. Legen Sie den Pfadnamen für die Setupdatei fest:
- [CD-ROM]:Driver\LAN\RTL8100\Windows\WIN98 (für Windows 98/98 SE) oder
- [CD-ROM]:Driver\LAN\RTL8100\Windows\WIN2000 (für Windows 2000) ode r
- [CD-ROM]:Driver\LAN\RTL8100\Windows\Windows ME (für Windows ME )
- 3. Folgen Sie de n Bildschirmanweisungen und legen die Windows-CD (Win98/Win9 8 SE/Windows2000/Windows ME) zum Abschluss des Installationsschritts ein.
- 4. Win98/Win98 SE/Window s2000/Windows ME beendet die Treiberinstallation automatisch und st artet Ihr System neu.

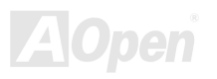

### *Installation des Onboard-Soundtreibers*

Dieses Motherboard wird mit einem RealTek ALC201A <u>[AC97](#page-82-0) CODEC</u> geliefert. Dieser Audiotreiber unterstützt Windows 98SE und höhere Windows-Versionen. Sie finden den Treiber im Autorun-Menü der Bonus-CD.

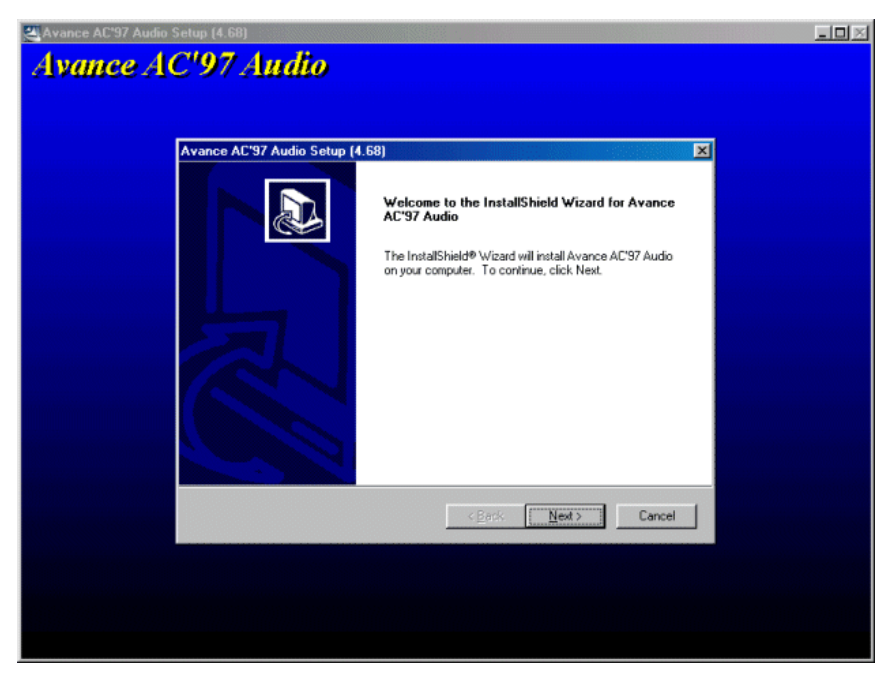

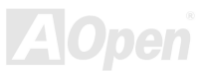

#### *Installation des SiS AGP-Treibers*

Sie finden den SIS AGP-Treiber auf der Bonus-CD.

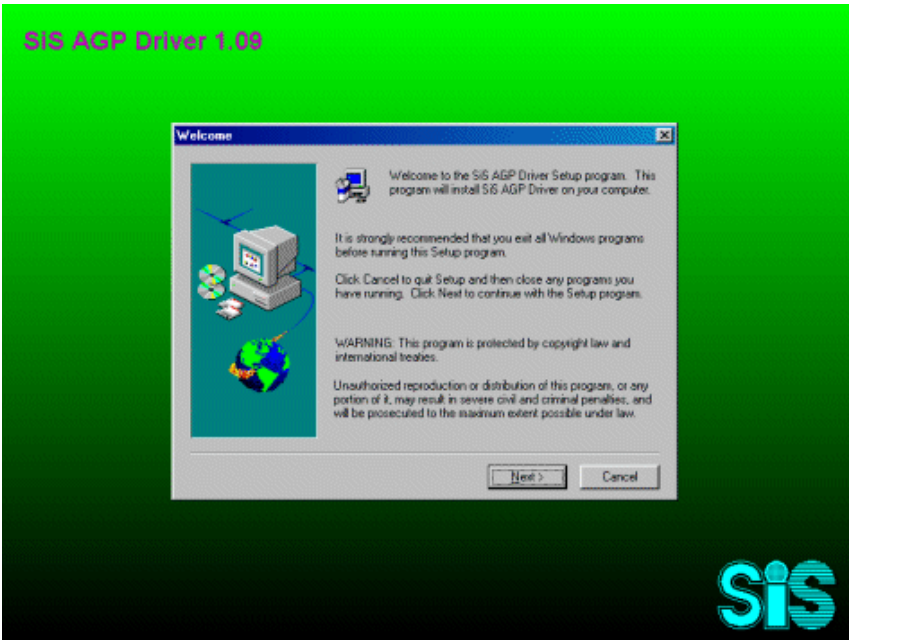

### *Installation des SIS PCI IDE-Treiber*

Sie finden den SIS PCI IDE-Treiber auf der Bonus-CD. Dieser Treiber kann die Übertragungsleistung des IDE-Interface erhöhen.

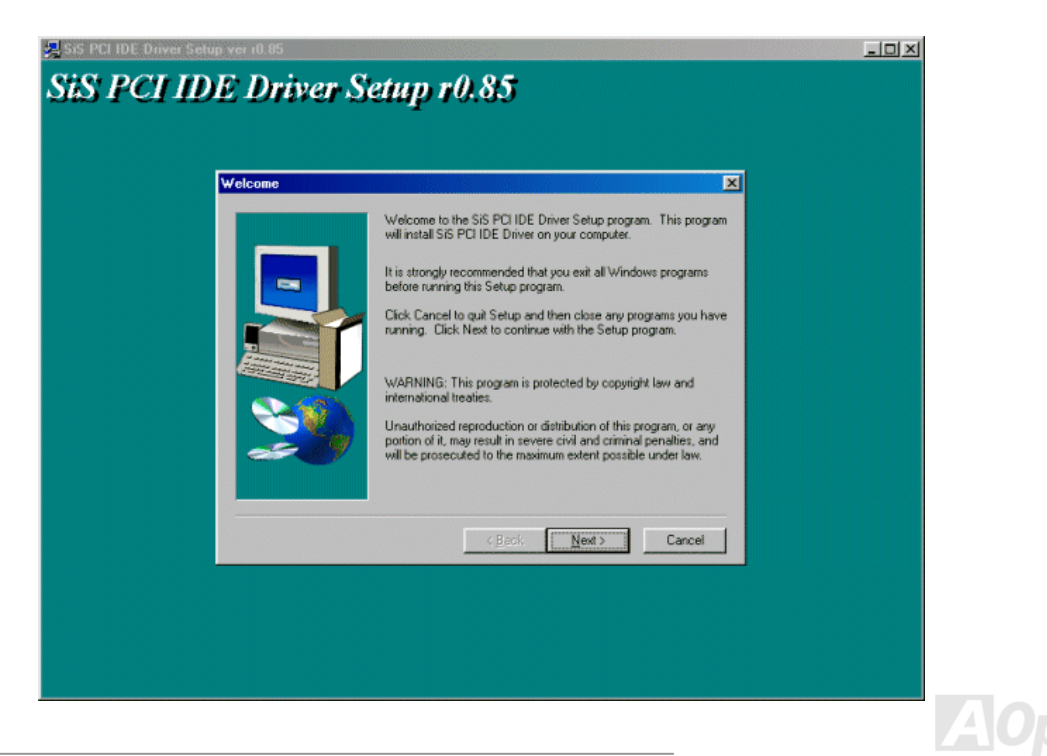

### *Installation der Hardware Monitoring Utility*

Sie können das Hardwareüberwachungs-Hilfsprogramm zur Überwachung von CPU-Temperatur, Lüftern und der Systemspannung Hardware-Installation ist nicht erforderlich. installieren. Die Hardwareüberwachungs-Funktion wird vom BIOS und dem Hilfsprogramm automatisch durchgeführt. Eine

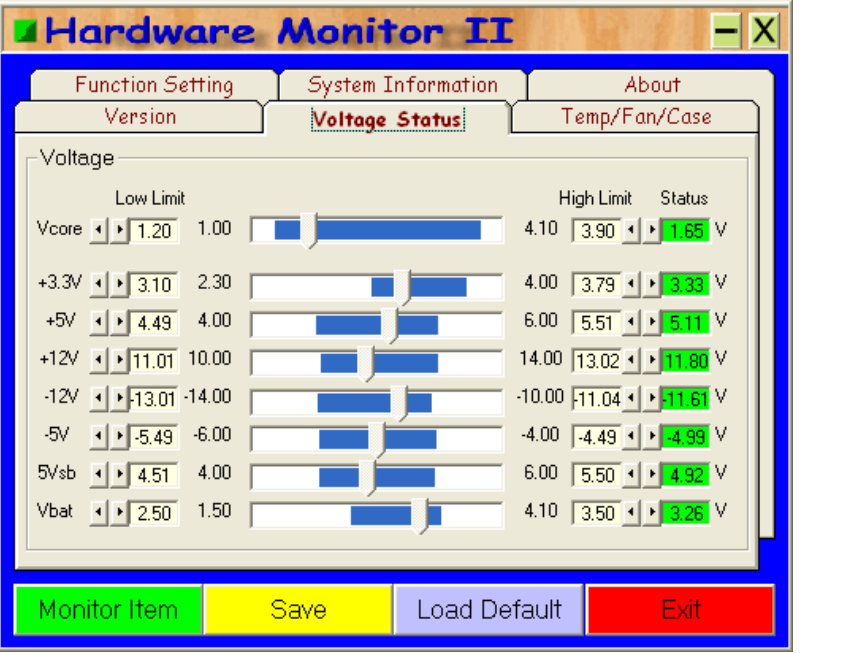

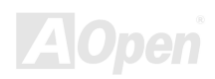

## *ACPI Suspend to Hard Drive*

[ACPI "S](#page-82-0)uspend To Hard Drive" wird vom Windows-Betriebssystem kontrolliert. Es speichert Ihre aktuelle Arbeit (Systemstatus, Speicher und Monitorbild) auf der Festplatte, worauf das System völlig ausgeschaltet werden kann. Beim nächsten Anschalten des Systems k önnen Sie Ihre ursprüngliche Arbeit binnen weniger Sekunden direkt von der Festplatte wiederherstellen, ohne Windows er neut komplett laden zu müssen. Wenn Ihr Speicher 64MB beträgt, müssen Sie normalerweise mindestens 64MB freien Festplattenspeicher reservieren, um Ihr Speicherbild zu speichern.

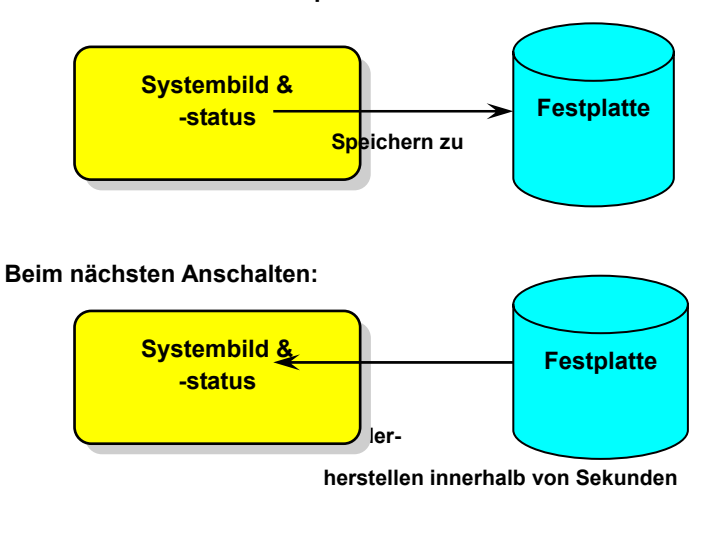

#### **Beim Eintreten in den Suspend-Modus:**

#### **Systemanforderungen**

- 1. **AOZVHDD.EXE 1.30b** oder neuer.
- 2. **Config.sys** und **autoexec.bat** löschen.

#### **Neuinstallation von Windows 98 auf einem neuen System**

- 1. Führen Sie "**Setup.exe /p j**" zur Installation von Windows 98 aus.
- 2. Nach beendeter Installation von Windows 98 gehen Sie zu Systemsteuerung > Energieverwaltung.
	- a. Stellen Sie Energieschemas > Standbymodus auf "Nie" ein.
	- b. Klicken Sie auf "Ruhezustand" und wählen "Unterstützung für Ruhezustand aktivieren", dann "Anwenden".
	- c. Klicken Sie im Feld "Erweitert". Sie sehen "Ruhezustand" auf den "Stromschaltflächen ". Beachten Sie, dass diese Option nur angezeigt wird, wenn der oben genannte Schritt "b" abgeschlossen wurde. Ansonsten wird nur "Standby" und "Herunterfahren' angezeigt. Wählen Sie "Ruhezustand" und "Anwenden".
- 3. Booten Sie im DOS-Modus und starten das Hilfsprogramm AOZVHDD.
	- a. Starten Sie bitte "aozvhdd /c /file", wenn Sie Win 98 (FAT 16 oder FAT 32) die gesamte Festplatte zuteilen möchten. Bitte erinnerr Sie sich daran, dass auf der Festplatte ausreichender Speicherplatz vorhanden sein muss. Wenn Sie zum Beispiel 64 MB DRAM und eine 16 MB VGA-Karte installiert haben, muss das System mindestens 80 MB freien Festplattenspeicher aufweisen. Das Hilfsprogramm erkennt den Festplattenspeicher automatisch.
	- b. Führen Sie bitte "**aozvhdd /c /partition**" aus, wenn Sie Win 98 eine individuelle Partition zuteilen wollen. Das System muss eine unformatierte, leere Partition verfügen.
- 4. Starten Sie das System neu.

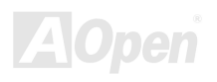

5. Sie haben ACPI Suspend to-Hard Drive bereits ausgeführt. Klicken Sie "Start > Herunterfahren > Standby" und der Bildschirm wird sofort deaktiviert. Das System benötigt etwa 1 Minute um den Speicherinhalt auf der Festplatte zu speichern. Je größer die Speichergröße, umso länger dauert der Prozess.

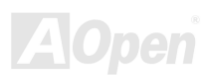

#### **Wechsel von APM zu ACPI (nur Windows 98)**

#### 1. Führen Sie "**Regedit.exe**" aus.

a. Gehen Sie durch den folgenden Pfad:

#### HKEY\_LOCAL\_MACHINE

**SOFTWARE** 

MICROSOFT

#### WINDOWS

#### CURRENT VERSION

#### **DETECT**

- b. Wählen "ADD Binary" und nennen es "**ACPIOPTION**".
- c. Rechtsklicken und wählen Sie "Ändern". Fügen Sie "01" nach "0000" ein, um es in "0000 01" umzuwandeln.
- d. Speichern Sie die Änderungen.
- 2. Wählen Sie in der Systemsteuerung das Menüelement "Hardware". Lassen Sie Windows 98 neue Hardware finden. (Es findet "**ACPI BIOS**" und entfernt "**Plug und Play BIOS**")
- 3. Starten Sie das System neu.
- 4. Starten Sie das System im DOS-Modus und führen "AOZVHDD.EXE /C /file" aus.

#### **Wechsel von ACPI zu APM**

- 1. Führen Sie "**Regedit.exe**" aus.
	- a. Gehen Sie durch den folgenden Pfad:

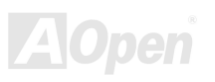

HKEY\_LOCAL\_MACHINE

SOFTWARE

MICROSOFT

WINDOWS

CURRENT VERSION

DETECT

ACPI OPTION

b. Right click and select "Modify, change "01" to "02" to make it "0000 02".

*Tipp: "02" bedeutet, dass Windows 98 ACPI erkannt hat, aber die ACPI-Funktion deaktiviert ist.*

c. Speichern Sie die Änderungen.

2. Wählen Sie in der Systemsteuerung das Menüelement "Hardware". Lassen Sie Windows 98 neue Hardware finden. (Es findet und entfernt "**ACPI BIOS**").

3. Starten Sie das System neu.

4. Führen Sie "Hardware" erneut aus – daraufhin wird "Advanced Power Management Resource" gefunden.

5. Klicken Sie "OK".

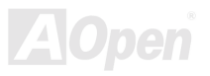

### *ACPI Suspend to RAM (STR)*

Dieses Motherboard unterstützt die Funktion [ACPI](#page-82-0) "Suspend to RAM". Beim nächsten Anschalten des Systems können Sie Ihre ursprüngliche Arbeit direkt vom SDRAM aus wiederherstellen, ohne Windows 98 erneut komplett laden zu müssen. "Suspend to SDRAM" speichert Ihr aktuelle Arbeit im Systemspeicher ab. Dies ist zwar schneller als "Suspend to Hard Drive", benötigt dafür aber im Gegensatz Stromversorgung durch das SDRAM.

#### **Beim Eintreten in den Suspend-Modus:**

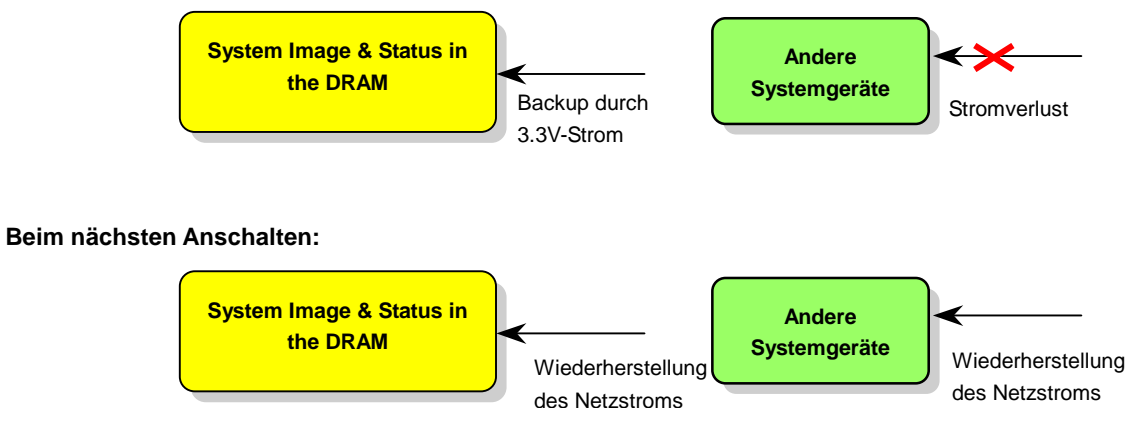

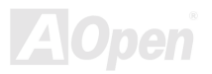
Folgen Sie den unten genannten Schritten zur Ausführung von ACPI "Suspend to DRAM":

#### **Systemanforderungen**

- 1. Ein ACPI-Betriebssystem wird benötigt. Momentan wird ACPI von allen Windows-Systeme außer Windows 95 und Windows NT unterstützt.
- 2. Die Intel® Chipset Software Installation Utility muss korrekt installiert worden sein.

#### **Prozeduren**

1. Ändern Sie die folgenden BIOS-Einstellungen:

BIOS Setup > Power Management > ACPI Function: Enabled

BIOS Setup > Power Management > ACPI Suspend Type:S3.

- .2Gehen Sie zu Systemsteuerung > Energieverwaltung. Stellen Sie die "Stromschaltflächen" jeweils auf "Standby" ein.
- .33. Drücken Sie zum Aufwecken des Systems den Netzschalter oder den Standby-Schalter

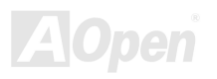

# AWARD BIOS

Die Systemparameter können i[m BIOS-S](#page-84-0)etupmenü geändert werden. In diesem Menü können Sie die Systemparameter konfigurieren und die Konfiguration im 128-Byte-CMOS speichern (normalerweise auf dem RTC-Chip oder dem Hauptchipsatz).

Das im [Flash ROM d](#page-88-0)es Motherboards installierte Award BIOS™ ist eine handelsübliche Version des Industriestandard-BIOS. Das BIOS bietet Unterstützung für Standardgeräte wie beispielsweise Festplattenlaufwerke, serielle- oder parallele Schnittstellen.

Die meisten BIOS-Einstellungen des AX45-533 / AX45-533N wurden von AOpens R&D-Technikerteam optimiert. Die Standardeinstellungen des BIOS können den Chipsatz (der das gesamte System kontrolliert) jedoch nicht komplett feinabstimmen. Deshalb soll Ihnen der Rest dieses Kapitels helfen, sich bei der Konfiguration Ihres Systems zurechtzufinden.

Dücken Sie beim Erscheinen d[es POST \(Power-On Self Test\)- B](#page-91-0)ildschirms auf die <Entf>-Taste, um da[s BIOS-Setup aufzurufen.](#page-77-0) 

*Anmerkung: Da der BIOS-Code der am häufigsten geänderte Teil des Motherboard-Designs ist, könnten sich die BIOS-Informationen in diesem Handbuch vom BIOS Ihres Motherboards unterscheiden.*

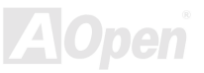

# *Über die BIOS-Funktionsbeschreibungen …*

AOpen versucht stets, Anwendern die Bedienung von Computersystemen weiter zu erleichtern. Nun haben wir alle Funktionsbeschreibungen in das BIOS Flash ROM integriert. Wenn Sie eine BIOS-Funktion wählen, erscheint die Funktionsbeschreibung auf der rechten Seite des Bildschirms. Aus diesem Grund müssen Sie sich beim Verändern der BIOS-Einstellungen nicht auf dieses Handbuch beziehen.

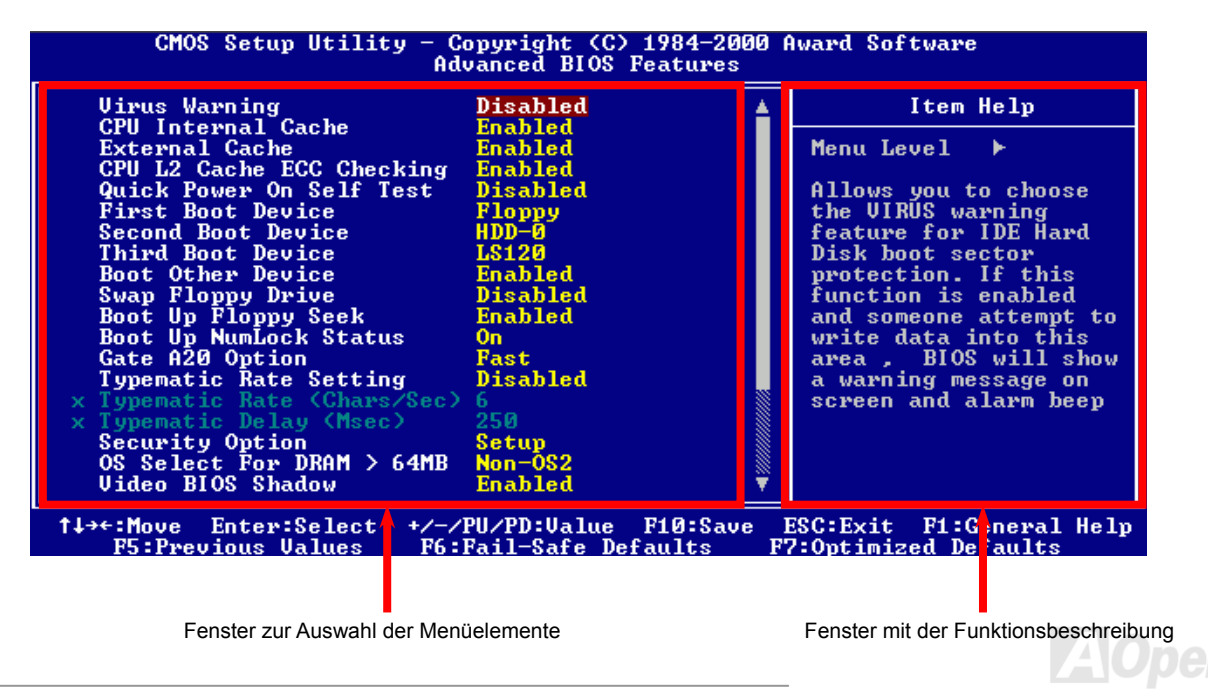

# *Benutzung des Award™ BIOS-Setup-Programms*

Award™ BIOS-Setup verlassen. Die folgende Tabelle gibt Ihnen genauere Informationen über die Tastaturbelegung beim Umgang mit dem Award BIOS. Be allen AOpen-Produkten können Sie außerdem über die Taste "F3" die bevorzugte Sprachversion auswählen. Normalerweise können Sie die Pfeiltasten zur Hervorhebung von Menüelementen verwenden und diese dann mit der Eingabetaste auswählen. Mit den Tasten "Bild↑" und "Bild↓" können Sie den jeweiligen Wert ändern. Drücken Sie auf die Taste "F1", wird das Hilfemenü aufgerufen. Über die Taste "Esc" können Sie das

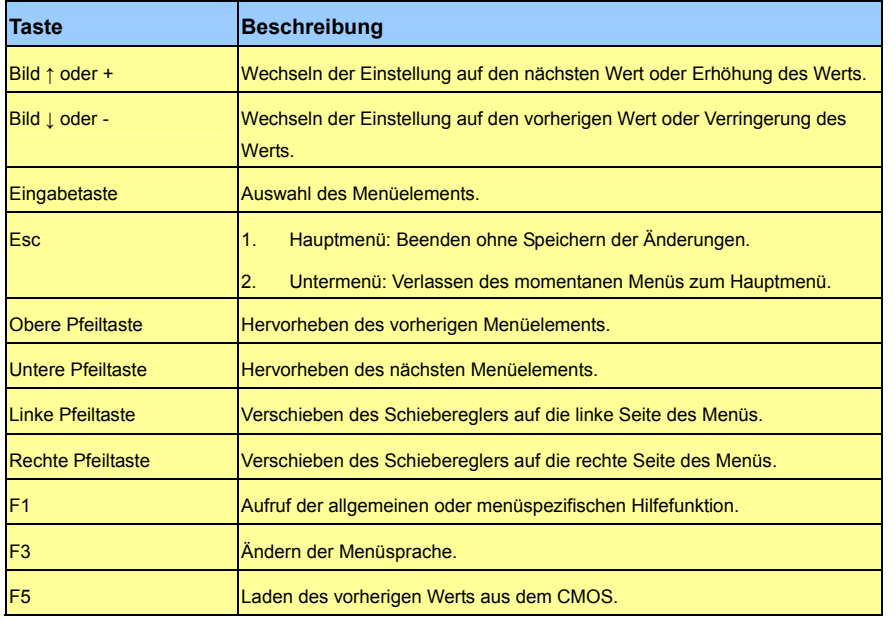

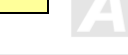

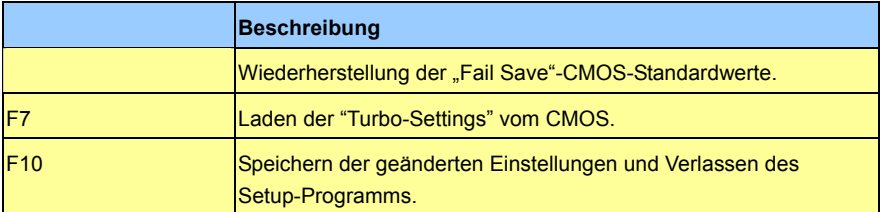

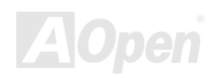

# <span id="page-77-0"></span>*Zugang zum BIOS-Setup*

Schalten Sie den Computer an, nach dem Sie alle Jumper eingestellt und alle Kabel korrekt angeschlossen haben. Rufen Sie das BIOS-Setup auf, indem Sie während des <u>POST (Power-On Self Test)</u> auf die Taste <Lösch> drücken. Wählen Sie "Load Setup Defaults" für die empfohlene Optimalleistung.

**Del**

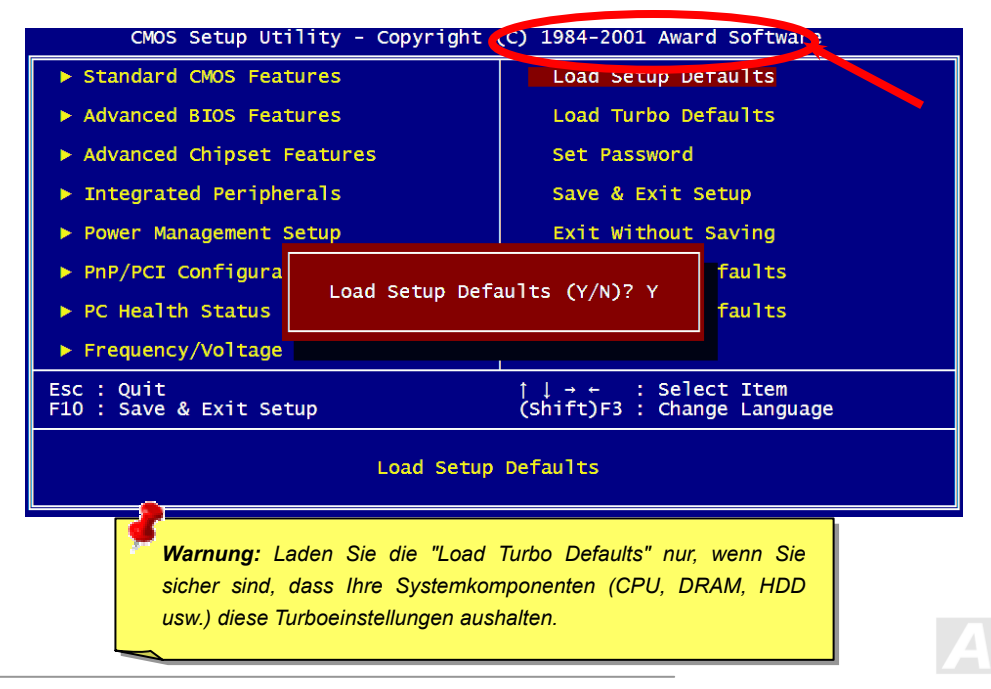

# *BIOS-Upgrade*

Durch Flashen Ihres Motherboards akzeptieren Sie die Möglichkeit des Auftretens eines BIOS-Flashfehlers. Wenn Ihr Motherboa rd stabil arbeitet und es keine schwerwiegenden Bugs gibt, die von der neuestes BIOS-Version behoben wurden, empfehlen wir Ihnen, Ihr BIOS NICHT ZU AKTUALISIEREN.

VERGEWISSERN SIE SICH, dass Sie die richtige BIOS-Version für Ihr Motherboard-Modell verwenden, sollten Sie trotzdem ein Upgrade durchführen wollen. Dadurch gehen Sie das Risiko eines BIOS-Flash-Fehlers ein.

AOpen Easy Flash unterscheidet sich ein wenig von herkömmlichen Flashmethoden. Die binäre <u>BIOS</u>-Datei und die Flashroutine sinc miteinander verbunden und Sie müssen zum Abschluss des Flashvorganges lediglich eine Datei ausführen.

> *Vorsicht: AOpen Easy Flash BIOS-Programme sind auf Kompatibilität mit Award BIOS ausgelegt. Zum Zeitpunkt des Verfassens dieser Anmerkung gab es noch keine zu AMI BIOS kompatible AOpen Easy Flash BIOS-Programme. AMI BIOS befindet sich meistens nur auf alten 486-Motherboards und einigen Pentium-Motherboards der frühen Generationen. Bitte lesen Sie die komprimierte README-Datei des BIOS-Pakets durch und folgen Sie den Upgrade-Anweisungen gewissenhaft. Dadurch wird die Wahrscheinlichkeit von Flash-Fehlern minimiert.*

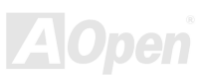

lm Folgenden sind die Schritte für das "Easy Flashing" aufgeführt: (gilt NUR für die Anwendung auf Award BIOS)

- 1. Laden Sie die neue<u>, komprimierte</u> BIOS-Upgrade-Datei von AOpens Webseite herunter, zum Beispiel AX45533102.ZIP
- 2. Führen Sie die Shareware PKUNZIP [\(http://www.pkware.com/\) a](www.pkware.com)us, die verschiedene Betriebssysteme unterstützt. Mit diesem Programm können Sie die binäre BIOS-Datei und das Flash-Hilfsprogramm dekomprimieren. Holen Sie sich WINZIP [\(http://www.winzip.com\) f](winzip)ür die Windows-Umgebung.
- 3. Speichern Sie die dekomprimierte Datei auf einer bootbaren Floppydiskette, zum Beispiel AX45533102 & AX45533102.EXE
- 4. Booten Sie das System im DOS-Modus neu, ohne Speicher-Handler wie z. B. EMM386 oder Gerätetreiber zu laden. Achten Sie darauf, dass Ihr DOS 520K oder mehr Speicherplatz frei hat.
- 5. Führen Sie A:> AX45533102 aus. Das Programm erledigt den Rest.

#### **Schalten Sie den Strom während des FLASHVORGANGS NICHT AUS, es sei denn, Sie werden dazu aufgefordert!!**

6. Booten Sie das System neu und drücken die Taste <Entf>, um ins [BIOS-Setup zu gelangen. W](#page-77-0)ählen Sie ["Load Setup Defaults" u](#page-77-0)nd dann [" Save & Exit Setup".](#page-77-0) Fertig!

> *Warnung: Das Upgrade auf eine neue BIOS-Version ersetzt Ihre ursprünglichen BIOS-Einstellungen und PnP-Informationen nach dem Flashen permanent. Um den normalen Systembetrieb wiederherzustellen, müssen Sie Ihre BIOS-Einstellungen neu konfigurieren.*

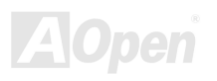

# Übertakten

Als ein führender Hersteller in der Motherboardindustrie hat AOpen immer ein offenes Ohr für die Wünsche seiner Kunden und entwickelt Produkte die den Anforderungen unterschiedlicher Anwender entgegenkommen. Zuverlässigkeit, Kompatibilität, modernste Technologie und Benutzerfreundlichkeit sind unsere grundlegenden Ziele bei der Herstellung von Motherboards. Abgesehen von den oben genannten Designkriterien gibt es Poweruser, die immer nach Möglichkeiten suchen, ihre Systemleistung in neue Höhen zu treiben, indem sie ihre Computer übertakten – wir nennen sie "Overclockers" *(übertakten, eng.: to overclock)*.

Dieser Abschnitt ist den Overclockers gewidmet.

Dieses Hochleistungs-Motherboard ist für maximal 533MHz CPU-Bustakt ausgelegt. Unsere Labor-Testergebnisse zeigen, dass 133MHz errei chbar sind, wenn qualitative Komponenten verwendet werden und die Einstellungen entsprechend sind. Darüber hinaus kann die CPU-Taktrate zur Unterstützung zukünftiger Pentium® 4 CPUs auf das 24-fache erhöht werden. Dadurch wird auch Flexibilität zum Übertakten gewahrt.

#### **Aber keine Garantie.** ☺

*Tipp: Beachten Sie, dass Übertaktenauch zu Temperaturproblem en führen kann. Bitte stellen Sie sicher, dass Lüfter und Kühlblech überschüssige Wärme, die durch Übertakten der CPU entsteht, adäquat ableiten können.*

*Warnung: Das Design dieses Produkts folgt den Designrichtlinien von CPUund Chipsatzherstellern. Alle Versuche, das Pro dukt jenseits der Grenzen seiner Spezifikationen zu bringen, werden nicht emp fohlen, und Sie nehmen das Risiko in Kauf, Ihr System oder wichtige Daten z u beschädigen. Vor dem Übertakten müssen Sie sich vergewissern, dass Ihre Ko mponenten, DRAMs, Festplatten und AGP VGA-Karten in der Lage sind, solch unnormale Einstellungen zu vertragen.*

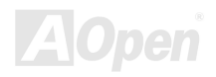

# *VGA-Karten und Festplattenlaufwerke*

VGA-Karten und Festplattenlaufwerke sind Schlüsselkomponenten fürs Übertakten. Für Ihre Referenz finden Sie in der folgenden Liste unsere erfolgreichen Übertaktungsversuche in unserem Labor. Bitte beachten Sie, dass AOpen keine Garantie für erneutes erfolgreiches Übertakten übernehmen kann. Bitte überprüfen Sie die **Available Vendor List (AVL)**, die durch einen Link mit unserer Webseite verbunden ist.

VGA: [http://www.aopen.com.tw/tech/report/overclk/mb/vga-oc.htm](www.aopencom.de/tech/report/overclk/mb/vga-oc.htm)

HDD: [http://www.aopen.com.tw/tech/report/overclk/mb/hdd-oc.htm](www.aopencom.de/tech/report/overclk/mb/hdd-oc.htm)

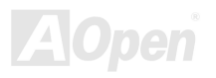

# <span id="page-82-0"></span>Glossar

#### *AC97*

Im wesentlichen teilt die AC97-Spezifikation den Sound-/Modem-Schaltkreis in zwei Teile auf - einen für den digitalen Prozessor und einen [CODEC](#page-85-0) für den analogen I/O. Beide Teile werden vom AC97-Link-Bus verbunden. Da der digitale Prozessor in den Motherboard-Hauptchipsatz integriert werden kann, reduzieren sich die Kosten der integrierten Sound/Modem-Lösung.

# *ACPI (Advanced Configuration & Power Interface)*

ACPI ist die Strommanagement-Spezifikation für PC97 (1997). Sie ist dazu gedacht, mehr Energie zu sparen, indem sie die komplette Regelung der Energieverwaltung dem Betriebssystem übergibt und da[s BIOS](#page-84-0) umgeht. Der Chipsatz oder Super I/O-Chip muss dem Betriebsystem (wie z. B. Windows 98) ein Standard-Registerinterface bieten. Dies ähnelt in gewisser Weise de[m PnP R](#page-91-0)egisterinterface. ACPI definiert den zeitweiligen ATX-Soft-Netzschalter zur Steuerung des Übergangs in den Stromsparmodus.

# *AGP (Accelerated Graphic Port)*

AGP ist ein Businterface, das auf Hochleistungs-3D-Grafiken abzielt. AGP unterstützt nur Lese/Schreib-Speicherbetrieb und Einzel-Master/Einzel-Slave. AGP verwendet sowohl die ansteigende als auch die fallende Flanke des 66MHz-Taktes; für 2X AGP ist die Datentransferrate 66MHz x 4 Bytes x 2 = 528MB/S. AGP bewegt sich jetzt auf den 4-fach-Modus zu: 66MHz x 4 Bytes x 4 = 1056MB/S. AOpen ist die erste Firma, die von Oktober 1999 an 4-fach-AGP-Motherboards sowohl von AX6C (Intel 820) als auch MX64/AX64 (VIA 694x) unterstützt.

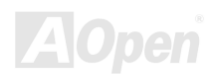

# <span id="page-83-0"></span>*AMR (Audio/Modem Riser)*

Der [CODEC-Sch](#page-85-0)altkreis einer AC97 Sound/Modem-Lösung kann auf das Motherboard oder auf eine Riser-Karte (AMR-Karte) gelegt werden, die durch einen A MR-Anschluss mit dem Motherboard verbunden ist.

# *AOpen Bonus-CD*

Eine AOpen-Motherboards beigelegte CD, auf der Sie Motherboardtreiber, Acrobat Reader fü[r PDF, e](#page-91-0)in Online-Handbuch und andere nützliche Hilfsprogramme finden.

#### *APM (Advanced Power Management)*

Im Gegensatz zu [ACPI reg](#page-82-0)elt das BIOS die meisten APM-Energieverwaltungsfunktionen. AOpens "Suspend-to-Harddisk" ist ein gutes Beispiel für APM-Energieverwaltung.

#### *ATA (AT Attachment)*

ATA ist die Spezifikation des Disketteninterface. In den achtziger Jahren haben viele Software- und Hardware-Hersteller die ATA-Spezifikation zusammen etabliert. AT weißt auf die PC/AT- Bus-Struktur der "International Business Machines Corporation (IBM)" hin.

#### *ATA/66*

ATA/66 verwendet sowohl die ansteigende als auch die fallende Flanke, aber verdoppelt auch die UDMA/33-Transferrate. Die Datentransferrate beträgt das Vierfache des PIO-Modus 4 oder DMA Modus 2, 16.6MB/S x 4 = 66MB/S. Um ATA/66 zu nutzen, brauchen Sie spezielle ATA/66 IDE-Kabel.

# <span id="page-84-0"></span>*ATA/100*

ATA/100 ist eine neue IDE-Spezifikation, die sich noch in der Entwicklungsphase befindet. ATA/100 verwendet sowohl die ansteigende als auch die fallende Flanke wi[e ATA/66, a](#page-83-0)ber die Zykluszeit ist auf 40ns reduziert. Die Transferrate ist (1/40ns) x 2 Bytes x 2 = 100MB/s. Um ATA/100 zu nutzen, brauchen Sie ein spezielles 80-drahtiges IDE-Kabel, das gleiche wie bei ATA/66.

# *ATA/133*

ATA/100 ist eine neue IDE-Spezifikation, die sich noch in der Entwicklungsphase befindet. ATA/133 verwendet sowohl die ansteigende als auch die fallende Flanke wie <u>ATA/66</u>, aber die Zykluszeit ist auf 30ns reduziert. Die Transferrate ist (1/30ns) x 2 Bytes x 2 = 133MB/s. Um ATA/133 zu nutzen, brauchen Sie ein spezielles 80-drahtiges IDE-Kabel, das gleiche wie bei ATA/66.

# *ut System) BIOS (Basic Input/Outp*

Das BIOS ist ein Satz von Assembly-Routinen/Programmen, die sich im <u>EPROM</u> [o](#page-87-0)der <u>Flash ROM</u> befinden. Das BIOS kontrolliert Eingabebzw. Ausgabegeräte und andere Hardwaregeräte des Motherboards. Um hardwareunabhängige Mobilität zu gewährleisten, müssen Betriebsystem und Treiber direkt und nicht über Hardwaregeräte auf das BIOS zugreifen.

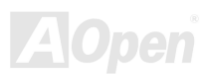

# <span id="page-85-0"></span>*Bus Master IDE (DMA-Modus)*

Herkömmliches PIO (Programmable I/O) IDE verlangt, dass die CPU an allen Aktivitäten des IDE-Zugriffs teilnimmt, einschließlich des Wartens auf mechanische Ereignisse. Zur Reduktion der Arbeitslast der CPU überträgt das Busmaster IDE-Gerät Daten vom/zum Speicher, ohne die CPU zu unterbrechen und stellt die CPU für kontinuierlichen Betrieb frei, während Daten zwischen Speicher und IDE-Gerät übertragen werden. Sie benötigen Busmaster IDE-Treiber und eine Busmaster IDE-Festplatte, um den Busmaster IDE-Modus zu unterstützen.

# *mmunication and Networking Riser) CNR (Co*

und USB. Auch kabellose Audio- und Modem-Subsysteme profitieren von der CNR-Spezifikation. Hierbei handelt es sich um eine offene ndustriespezifikation, die von OEMs, Herstellern von IHV.Karten, Silikon-Produzenten und Microsoft unterstützt wird. Durch die CNR-Spezifikation wird es der PC-Industrie möglich, flexible und billigere Subsysteme anzubieten, die in einer Vielzahl von Internet-PCs Verwendung finden. Zu diesen Subsystemen gehören zum Beispiel Systeme aus den Bereichen LAN, Home Networking, DSL

# *CODEC (Coding and Decoding)*

Normalerweise bezeichnet CODEC einen Schaltkreis, der sowohl digital zu analog, als auch analog zu digital umwandeln kann. Er ist Teil de[r AC97 S](#page-82-0)ound/Modem-Lösung.

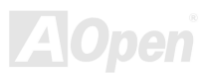

# <span id="page-86-0"></span>*DDR (Double Data Rated) SDRAM*

DDR SDRAM nützt die bestehende DRQAM-Struktur und Technologie aus und verdoppelt dabei die Systemen zur Verfügung stehende, nominelle Bandbreite auf einfache Weise. Anfangs stellte DDR hauptsächlich eine perfekte Lösung für speicherintensive Server und Workstations dar. Durch die niedrige Spannung und den niedrige Preis von DDR SDRAM wird es letztendlich zu einer Musterlösung für alle Segmente des PC-Markts werden. Es wird Verwendung in hochleistungsfähigen Desktop-PCs, Notebook, "Value Pcs" und sogar Internet-Anwendungen finden.

### *DIMM (Dual In Line Memory Module)*

Der DIMM-Steckplatz hat insgesamt 168 Pins und unterstützt 64-Bit-Daten. Er kann einzel- oder doppelseitig sein; die "Goldfinger"-Signale zu jeder Seite des PCB sind unterschiedlich, daher wird dies "Dual In Line" genannt. Fast alle DIMMs bestehen au[s SDRAM, w](#page-92-0)elches bei 3.3V läuft. Beachten Sie, dass einige alte DIMMs aus FPM[/EDO-M](#page-87-0)odulen bestehen und nur mit 5V laufen. Verwechseln Sie sie nicht mit SDRAM DIMM.

# *DMA (Direct Memory Access)*

DMA ist ein Kommunikationskanal zwischen dem Speicher und den Peripheriegeräten.

# *ECC (Error Checking and Correction)*

Der ECC Modus benötigt 8 ECC Bits für 64-Bit Daten. Bei jedem Zugriff auf den Speicher werden ECC-Bits aktualisiert und von einem speziellen Algorithmus geprüft. Der ECC-Algorithmus ist in der Lage, Doppelbitfehler zu erkennen und Einzelbitfehler automatisch zu richten, während der Paritätsmodus nur Einzelbitfehler erkennen kann.

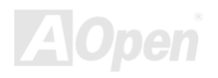

### <span id="page-87-0"></span>*EDO (Extended Data Output) Memory*

Die EDO DRAM-Technologie ähnelt dem FPM (Fast Page Modus) sehr. Im Gegensatz zu herkömmlichem FPM, welches die Speicherausgabedaten zum Starten einer Vorladung in drei Zustände versetzt, behält EDO DRAM die Gültigkeit der Speicherdaten bis zum nächsten Speicherzugriffszyklus bei, was dem Pipeline-Effekt ähnelt und einen Taktzustand eliminiert.

## *c Erasable Programmable ROM) EEPROM (Electroni*

Auch E<sup>2</sup>PROM genannt. Sowohl EEPROM als auch *Flash ROM können mittels elektronischer* Signale neu programmiert werden, aber die Interfacetechnologie ist anders, da EEPROM viel kleiner als Flash-ROM ist. AOpens Motherboards verwenden EEPROM für jumperlosen und batterielosen Betrieb.

# *EPROM (Erasable Programmable ROM)*

Herkömmliche Motherboards speichern den BIOS-Code im EPROM. EPROM kann nur mit ultraviolettem (UV) Licht gelöscht werden. Zum Aktualisieren des BIOS müssen Sie das EPROM vom Motherboard entfernen, seinen Inhalt mit ultraviolettem (UV) Licht löschen, es neu programmieren und dann wieder einsetzen.

# *EV6 Bus*

EV6 Bus ist die Alpha-Prozessor-Technologie der Digital Equipment Corporation. Der EV6 Bus verwendet zum Datentransfer sowohl die steigende als auch fallende Taktflanke, vergleichbar mit DDR SDRAM oder ATA/66 IDE Bus. EV6 Busgeschwindigkeit = Externer CPU-Bustakt x 2.

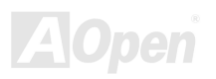

# <span id="page-88-0"></span>*FCC DoC (Declaration of Conformity)*

Die DoC ist ein Zertifikationsstandard der FCC EMI-Regulationen für Komponenten. Dieser neue Standard ermöglicht es, die DoC-Zertifizierung für Do-it-Yourself-Komponenten wie z. B. Motherboards separat ohne Gehäuse zu beantragen.

# *FC-PGA (Flip Chip-Pin Grid Array)*

FC bedeutet Flip Chip. FC-PGA ist eine Neuheit von Intel für Pentium III CPUs. Er kann auf den SKT370-Sockel gesteckt werden, benötigt zum Übertragen einiger Signale aber ein Motherboard. Aus diesem Grund muss das Motherboarddesign erneuert werden. Intel ist dabei, "FC-PGA 370-CPUs" in den Bestand aufzunehmen und "Slot1-CPUs" auslaufen zu lassen.

#### *Flash ROM*

Das Flash ROM kann mittels elektronischer Signale neu programmiert werden. Es ist einfacher, das BIOS mit Hilfe eines 4MBit. AOpen Motherboards benutzen EEPROM für jumperloses und batterieloses Design. Flash-Hilfsprogramms zu aktualisieren, doch dieser Vorgang macht es auch anfälliger für Virusinfektionen. Aufgrund von weiteren neuen Funktionen wurde die Größe des BIOS von 64KB auf 256KB (2MBit) erhöht. AOpen AX5T ist das erste Board, welches 256KB (2MBit) Flash ROM verwendet. Nun bewegt sich die Flash ROM-Größe auf den Motherboards AX6C (Intel 820) und MX3W (Intel 810) in Richtung

# *nt Side Bus) Clock FSB (Fro*

Der FSB Takt ist der externe CPU-Bustakt.

Interner CPU-Takt = CPU FSB Takt x CPU-Taktrate

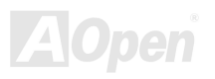

# *I2C Bus*

Siehe [SMBus.](#page-93-0) 

# *IEEE 1394*

IEEE 1394 ist ein kostengünstiges Digitalinterface, das von "Apple Computer" als Desktop-LAN kreiert und von der Arbeitsgruppe "IEEE 1394" entwickelt wurde. Das IEEE 1394 kann Daten mit 100, 200 oder 400 MB/Sek. transportieren. Unter anderem ist es auch möglich, Kanal-Identifikationen und Fehlermeldungen umfassende Kontrolle bei der Konfiguration der seriellen Busschnittstelle. Es gibt zwei IEEE 394-Datentransfertypen: Asynchron und synchron. Das herkömmliche Computer "Memory-Mapped-, Laden- und Speichern"-Interface 1steht für asynchronen Transport. Es schickt Datenanforderungen an eine bestimmte Adresse, worauf ein Bestätigungssignal gesendet wird. Zuzüglich zu einer Struktur, die an Silicon spart, verfügt IEEE 1394 über ein einzigartiges, synchrones Datenkanalinterface. Synchrone zwischen digitalen Fernsehgeräten eine Verbindung mit 200 MB/Sek. herzustellen. Serielles Busmanagement ermöglicht durch die Optimierung des Arbitration-Timings, der garantierten adäquaten Stromversorgung jedes Bus-Geräts, der Zuteilung von synchronen Datenkanäle bieten garantierten Datentransport mit einer im Voraus festgelegten Rate. Dies ist besonders wichtig für zeitkritische Multimediadaten, bei denen rechtzeitiger Datentransport aufwendiges Puffern unnötig macht.

# *Parity Bit*

Der Parity-Modus benutzt 1 Paritätsbit für jedes Byte. Normalerweise ist der Modus geradzahlig. Bei jedem Update der Speicherdaten wird jedes Paritätsbit auf "1" pro Byte abgepasst. Wenn der Speicher beim nächsten Mal mit einer ungeraden "1"-Anzahl gelesen wird, tritt ein Paritätsfehler auf, der Einzelbitfehler genannt wird.

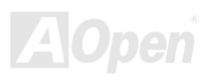

# <span id="page-90-0"></span>*PBSRAM (Pipelined Burst SRAM)*

Bei Sockel 7-CPUs erfordert ein Burst-Datenlesevorgang vier "Qwords" (Quad-word, 4x16 = 64 Bits). PBSRAM erfordert nur eine Adressdekodierungszeit und sendet die restlichen Qwords gemäß einer vorbestimmten Sequenz automatisch zur CPU. Normalerweise ist diese Sequenz 3-1-1-1, die also insgesamt aus 6 Takten besteht und schneller als asynchrones SRAM ist. PBSRAM wird oft in L2 (Level 2) Caches von Sockel 7 CPUs verwendet. Slot 1- und Sockel 370-CPUs brauchen kein PBSRAM.

# *PC100 DIMM*

[SDRAM DIM](#page-92-0)M, welches 100MHz CP[U FSB-B](#page-88-0)ustakt unterstützt.

# *PC133 DIMM*

[SDRAM DI](#page-92-0)MM, welches 133MHz CP[U FSB-B](#page-88-0)ustakt unterstützt.

# *PC-1600 or PC-2100 or PC-2700 DDR DRAM*

Based on FSB frequency, the DDR DRAM has 200MHz, 266MHz and 333 MHz three types of working frequency. Because of DDR DRAM data bus is 64-bit, it provides data transfer bandwidth up to 200x64/8=1600MB/s, and 266x64/8=2100MB/s, and 333x64/8=2700MB/s. Hence, the PC-1600 DDR DRAM is working with 100MHz, PC-2100 DDR DRAM is working with 133MHz and PC-2700 DDR DRAM is working with 166MHz FSB frequency.

# *PCI (Peripheral Component Interface) Bus*

Bus für die interne Verbindung mit Peripheriegeräten; Hochgeschwindigkeits-Datenkanal zwischen Computer und Erweiterungskarte.

# <span id="page-91-0"></span>*PDF-Format*

Ein Dateiformat für elektronische Dokumente. Das PDF-Format ist plattformunabhängig. Sie können PDF-Dateien unter Zuhilfenahme verschiedener PDF-Leseprogramme unter Windows, Unix, Linux, Mac und anderen Betriebsystemen lesen. Sie können PDF-Dateien auch in Webbrowsern wie z. B. IE und Netscape öffnen. Beachten Sie dabei aber, dass Sie hierzu zuerst den PDF-Plug-in installieren müssen (Liegt Acrobat Reader bei).

# *PnP (Plug and Play)*

Die PnP-Spezifikation ist ein Standard-Registerinterface für BIOS und Betriebsysteme (wie z. B. Windows 95). BIOS und Betriebsystem erwenden diese Register, um Systemressourcen zu konfigurieren und Konflikte zu vermeiden. Der IRQ/DMA/Speicher wird vom v PnP-BIOS oder Betriebsystem automatisch zugewiesen. Heutzutage sind fast alle PCI-Karten und die meisten ISA-Karten PnP-kompatibel.

# *POST (Power-On Self Test)*

Der BIOS-Selbsttest nach dem Anschalten, manchmal der erste oder zweite Bildschirm, der während des Systemladens auf Ihrem Monitor erscheint.

# *RDRAM (Rambus DRAM)*

Rambus ist eine Speichertechnologie, die große "Burst Mode"-Datentransfers verwendet. Theoretisch sollte die Datentransferrate höher wie bei <u>SDRAM</u> sein. RDRAM tritt im Kanalbetrieb als Kaskade auf. Für Intel 820 wird nur ein RDRAM-Kanal und 16-Bit-Daten pro Kanal unterstützt; auf diesem Kanal können maximal 32 RDRAM-Geräte liegen. Dabei spielt es keine Rolle, wie viel[e RIMM-S](#page-92-0)ockel vorliegen.

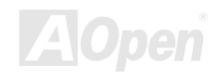

# <span id="page-92-0"></span>*RIMM (Rambus Inline Memory Module)*

Ein 184-poliges Speichermodul, d[as RDRAM-Sp](#page-91-0)eichertechnologie unterstützt. Ein RIMM-Speichermodul kann bis zu 16 RDRAM-Geräte unterstützen.

# *SDRAM (Synchronous DRAM)*

SDRAM ist eine der DRAM-Technologien, die dem DRAM die Nutzung desselben Takts wie des CPU-Host-Bus erlaub[t \(EDO un](#page-87-0)d FPM sind asynchron und haben keine Taktsignale). SDRAM verwendet ähnlich wi[e PBSRAM Bu](#page-90-0)rst-Modustransfers. SDRAM, das bei 3.3V arbeitet, gibt es als 64-Bit, 168-polige [DIMM-Sp](#page-86-0)eichermodule. AOpen ist der erste Hersteller, der Dual-SDRAM DIMMs Onboard (AP5V) unterstützt (seit 1. Quartal 1996).

# *Shadow E2PROM*

Ein Speicherbereich im Flash-ROM zur Simulation des E<sup>2</sup>PROM-Betriebs. AOpen-Motherboards verwenden Shadow E<sup>2</sup>PROM für jumperloses und batterieloses Design.

# *SIMM (Single In Line Memory Module)*

SIMM-Sockel haben 72 Pins und sind einseitig. Die "Goldfinger"-Signale zu beiden Seiten der PCB sind identisch, daher wird diese Technologie "Single In Line" genannt. SIMM besteht aus FPM ode[r EDO-D](#page-87-0)RAM und unterstützt 32-Bit-Daten. SIMM wird mittlerweile beim Motherboarddesign nicht mehr eingesetzt.

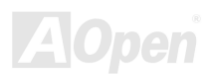

### <span id="page-93-0"></span>*SMBus (System Management Bus)*

Der SMBus wird auch I2C Bus genannt. Es ist ein zweirädriger Bus, der für Komponentenkommunikation entwickelt wurde (besonders für Halbleiter-IC), zum Beispiel die Einrichtung von Taktgeneratoren jumperloser Motherboards. Die Datentransferrate des SMBus beträgt nur 100Kbit/S. Sie ermöglicht einem Host, mit der CPU und vielen Masters bzw. Slaves zum Senden und Empfangen von Signalen zu kommunizieren.

#### *SPD (Serial Presence Detect)*

SPD ist ein kleines ROM- ode[r EEPROM-G](#page-87-0)erät au[f DIMM-](#page-86-0) oder [RIMM-M](#page-92-0)odulen. SPD speichert Speichermodul-Information wie z. B. DRAM-Timing und Chipparameter. SPD kann vo[m BIOS e](#page-84-0)ingesetzt werden, um über das beste Timing für dieses DIMM oder RIMM zu entscheiden.

#### *Ultra DMA*

Ultra DMA (genauer: Ultra DMA/33) ist ein Protokoll für den Datentransfer von einem Festplattenlaufwerk über den Datenpfad (-bus) des Computers zum "Random Access Memory" (RAM). Das Ultra DMA/33-Protokoll überträgt Daten im Burst-Modus bei einer Rate von 33.3MB/Sek. Das ist doppelt so schnell wie das bisherige "Direct Memory Access" (DMA)-Interface. Ultra DMA wurde von der Firma Quantum (Hersteller von Festplattenlaufwerken) und Intel (Hersteller von Chipsätzen mit Bus-Unterstützung) als vorgeschlagenen Industriestandard entwickelt. Ultra DMA-Unterstützung wirkt sich in ihrem Computer auf die Bootgeschwindigkeit des Systems aus. Neuere Generation des Datenschutzes. Ultra DMA verwendet dasselbe 40-Pol-IDE-Interface wie PIO und DMA. Anwendungen können darüber hinaus schneller aufgerufen werden. Dies hilft Anwendern, grafikintensive Dokumente zu bearbeiten, bei denen auf große Datenmengen der Festplatte zugegriffen wird. Ultra DMA benutzt "Cyclical Redundancy Checking" (CRC), eine neue

16.6MB/s x2 = 33MB/Sek

16.6MB/s x4 = 66MB/Sek

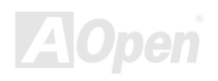

#### <span id="page-94-0"></span>16.6MB/s x6 = 100MB/Sek

# *USB (Universal Serial Bus)*

USB ist ein serieller 4-Pin-Peripheriebus, der Peripheriegeräte niedriger/mittlerer Geschwindigkeit (unter 10MBit/s) wie z. B. Tastatur, Maus, Joystick, Scanner, Drucker und Modem kaskadieren kann. Durch die neue USB2.0-Spezifikation sind auch tolle Datengeschwindigkeiten von bis zu 480MB/Sek. möglich. Mit USB kann der traditionelle Kabelsalat vom Feld auf der Rückseite Ihres PC ausgejätet werden.

# *VCM (Virtual Channel Memory)*

NECs Virtual Channel Memory (VCM) ist eine neue DRAM-Kern-Architektur, durch die die Multimedia-Leistungsfähigkeit des Systems drastisch verbessert wird. VCM erhöht die Effizienz des Speicherbusses und die Leistungsfähigkeit einer beliebigen DRAM-Technologie. Dies wird durch ein Set schneller, statischer Register zwischen dem Speicherkern und den I/O-Polen erreicht. Durch Verwendung der VCM-Technologie wird die Datenzugriffs-Latenz und der Stromverbrauch reduziert.

#### *ZIP-Datei*

Ein komprimiertes Datenformat, um die Dateigröße zu reduzieren. Starten Sie die Shareware PKUNZIP [\(http://www.pkware.com/\) f](www.pkware.com)ür DOS und andere Betriebssysteme oder WINZIP (http://www.winzip.com/) für eine Windows-Umgebung.

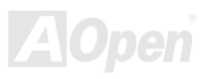

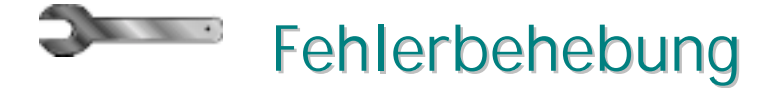

Führen Sie die folgenden Schritte durch, wenn Sie auf Probleme stoßen.

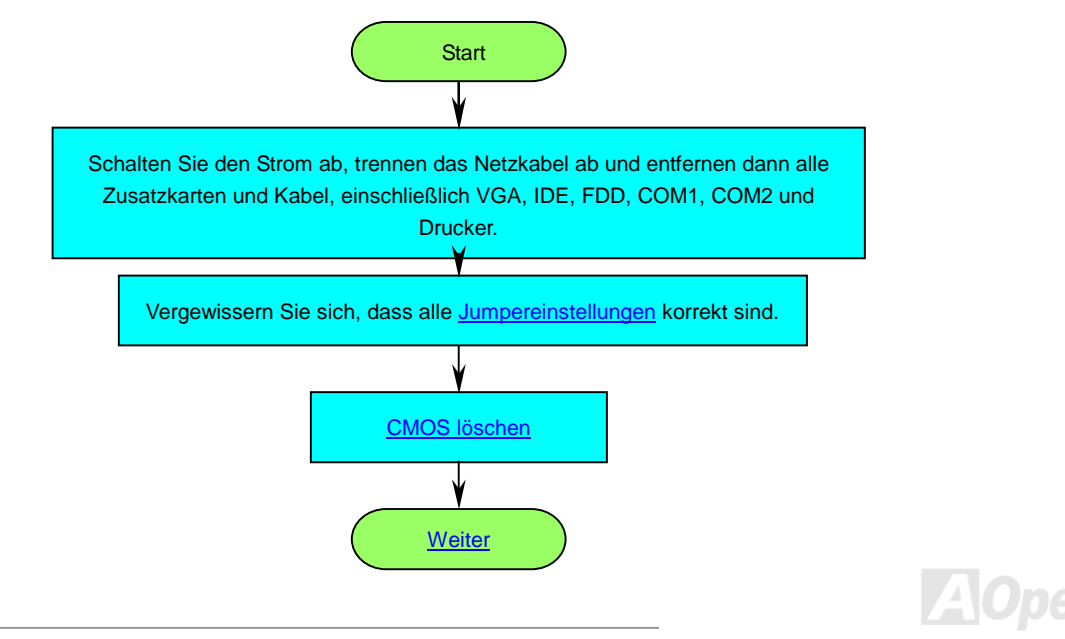

<span id="page-96-0"></span>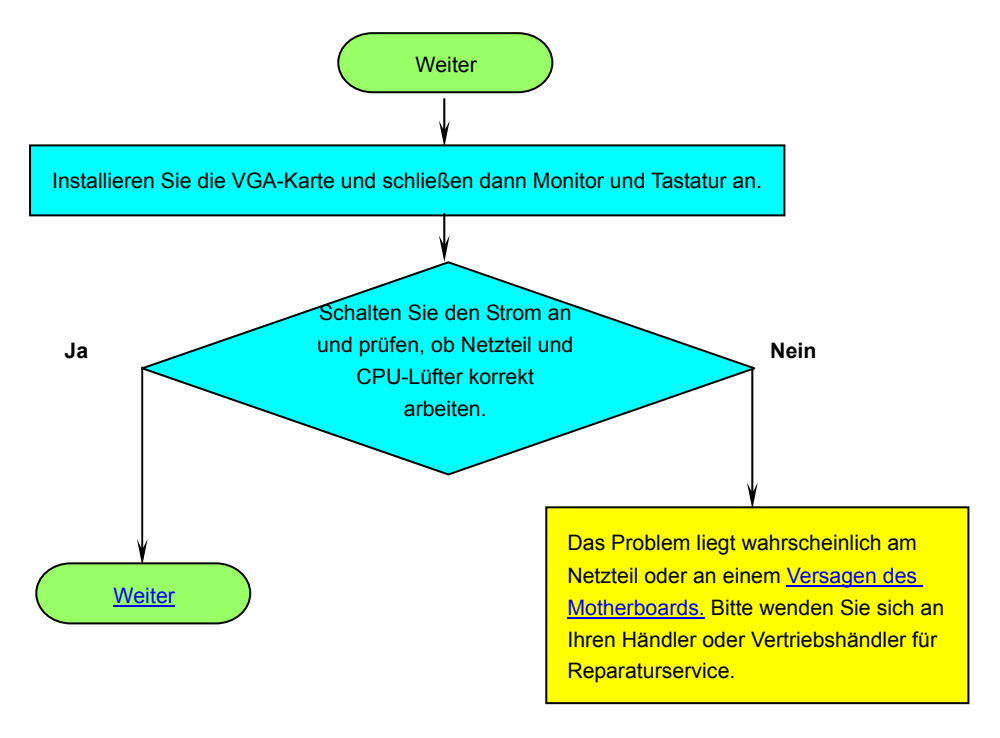

<span id="page-97-0"></span>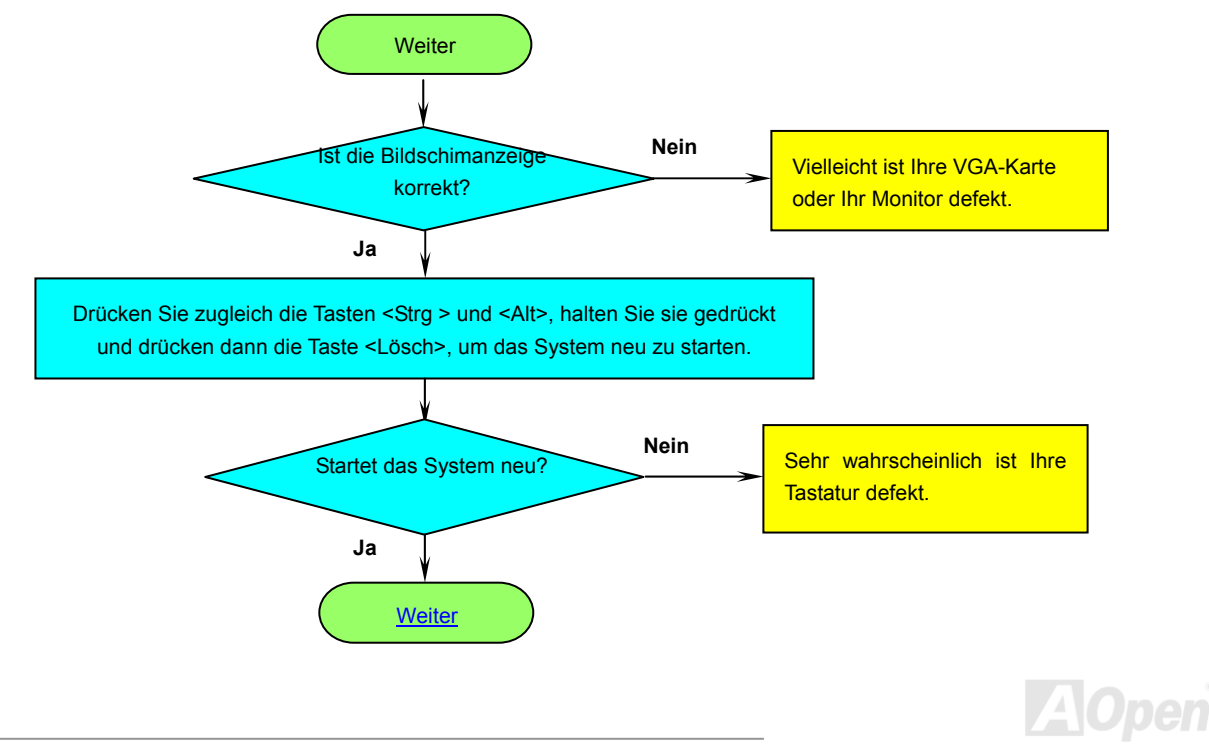

<span id="page-98-0"></span>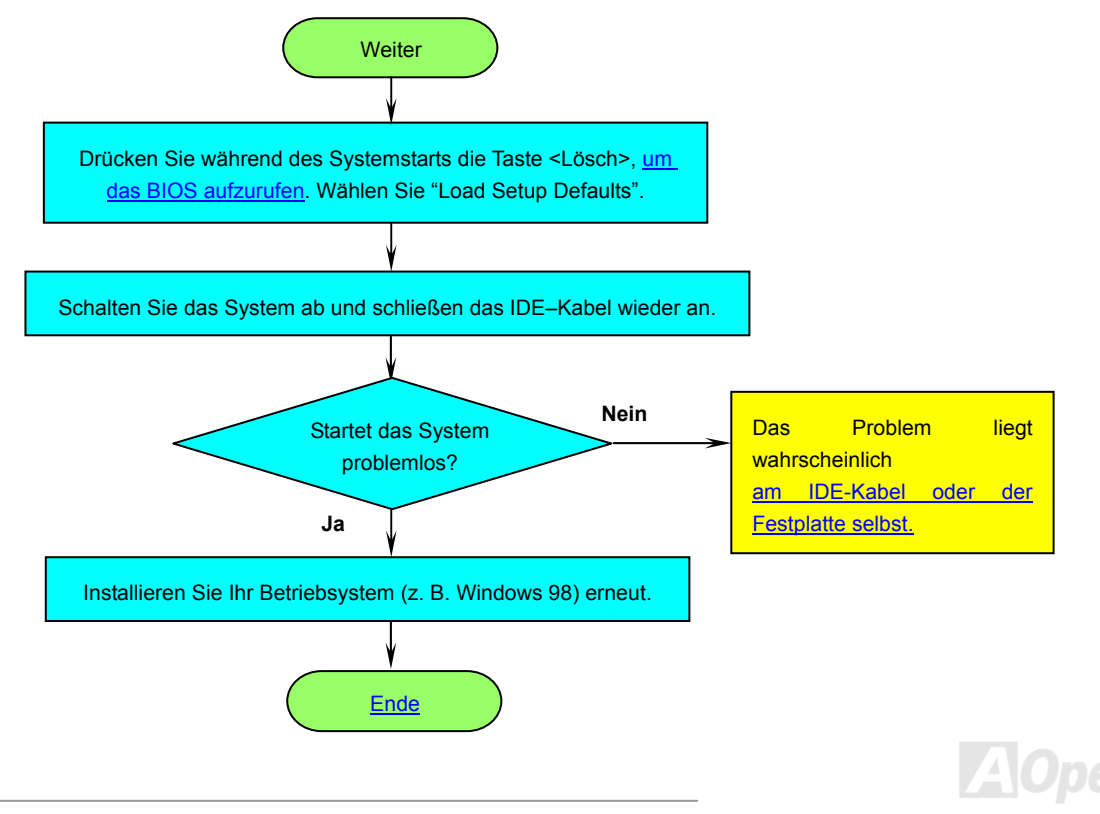

# <span id="page-99-0"></span>AX45-533 / AX45-533N Online-Handbuch Technische Unterstützung

Lieber Kunde,

Vielen Dank für Ihre Wahl dieses AOpen-Produkts. Bester und schnellster Kundendienst ist unsere erste Priorität. Wir empfangen allerdings täglich sehr viele Emails und Anrufe aus der ganzen Welt, was es für uns sehr schwierig macht, jedem Kunden zeitig zu helfen. Wir empfehlen Ihnen, den unten beschriebenen Prozeduren zu folgen, bevor Sie sich an uns wenden. Durch Ihre Mithilfe können wir Ihner weiterhin Kundendienst der besten Qualität bieten.

Vielen Dank für Ihr Verständnis!!

AOpen Technical Supp orting Team

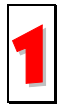

**Online-Handbuch:** Bitte lesen Sie das Handbuch sorgfältig durch und vergewissern sich, dass die Jumpereinstellungen und Installationsschritte korrekt sind.

[http://www.aopen.de/tech/download/manual/default.htm](http://www.aopencom.de/tech/download/manual/default.htm)

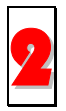

**Testbericht:** Wir empfehlen Ihnen, für Ihren PC Boards/Karten/Geräts auszuwählen, die in den Kompatibilitätstests empfohlen wurden. 2

[http://www.aopen.com/tech/report/default.htm](http://www.aopencom.de/tech/report/default.htm)

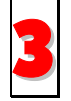

**FAQ:** Die neuesten FAQs (Frequently Asked Questions) könnten Lösungen für Ihr Problem beinhalten. 3

[http://www.aopen.com/tech/faq/default.htm](http://www.aopencom.de/tech/faq/default.htm)

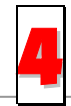

**Software herunterladen:** Schauen Sie in dieser Tabelle nach den neuesten BIOS, Hilfsprogrammen und Treibern. 4

[http://www.aopen.com/tech/download/default.htm](http://www.aopencom.de/tech/download/default.htm)

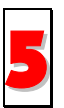

**Newsgroups:** Ihr Problem wurde vielleicht schon von unserem Support-Techniker professionellen Anwendern in der Newsgroup beantwortet.

http://[www.aopen.com/tech/newsgrp/default.htm](http://www.aopencom.de/tech/newsgrp/default.htm)

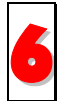

**Wenden Sie sich an Händler/Verteiler:** Wir verkaufen unsere Produkte durch Händler und Systemintegrierer, die Ihre Systemkonfiguration sehr gut kennen und Ihr Problem weit effizienter als wir lösen können sollten. Schließlich ist deren Kundendienst ein wichtiger Hinweispunkt für Sie, wenn Sie das nächste Mal etwas kaufen möchten.

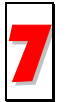

**Kontakt mit uns:** Bitte bereiten Sie Details übe Ihre Systemkonfiguration und Fehlersymptome vor, bevor Sie sich an uns wenden. Die Angabe der **Teilnummer**, **Seriennummer** und **BIOS-Version** ist auch sehr hilfreich. 7

#### *Teilnummer und Seriennummer*

Teil- und Seriennummer finden Sie auf dem Aufkleber mit dem Strichcode. Diesen Aufkleber finden Sie auf der äußeren Verpackung, auf dem ISA/CPU-Steckplatz oder auf der Komponentenseite des PCB, so zum Beispiel:

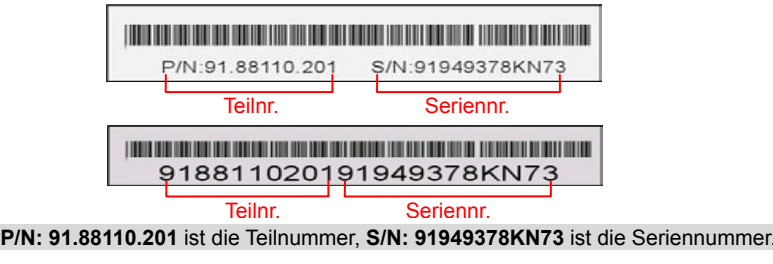

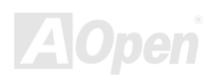

#### *Modellname und BIOS-Version*

Den Modellnamen und die BIOS-Version finden Sie in der oberen linken Ecke des ersten Boot-Bildschirms (dem <u>POST</u>-Bildschirm), zum Beispiel:

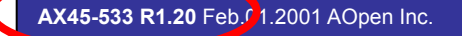

Aw ard Plug and Play BIOS Extension v1.0A Copyright © 1998, Award Software, Inc.

**AX45-533** ist der Modellname des Motherboards; **R1.20** ist die BIOS-Version.

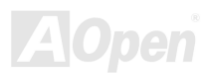

**ClubAoyen** 

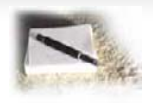

# Produktregistrierung

Vielen Dank für den Kauf dieses AOpen-Produkts. AOpen möchte Sie dazu auffordern, ein paar Minuten zur Registrierung Ihres Produkts zu opfern. Durch die Registrierung Ihres Produkts sichern Sie sich den hochqualifizierten AOpen-Service. Nach der Registrierung Ihres Produkts stehen Ihnen folgenden Möglichkeiten offen:

- Nehmen Sie an Online-Automatenspielen teil! Gewinnen Sie einen Preis von AOpen, indem Sie Ihre Prämien zum späteren Eintausch für einen Preis sammeln.
- •Erhalten Sie die goldene Mitgliedschaft des "Club AOpen"-Programms.
- •● Erhalten Sie Emails bezüglich Sicherheitsmängeln von Produkten. Der Zweck dieser Emails liegt darin, Kunden schnell und einfach zu erreichen, sollten technische Probleme bei Produkten auftreten.
- •• Erhalten Sie Emailankündigungen über die neuesten Produkte.
- •Definieren Sie Ihre AOpen-Webseiten selbst.
- •Erhalten Sie Emails bezüglich den neuesten BIOS-, Treiber- und Softwareveröffentlichungen.
- •Nehmen Sie an speziellen Produktwerbekampagnen teil.
- •Genießen Sie (bzw. Ihre technischen Probleme) weltweit höhere Priorität bei AOpen-Spezialisten.
- Nehmen Sie an Diskussionen auf Internet-Newsgroups teil.

AOpen stellt sicher, dass die von Ihnen übermittelten Informationen verschlüsselt werden, so dass andere Personen oder Firmen sie nicht esen oder abfangen können. Darüber hinaus gibt AOpen unter keinen Umständen Ihre Informationen preis. Bitte beziehen Sie sich für weitere Informationen über unsere Firmenpolitik auf unser[e Online-Datenschutzregelung](http://www.aopencom.de/company/privacy.htm) .

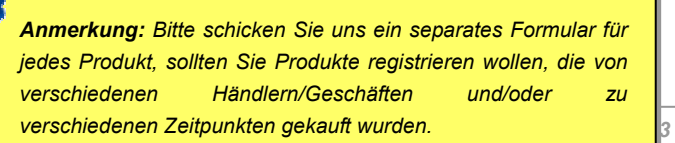

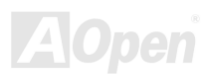

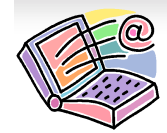

# Kontakt mit uns

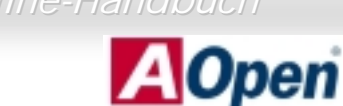

**Solutions-Components** 

Zögern Sie nicht, mit uns Kontakt aufzunehmen, wenn sie Probleme mit einem unserer Produkte haben. Jede Meinung ist uns willkommen.

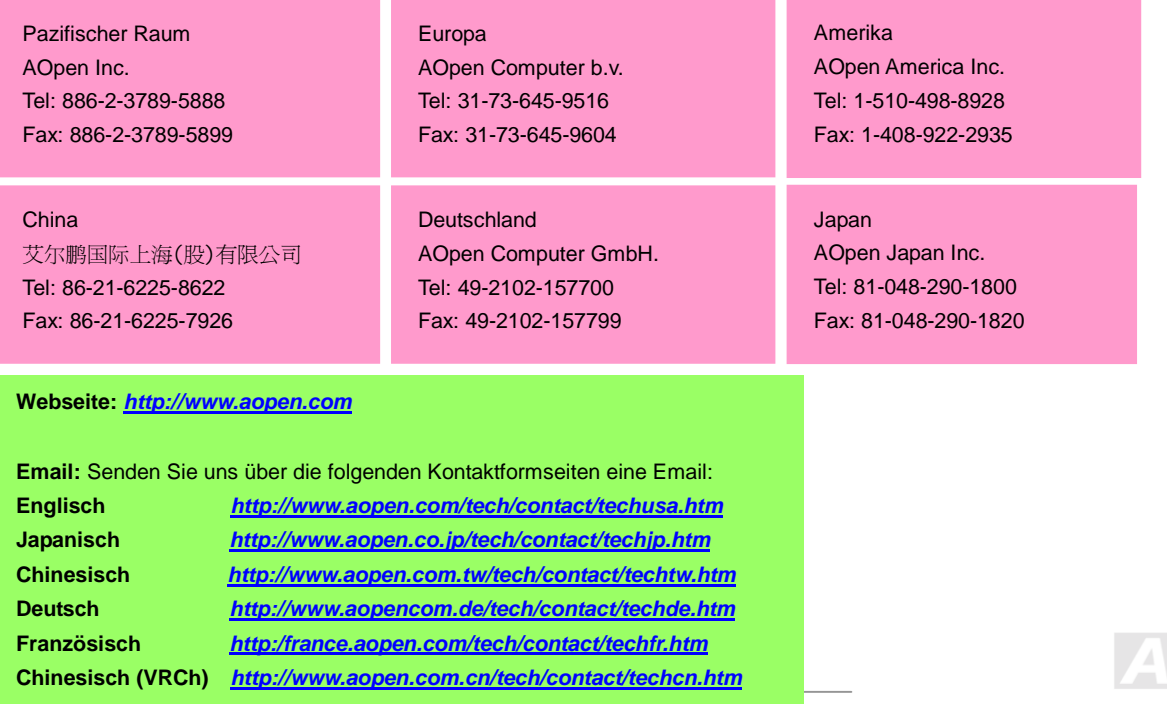

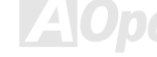